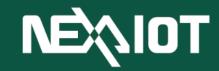

NexAIoT Co., Ltd

# **VIC Flow**

User Manual (Beta 1.2)

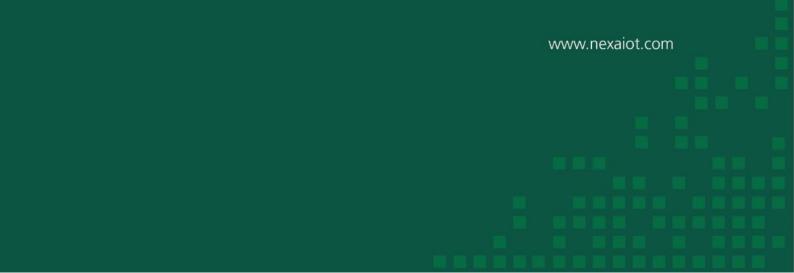

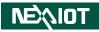

# Document Release History 2023/04/27 R1.0 Beta 1.0 2023/05/26 R1.1 Beta 1.1 2023/06/14 R1.2 Beta 1.2

# Contents

| Cor | ntents |            |           |                                                              | I  |
|-----|--------|------------|-----------|--------------------------------------------------------------|----|
| 1   | Use    | r Interfac | e         |                                                              | 1  |
| 2   | Key    | board Sh   | ortcuts   |                                                              | 11 |
| 3   | Exp    | ressions.  | •••••     |                                                              | 12 |
|     | 3.1    | Python     | Expressi  | on                                                           | 12 |
|     | 3.2    | Inline P   | ython Ex  | xpression String                                             | 12 |
|     | 3.3    | Inline P   | ython Ex  | xpression String and %1                                      | 12 |
|     | 3.4    | Python     | Expressi  | on List                                                      | 12 |
|     | 3.5    | Python     | Code      |                                                              | 12 |
| 4   | Ope    | rator      | •••••     |                                                              | 13 |
|     | 4.1    | Each pr    | oduct too | ol                                                           | 14 |
|     |        | 4.1.1      | Recog     | nition tools (only supported VIC series products)            | 14 |
|     |        | 4.1.2      | I/O too   | ol (only supported by nDAS series and nPAC products)         | 15 |
|     |        | 4.1        | .2.1 nl   | DAS series products                                          | 15 |
|     |        | 4.1        | .2.2 nl   | PAC product                                                  | 16 |
|     | 4.2    | Calc       | •••••     |                                                              | 17 |
|     | 4.3    | Modbus     |           |                                                              | 18 |
|     |        | 4.3.1      | Bit Ch    | annel (only supported by nDAS series and nPAC products)      | 18 |
|     |        | 4.3.2      | Word 0    | Channel (only supported by nDAS series and nPAC products)    | 19 |
|     |        | 4.3.3      | Modbu     | ıs Bit                                                       | 20 |
|     |        | 4.3.4      | Modbu     | ıs String                                                    | 21 |
|     |        | 4.3.5      | Modbu     | us Int                                                       | 22 |
|     |        | 4.3.6      | Modbu     | ıs Uint                                                      | 23 |
|     |        | 4.3.7      | Modbu     | us UInt16 (only supported by nDAS series and nPAC products)  | 24 |
|     |        | 4.3.8      | Modbu     | usH Bit (only supported by nDAS series and nPAC products)    | 25 |
|     |        | 4.3.9      | Modbu     | usH String                                                   | 26 |
|     |        | 4.3.10     | Modbu     | usH Int                                                      | 27 |
|     |        | 4.3.11     | Modbu     | asH Uint                                                     | 28 |
|     |        | 4.3.12     | Modbu     | usH UInt16 (only supported by nDAS series and nPAC products) | 29 |
|     |        | 4.3.13     | Read N    | Modbus System Bit                                            | 30 |
|     |        | 4.3.14     | Modbu     | as Functions                                                 | 32 |
|     |        | 4.3        | .14.1     | Modbus Read Bit                                              | 32 |
|     |        | 4.3        | .14.2     | Modbus Write Bit                                             | 33 |
|     |        | 4.3        | .14.3     | Modbus Read String                                           | 34 |
|     |        | 4.3        | .14.4     | Modbus Write String                                          | 35 |
|     |        | 4.3        | .14.5     | Modbus Read Unit                                             |    |
|     |        | 4.3        | .14.6     | Modbus Write Unit                                            | 37 |
|     | 4.4    | SECS/C     | 6EM       |                                                              |    |
|     |        | 4.4.1      | Equipr    | nent                                                         |    |

|     | 4.4      | .1.1  | ON_S02F41                                                      |    |
|-----|----------|-------|----------------------------------------------------------------|----|
|     | 4.4      | .1.2  | ON_S02F49                                                      |    |
|     | 4.4      | .1.3  | ON_S10F03                                                      | 40 |
|     | 4.4      | .1.4  | TRIGGER_CEID                                                   | 41 |
|     | 4.4      | .1.5  | SEND_S10F01                                                    | 42 |
|     | 4.4      | .1.6  | SET_ALARM                                                      | 43 |
|     | 4.4      | .1.7  | CONTROL_ONLINE_MODE                                            | 44 |
|     | 4.4      | .1.8  | SET_CONTROL_STATE                                              | 45 |
|     | 4.4      | .1.9  | SET_ONLINE_STATE                                               | 46 |
|     | 4.4.2    | Hos   | st (only supported VIC series products with SECS/GEM support.) | 47 |
|     | 4.4      | .2.1  | ON_S05F01                                                      | 47 |
|     | 4.4      | .2.2  | ON_S06F11                                                      | 48 |
|     | 4.4      | .2.3  | ON_S10F01                                                      | 49 |
|     | 4.4      | .2.4  | STATUS_VARIABLE_VALUE                                          | 50 |
|     | 4.4      | .2.5  | STATUS_VARIABLE_NAMELIST                                       | 51 |
|     | 4.4      | .2.6  | SEND_S10F03                                                    | 52 |
|     | 4.4.3    | Cor   | nmon                                                           | 53 |
|     | 4.4      | .3.1  | ARE_YOU_THERE                                                  | 53 |
|     | 4.4      | .3.2  | SEND_S02F17                                                    | 54 |
| 4.5 | Trigger  | Opera | ator                                                           | 55 |
|     | 4.5.1    | MA    | AIN_LOOP                                                       | 55 |
|     | 4.5.2    | TR    | IGGER                                                          | 56 |
|     | 4.5.3    | ON    | _RESTFUL                                                       | 57 |
|     | 4.5.4    | ON    | _RELOAD                                                        | 60 |
|     | 4.5.5    | ON    | _EVENT (only supported VIC series products)                    | 61 |
|     | 4.5.6    | ON    | _INIT_SCRIPT                                                   | 62 |
|     | 4.5.7    | ON    | _ACQ_START (only supported VIC series products)                | 63 |
|     | 4.5.8    | ON    | _ACQ_STOP (only supported VIC series products)                 | 64 |
|     | 4.5.9    | ON    | _INIT_SYS                                                      | 65 |
|     | 4.5.10   | ON    | _TIMER                                                         | 66 |
|     | 4.5.11   | ON    | TIMER (1s)                                                     | 67 |
|     | 4.5.12   | ON    | _OLED_WRITE (only nDAS series products are supported.)         | 68 |
|     | 4.5.13   | Q_7   | ГСР_SERVER                                                     | 69 |
| 4.6 | Function | ns    |                                                                | 70 |
|     | 4.6.1    | Fun   | ndamental features                                             | 70 |
|     | 4.6      | .1.1  | IF                                                             | 70 |
|     | 4.6      | .1.2  | SWITCH_CASE                                                    | 71 |
|     | 4.6      | .1.3  | EXPRESSION                                                     | 73 |
|     | 4.6      | .1.4  | FUNCTION                                                       | 74 |
|     | 4.6      | .1.5  | ON_CHANNEL (only supported VIC series products)                | 76 |
|     | 4.6      | .1.6  | ON_PAGE (only supported VIC series products)                   | 77 |
|     | 4.6      | .1.7  | DEBUG                                                          |    |

|       | 4.6.1.8  | LOG                                                               | 79  |
|-------|----------|-------------------------------------------------------------------|-----|
|       | 4.6.1.9  | JSON_PARSE                                                        | 80  |
|       | 4.6.1.10 | JSON_RET                                                          | 82  |
|       | 4.6.1.11 | JSON_STRING                                                       | 84  |
|       | 4.6.1.12 | COMMENT                                                           | 85  |
|       | 4.6.1.13 | SHELL                                                             | 86  |
|       | 4.6.1.14 | DELAY                                                             | 87  |
|       | 4.6.1.15 | RUN_TRIGGER                                                       | 88  |
|       | 4.6.1.16 | CURRENT_TIME (Only nDAS series and nPAC products are supported.). | 89  |
|       | 4.6.1.17 | RANDOM                                                            | 90  |
|       | 4.6.1.18 | DB_IN (Only nDAS series and nPAC products are supported.)         | 91  |
|       | 4.6.1.19 | LED (Only nDAS series and nPAC products are supported.)           | 92  |
| 4.6.2 | 2 Dasi   | hboard                                                            | 93  |
|       | 4.6.2.1  | DISPLAY                                                           | 93  |
|       | 4.6.2.2  | STEP_CHART                                                        | 94  |
|       | 4.6.2.3  | LINE_CHART                                                        | 95  |
|       | 4.6.2.4  | PROPORTION (only nDAS series and nPAC products are supported.)    | 96  |
|       | 4.6.2.5  | GAUGE                                                             | 97  |
|       | 4.6.2.6  | BUTTON                                                            | 98  |
|       | 4.6.2.7  | TOGGLE                                                            | 99  |
|       | 4.6.2.8  | EDIT                                                              | 100 |
|       | 4.6.2.9  | TABLE                                                             | 101 |
|       | 4.6.2.10 | INDICATOR                                                         | 103 |
|       | 4.6.2.11 | IMAGE                                                             | 104 |
|       | 4.6.2.12 | IMAGE_GEN                                                         | 105 |
| 4.6.3 | 3 Rec    | ognition tool (only supported VIC series products)                | 106 |
|       | 4.6.3.1  | TOOL.OCR                                                          | 106 |
|       | 4.6.3.2  | TOOL.COLOR                                                        | 108 |
|       | 4.6.3.3  | TOOL.PATTERN                                                      | 110 |
|       | 4.6.3.4  | PAGE_PROCESS                                                      | 113 |
| 4.6.4 | 4 Rea    | l time variable (only supported VIC series products)              | 115 |
|       | 4.6.4.1  | RT.CHANNEL_NO                                                     | 115 |
|       | 4.6.4.2  | RT.PAGE_NO                                                        | 116 |
|       | 4.6.4.3  | RT.RESULT                                                         | 117 |
|       | 4.6.4.4  | RT.CURRENT_TIME                                                   | 118 |
|       | 4.6.4.5  | CURRENT_IMAGE                                                     | 119 |
|       | 4.6.4.6  | NEWEST_IMAGE                                                      | 120 |
| 4.6.5 | 5 Con    | nmunication                                                       | 121 |
|       | 4.6.5.1  | SEND.EMAIL                                                        | 121 |
|       | 4.6.5.2  | SEND.LINE                                                         | 122 |
|       | 4.6.5.3  | SEND.WECHAT                                                       | 123 |
|       | 4654     | SEND WECHAT P                                                     | 124 |

|     | 4.6.5.5       | SEND.TEAMS                                                       | 125 |
|-----|---------------|------------------------------------------------------------------|-----|
|     | 4.6.5.6       | Q_TCP_SEND                                                       | 126 |
|     | 4.6.5.7       | SEND.SERIAL (only nDAS series and nPAC products are supported.)  | 127 |
|     | 4.6.6 OPC     | C UA                                                             | 128 |
|     | 4.6.6.1       | OPC UA.CLIENT                                                    | 128 |
|     | 4.6.6.2       | OPCUA.SUBSCRIBE                                                  | 132 |
|     | 4.6.6.3       | OPCUA.ITEM                                                       | 134 |
|     | 4.6.6.4       | OPCUA.METHOD                                                     | 135 |
|     | 4.6.7 Syst    | em and Other Functions                                           | 136 |
|     | 4.6.7.1       | WRITE.TEXT                                                       | 136 |
|     | 4.6.7.2       | PLAY.PROJECT (only supported VIC series products)                | 137 |
|     | 4.6.7.3       | WRITE.DATABASE (only supported VIC series products)              | 138 |
|     | 4.6.7.4       | RECORD_EVENT (only VIC7200W in the VIC series products supports) | 139 |
|     | 4.6.7.5       | SAVE_IMAGE (only supported VIC series products)                  | 140 |
|     | 4.6.7.6       | SHOW.IMAGE (only supported VIC series products)                  | 141 |
|     | 4.6.7.7       | SET_PREFERENCE                                                   | 142 |
|     | 4.6.7.8       | GET_PREFERENCE                                                   | 143 |
|     | 4.6.8 Ope     | rators and logical symbols                                       | 144 |
|     | 4.6.8.1       | ADD +                                                            | 144 |
|     | 4.6.8.2       | SUB                                                              | 145 |
|     | 4.6.8.3       | MUL *                                                            | 146 |
|     | 4.6.8.4       | DIV /                                                            | 147 |
|     | 4.6.8.5       | EQU ==                                                           | 148 |
|     | 4.6.8.6       | NEQU !=                                                          | 149 |
|     | 4.6.8.7       | LT <                                                             | 150 |
|     | 4.6.8.8       | LE <=                                                            | 151 |
|     | 4.6.8.9       | GT >                                                             | 152 |
|     | 4.6.8.10      | GE >=                                                            | 153 |
|     | 4.6.8.11      | CT =~                                                            | 154 |
|     | 4.6.8.12      | AND &&                                                           | 155 |
|     | 4.6.8.13      | OR                                                               | 156 |
|     | 4.6.8.14      | NOT !                                                            | 157 |
|     | 4.6.9 Pyth    | non Module                                                       | 158 |
|     | 4.6.9.1       | COUNTER                                                          | 158 |
|     | 4.6.9.2       | CHANGE                                                           | 159 |
|     | 4.6.9.3       | RESET_COUNTER                                                    | 160 |
|     | 4.6.9.4       | REQUEST                                                          | 161 |
|     | 4.6.9.5       | TCP_SERVER                                                       | 162 |
|     | 4.6.9.6       | COLOR_DETECT (only supported VIC series products)                | 163 |
|     | 4.6.9.7       | COLOR_FILTER (only supported VIC series products)                | 165 |
|     | 4.6.9.8       | EDGE_DETECT (only supported VIC series products)                 | 167 |
| 4.7 | Control Funct | tions (only supported VIC series products)                       | 168 |

|      | 4.7.1   | CLICK                                                                 | 168       |
|------|---------|-----------------------------------------------------------------------|-----------|
|      | 4.7.2   | DB_CLICK                                                              | 169       |
|      | 4.7.3   | OCR_CLICK                                                             | 170       |
|      | 4.7.4   | OCR_DB_CLICK                                                          | 173       |
|      | 4.7.5   | PATTERN_CLICK                                                         | 176       |
|      | 4.7.6   | PATTERN_DB_CLICK                                                      | 178       |
|      | 4.7.7   | MOUSE_MOVE                                                            |           |
|      | 4.7.8   | DELAY                                                                 | 181       |
|      | 4.7.9   | KEYBOARD_EVENT                                                        |           |
|      | 4.7.10  | CONTROL_BROWSER                                                       |           |
|      | 4.7.11  | CONTROL_FILE                                                          | 184       |
|      | 4.7.12  | DRAG                                                                  |           |
|      | 4.7.13  | BORWSER_RELOAD                                                        | 186       |
|      | 4.7.14  | CONTROL_DISABLED                                                      | 187       |
| 4.8  | Custom  | Operators                                                             |           |
|      | 4.8.1   | General Operator                                                      |           |
|      | 4.8     | .1.1 process(self, inputs)                                            | 190       |
|      | 4.8     | .1.2 fetchProperties(self)                                            | 191       |
|      |         | 4.8.1.2.1 Parameter configuration in the Properties field.            | 192       |
|      |         | Integer                                                               | 192       |
|      |         | Float                                                                 | 192       |
|      |         | String                                                                | 193       |
|      |         | Boolean                                                               | 193       |
|      |         | Enumeration                                                           | 194       |
|      |         | Command                                                               | 194       |
|      | 4.8.2   | Trigger Operator                                                      | 195       |
| App  | endix   |                                                                       | 197       |
| 5.1  | TOOL.C  | OCR / OCR_CLICK / OCR_DB_CLICK dialog (only supported VIC series prod | ucts)197  |
| 5.2  | TOOL.C  | COLOR dialog (only supported VIC series products)                     | 199       |
| 5.3  | TOOL.I  | PATTERN/PATTERN_CLICK/PATTERN_DB_CLICK dialog (only supported V       | IC series |
| proc | lucts)  |                                                                       | 201       |
| 5.4  | CLICK   | / DB_CLICK / DRAG dialog (only supported VIC series products)         | 203       |
| 5.5  | CONTR   | COL_FILE / BROWSER_FILE dialog (only supported VIC series products)   | 205       |
| 5.6  | Python  | Output                                                                | 207       |
| 5.7  | Trigger | Information                                                           | 208       |

5

VIC Flow is a user-friendly interface for users to create multiple flow pages and control processes through drag-and-drop operators, allowing quick and easy development of process control systems. VIC Flow also provides dashboard mode for users to design their own instrument displays.

NEXIOT

# **1** User Interface

The VIC Flow operating interface is as below.

| nction keys 🔸 👘 |     | C Targe<br>Contr<br>1<br>1<br>1                                                                                                    | ets Calc Modbus rol Functions Control L IF EXPRESSION ON_PAGE | 1                                                                                                    | Trigger Operator Functions Python Output SWITCH_CASE FUNCTION                                             |
|-----------------|-----|----------------------------------------------------------------------------------------------------|---------------------------------------------------------------|----------------------------------------------------------------------------------------------------|----------------------------------------------------------------------------------------------------|
|                 |     | Contraction of the second second seco | IF<br>EXPRESSION                                              | 1                                                                                                    | SWITCH_CASE                                                                                               |
|                 |     | 7                                                                                                    | EXPRESSION                                                    |                                                                                                    | FUNCTION                                                                                                  |
|                 |     | 7                                                                                                    |                                                               | 1                                                                                                    |                                                                                                    |
|                 |     | 1                                                                                                    | ON_PAGE                                                       |                                                                                                    |                                                                                                    |
|                 |     |                                                                                                    |                                                               |                                                                                                    | DEBUG                                                                                                    |
|                 |     | 1                                                                                                    | LOG                                                           | 1                                                                                                    | JSON_PARSE                                                                                                |
|                 |     | 1                                                                                                    | JSON_RET                                                      | 1                                                                                                    | JSON_STRING                                                                                               |
|                 |     | 1                                                                                                    | COMMENT                                                       | 1                                                                                                    | SHELL                                                                                                    |
|                 |     | 1                                                                                                    | RUN_TRIGGE                                                    | R 🖊                                                                                                    | RANDOM                                                                                                    |
|                 |     | 1                                                                                                    | DISPLAY                                                       | 1                                                                                                    | STEP CHART                                                                                                |
|                 |     | 1                                                                                                    | LINE CHART                                                    | 1                                                                                                    | GAUGE                                                                                                    |
|                 |     | 1                                                                                                    | BUTTON                                                        | 1                                                                                                    | TOGGLE                                                                                                    |
|                 |     | 1                                                                                                    | EDIT                                                          | 1                                                                                                    | TABLE                                                                                                    |
|                 |     | 1                                                                                                    | INDICATOR                                                     | 1                                                                                                    | IMAGE                                                                                                    |
|                 |     |                                                                                                    |                                                               | 1111111                                                                                                    |                                                                                                    |
|                 |     |                                                                                                    |                                                               |                                                                                                    |                                                                                                    |
|                 |     |                                                                                                    |                                                               | Pvth                                                                                                    | on output                                                                                                 |
| rea             |     |                                                                                                    |                                                               |                                                                                                    | F                                                                                                    |
|                 | rea | rea                                                                                                    | rea                                                           | COMMENT         RUN_TRIGGE         DISPLAY         LINE CHART         BUTTON         EDIT         INDICATOR | COMMENT     RUN_TRIGGER     DISPLAY     DISPLAY     LINE CHART     BUTTON     EDIT     INDICATOR      Dut |

The function keys and their corresponding behaviors are as follows:

| icon | Behavior                                     | icon       | Behavior                                                                                                    |
|------|----------------------------------------------|------------|----------------------------------------------------------------------------------------------------|
| 4    | Switch to text mode                          | Q          | Increase the zoom ratio of the editing area.                                                                 |
| C2   | Reload Python module.                        | 0          | Reset the zoom ratio of the editing area.                                                                    |
|      | Open script image dialog*                    | ବ୍         | Decrease the zoom ratio of the editing area.                                                                 |
|      | Open control image dialog*                   | 5          | Undo                                                                                                    |
| Î    | Reset content of VIC-Flow                    | C          | Redo                                                                                                    |
| •    | Display keyboard shortcuts information       | (0,0) 100% | Edit the X and Y coordinates of<br>the top-left corner and the<br>current zoom level of the editing<br>area. |
| X    | Indicates that the current timer is enabled. | Χ          | Indicates that the current timer is disabled.                                                                |
| 0    | Add a new flow page                          | <          | Move one flow page forward                                                                                   |

1

|         | Preview all the contents of<br>this flow page | >       | Move one flow page backward |
|---------|-----------------------------------------------|---------|-----------------------------|
| flow 01 | Flow Page 1                                   | flow 02 | Flow Page 2                 |

Note: Undo and Redo will only record up to 100 actions each.

Note: The range of zoom ratio is from 40% to 250%.

Note:\* indicates that it is only supported by VIC series products.

Right-clicking on a flow page button will bring up a function menu (as shown in the following figure), which is described in the table below:

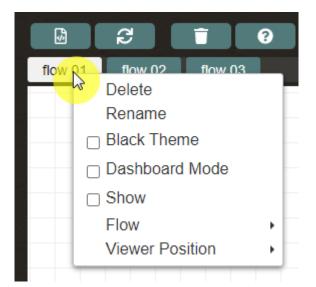

| Name            | Mean                                           |  |  |
|-----------------|------------------------------------------------|--|--|
| Delete          | Delete this flow page.                         |  |  |
| Rename          | Rename this flow page.                         |  |  |
| Kename          | If empty, default to flow X.                   |  |  |
|                 | Clicking this will switch the background of    |  |  |
| Black Theme     | the flow page to black, and the operators will |  |  |
|                 | also switch to a black theme.                  |  |  |
| Dashboard Mode  | Clicking this will hide all element except for |  |  |
| Dashooard Mode  | the displayed operators on this flow page.     |  |  |
| Show            | Clicking this will make the flow page visible  |  |  |
| SIIOW           | to the public without logging in.              |  |  |
| Flow            | Switch to another flow page.                   |  |  |
| Vienne Desition | Set the initial view position of a flow page   |  |  |
| Viewer Position | when entering the Flow Viewer.                 |  |  |

Note: Flow Viewer can be viewed without login by accessing <u>http://IP/flow.html</u>.

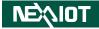

The function menu for Viewer Position is presented as follows:

| Name                  | Mean                                                                                  |  |  |
|-----------------------|---------------------------------------------------------------------------------------|--|--|
| Set Viewer Position   | Set the initial viewing position.                                                     |  |  |
| Go To Viewer Position | Move to the configured viewing position.                                              |  |  |
| Clear Viewer Position | Clear the configured viewing position.                                                |  |  |
| Lock Viewer Position  | Once activated, the flow page in the Flow Viewer will become immobile and unscalable. |  |  |

When the mouse is moved over the flow page button, information about this flow page will be displayed. It includes the total number of operators on the flow page, the on/off status of dashboard mode, and whether it will be visible to the public.

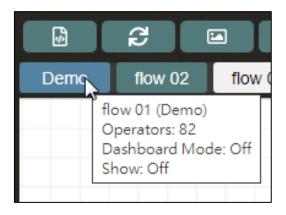

It is possible to change the order by dragging and dropping the flow page button, as shown in the diagram below.

| ø       | 2       |             | •       | ?       |         |         |         |  |
|---------|---------|-------------|---------|---------|---------|---------|---------|--|
| flow 01 | flow 02 | ficition of | flow 04 | flow 05 | flow 06 | flow 07 | flow R  |  |
|         |         | ~           |         |         |         |         |         |  |
| ¢.      | ខ       |             | Ť       | ?       |         |         |         |  |
| flow 01 | flow 02 | flow 08     | flow 03 | flow 04 | flow 05 | flow 06 | flow 07 |  |

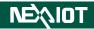

## Dragging an operator from the list to the edit area creates the operator, as shown below.

| (0,0) 2.50x Q O Q 🤈 C | 01 Real Time Variable Calc Modbus Trigger Operator              |
|-----------------------|-----------------------------------------------------------------|
|                       | Functions Control Functions Control List Properties Python Outp |
|                       |                                                                 |
|                       | EXPRESSION FUNCTION                                             |
|                       | ON_CHANNEL     ON_PAGE                                          |
|                       | T DEBUG C LOG                                                   |
|                       | JSON_PARSE / JSON_RET                                           |
|                       |                                                                 |
|                       |                                                                 |
|                       | TOOL.OCR TOOL.COLOR                                             |
|                       | TOOL.PATTERN TOOL.BARCODE                                       |
|                       | PAGE_PROCESS                                                    |

| (0,0) 2.       | 50x 🔍    | 0 | Q | 5 | C        | 01       | Real Time Variable | Calc   | Modbus |                      |               |
|----------------|----------|---|---|---|----------|----------|--------------------|--------|--------|----------------------|---------------|
|                |          |   |   |   | <b>^</b> | Function | IF                 | Contro |        | Properties<br>SWITCH | Python Output |
|                |          |   |   |   |          | 1        | EXPRESSION         |        | 1      | FUNC                 | ΓΙΟΝ          |
|                |          |   |   |   |          | 1        | ON_CHANNEL         |        | 1      | ON_P/                | AGE           |
|                |          |   |   |   |          | 1        | DEBUG              |        | 1      | LO                   | G             |
| [2] IF         |          |   |   |   |          | 1        | JSON_PARSE         |        | 1      | JSON_                | RET           |
| [2] 11-        |          |   |   |   | -        | 1        | JSON_STRING        |        | 1      | COMM                 | IENT          |
|                |          |   |   |   |          | 1        | SHELL              |        | 1      | RUN_TR               | IGGER         |
| Condition True |          |   |   |   |          | 1        | TOOL.OCR           |        | 1      | TOOL.C               | OLOR          |
|                |          |   |   |   |          | 1        | TOOL.PATTERN       | 1      | 1      | fool.ba              | RCODE         |
| False          | e        |   |   |   | -        | 1        | PAGE_PROCES        | s      |        |                      |               |
|                | <b>-</b> |   |   |   |          | 1        | RT.CHANNEL_N       | o (    | 1      | RT.PAG               | E_NO          |
|                |          |   |   |   |          |          | DT DEQLII T        |        |        | CUPPE                |               |
|                |          |   |   |   |          |          |                    |        |        |                      |               |
|                |          |   |   |   | -        |          |                    |        |        |                      |               |
|                |          |   |   |   |          |          |                    |        |        |                      |               |

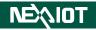

Dragging an operator to input or output of another operator will automatically connect the two operators, as shown in the following figure.

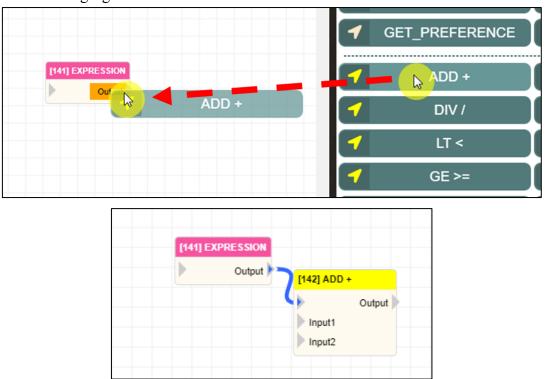

If a dragged operator has multiple inputs or outputs, **pressing the Ctrl key** while dragging to another operator's input or output will automatically connect the dragged operator's second input or output.

For example, in the following figure, dragging the ADD operator while **pressing the Ctrl key** to the EXPRESSION operator's output will automatically connect the output of EXPRESSION to the second input of ADD.

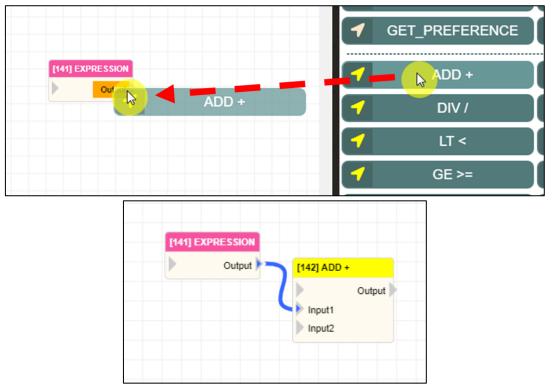

NEXIOT

If a dragged operator has multiple inputs or outputs, **pressing the Alt key** while dragging to another operator's input or output will automatically connect the dragged operator's third input or output.

For example, in the following figure, dragging the ADD operator while **pressing the Alt key** to the EXPRESSION operator's output will automatically connect the output of EXPRESSION to the third input of ADD.

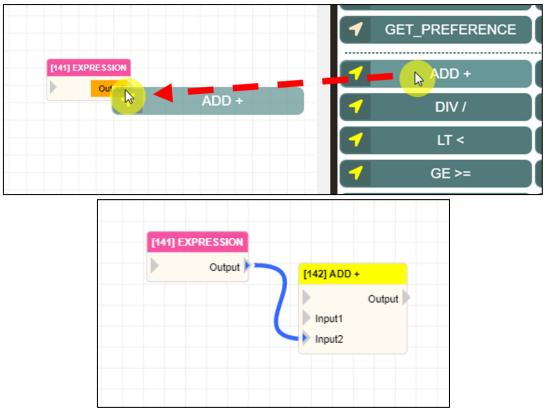

Right-clicking on the blank area in the editing area will bring up a contextual menu, as shown in the figure below. The menu options are described in the following table.

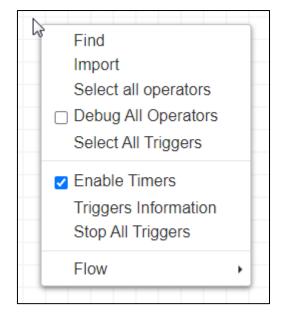

| Name                 | Mean                                                                                                    |
|----------------------|----------------------------------------------------------------------------------------------------|
| Find                 | Search by operator order ID.                                                                                                    |
| Import               | Import *.OPS file.                                                                                                    |
| Select All Operators | Select all operators.                                                                                                    |
| Debug All Operators  | Enable debug information for all operators.                                                                                                |
| Select All Triggers  | Select all trigger operators.                                                                                                    |
| Enable Timers        | Whether to use timer operators.                                                                                                    |
| Triggers Information | Display the process information of all trigger<br>operators in the current VIC Flow. For further<br>details, please refer to the appendix. |
| Stop All Triggers    | Stop the execution of all trigger operators.                                                                                               |
| Flow                 | Switch to another flow page.                                                                                                    |

7

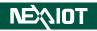

Right-clicking on a single operator brings up a context menu, as shown in the figure blew. The menu options are described in the following table.

| [146] MAIN_L | Properties                  |
|--------------|-----------------------------|
|              | Delete                      |
|              | Сору                        |
|              | Copy ID                     |
|              | Copy \${ID}                 |
|              | Export                      |
|              | Move                        |
|              | Bring To Front              |
|              | Send To Back                |
|              | Trigger Run                 |
|              | Skip                        |
|              | 🗆 Debug                     |
|              | Select All linked Operators |
|              | Select Descending Operators |
|              | Run Descending Operators    |
|              | Execution Order             |
|              | Run                         |

| [147] DEBUG | <ul> <li>Properties         <ul> <li>Delete</li> <li>Copy</li> <li>Copy ID</li> <li>Copy \${ID}</li> <li>Export</li> <li>Move</li> <li>Bring To Front</li> <li>Send To Back</li> </ul> </li> <li>Skip</li> <li>Debug</li> <li>Select All linked Operators</li> <li>Select Descending Operators</li> </ul> |
|-------------|----------------------------------------------------------------------------------------------------|
|             | Run Descending Operators<br>Execution Order<br>Run                                                                                                    |

| Name                        | Mean                                                                                |
|-----------------------------|-------------------------------------------------------------------------------------|
| Properties                  | Display properties of the operator in the Properties field.                         |
| Delete                      | Delete the operator.                                                                |
| Сору                        | Duplicate the operator.                                                             |
| Copy ID                     | Copy the ID of the operator.                                                        |
| Copy \${ID}                 | Copy the \${ID} of the operator.                                                    |
| Export                      | Export the operator as a *.OPS file.                                                |
| Move                        | Move the operator to another flow page.                                             |
| Bring To Front              | Move the operator above another operator.                                           |
| Send To Back                | Move the operator below another operator.                                           |
| Trigger Run*                | Trigger the executiono of the program.<br>Note:Only applicable to Trigger Operator. |
| Update*                     | Display the update dialog of the operator for configuration.                        |
| Skip                        | Set whether to skip the operator.                                                   |
| Debug                       | Turn on/off debugging information for the operator.                                 |
| Select All linked Operators | Select all operators connected to the operator.                                     |
| Select Descending Operators | Select all child operators of the operator.                                         |
| Run Descending Operators    | Execute only the child operators of the operator.                                   |

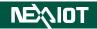

| Execution Order | Print the execution sequence of the child operators.                   |
|-----------------|------------------------------------------------------------------------|
| Run             | Execute only the operator.                                             |
| Snap*           | Capture an image and execute (require to be under MAIN_LOOP operator). |

Note:\* indicates that it is only applicable to operators with the Update field setting (such as TOOL.OCR, OCR\_CLICK, CONTROL\_FILE, etc.).

Note:\* indicates that it is only applicable to trigger operators (such as MAIN\_LOOP, TRIGGER, etc.).

Note:\* indicates that it is only supported by VIC series products.

After selecting multiple operators and right-clicking on the theme, a menu with various functions will appear. The functions available in this menu are described in the following table.

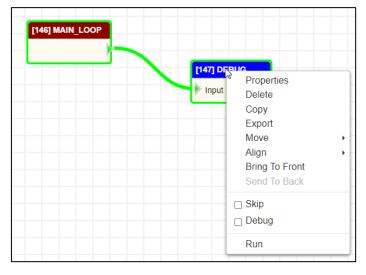

| Name           | Mean                                                                                    |  |  |  |  |
|----------------|-----------------------------------------------------------------------------------------|--|--|--|--|
| Properties     | Display the common attribute settings of the group operator<br>in the properties field. |  |  |  |  |
| Delete         | Delete the group operator.                                                              |  |  |  |  |
| Сору           | Duplicate the group operator.                                                           |  |  |  |  |
| Export         | Export the group operator as a *.OPS file.                                              |  |  |  |  |
| Move           | Move the group operator to another flow page.                                           |  |  |  |  |
| Align          | Align the operators in the group.                                                       |  |  |  |  |
| Bring To Front | Move the group operator above another operator.                                         |  |  |  |  |
| Send To Back   | Move the group operator below another operator.                                         |  |  |  |  |
| Skip           | Set whether to skip the group operator.                                                 |  |  |  |  |
| Debug          | Turn on/off the debugging information of the group operator.                            |  |  |  |  |
| Run            | Execute the group operator.                                                             |  |  |  |  |
| Snap*          | Capture an image and execute (require to be under MAIN_LOOP operator).                  |  |  |  |  |

Note:\* indicates that it is only supported by VIC series products.

When aligning, if you select multiple operators all at once, the alignment will be based on the top, bottom, left, or right edges of the selected operators. If you Ctrl-click on operators, the alignment will be based on the first operator clicked as the reference for alignment.

|                                    | [29] IF   |               | [30] IF           |                                                |                                             |                                                  |
|------------------------------------|-----------|---------------|-------------------|------------------------------------------------|---------------------------------------------|--------------------------------------------------|
| [28] IF<br>Condition True<br>False | Condition | True<br>False | Conditio          | Properties<br>Delete<br>Copy<br>Export<br>Move | •                                           |                                                  |
|                                    |           |               |                   | Align                                          |                                             | Align Top                                        |
|                                    |           |               | _                 | Bring To Front<br>Send To Back                 |                                             | Align Left<br>Align Bottom                       |
|                                    |           |               | □ Skip<br>□ Debug |                                                | Align Right<br>Align Center<br>Align Middle |                                                  |
|                                    |           |               |                   | Run                                            |                                             | Distribute Horizontally<br>Distribute Vertically |

When you hover your mouse over an operator, function buttons will appear above the operator, as shown in the figure below. The descriptions of these buttons are provided in the table below.

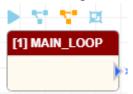

| Icon | Name                             | Funciton                                                       |
|------|----------------------------------|----------------------------------------------------------------|
|      | Run                              | Execute only the operator.                                     |
|      | Run Descending Operators         | Execute only the child operators of the operator.              |
|      | Run Descending Operators (delay) | Execute the child operators of the operator with a delay time. |
|      | Select Descending Operators      | Select all child operators of the operator.                    |

Note: The field for setting the delay time is located in the Delay Time (ms) For Running Descending Operators in the system settings.

# 2 Keyboard Shortcuts

Clicking on the Shortcut Information button *will display a list of keyboard shortcuts with their* 

respective explanations, as shown in the image below.

| Function Description | Keyboard Shortcuts  |
|----------------------|---------------------|
| Pan canvas           | Middle Mouse Button |
| Zoom canvas          | Mouse wheel         |
| Delete operators     | Delete key          |
| Find operator        | Ctrl + F            |
| Undo                 | Ctrl + Z            |
| Redo                 | Ctrl + Y            |
| Сору                 | Ctrl + C            |
| Select all operators | Ctrl + A            |
| Move operators       | Arrow keys          |

The detailed description of keyboard shortcuts behavior is shown in the table below.

| Keyboard shortcuts                                              | Behavior                                          |
|-----------------------------------------------------------------|---------------------------------------------------|
| F1                                                              | Select the previous selected operators.           |
| F2                                                              | Execute selected operators.                       |
| F3                                                              | Turn on/off dashboard mode.                       |
| F4                                                              | Show triggers information dialog.                 |
| F6                                                              | Switch the script.                                |
| F9                                                              | Reload Python module.                             |
| Delete                                                          | Delete operator.                                  |
| Arrow keys<br>(up, down, left, right)                           | Move operators.                                   |
| Ctrl + A                                                        | Select all operators.                             |
| Ctrl + C                                                        | Duplicate operator.                               |
| Ctrl + F                                                        | Find for operator.                                |
| Ctrl + Z                                                        | Undo                                              |
| Ctrl + Y                                                        | Redo                                              |
| Alt + Double-click with the left<br>mouse button on an operator | Enter the update dialog of the operator directly. |
| Mouse wheel                                                     | Change zoom ratio.                                |
| Middle mouse button                                             | Move editing area                                 |

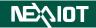

## **3** Expressions

When setting up operators in VIC Flow, various expressions are often used. Expressions can be categorized as follows :

## 3.1 Python Expression

Python Expression can be used in VIC Flow, and they can include integer, string, boolean, as well as direct use of internal product operators.

These expressions are evaluated as a Python expression, using the globals and locals parameters as the global and local namespace, repectively.

## 3.2 Inline Python Expression String

In VIC Flow, Python Expression can be executed as string. However, to use product's internal operators, they must be enclosed in \${}.

## 3.3 Inline Python Expression String and %1

Similar to Python Expression String, but with an additional feature: using "%1" to call the input variable of the operator.

## **3.4 Python Expression List**

Similar to Python Expression, except the output is a list. An example is as follows: true, 123, "abc", which outputs [true, 123, "abc"].

## 3.5 Python Code

Similar to writing Python programming language.

# 4 Operator

In the editing area, an operator has fixed information and editing field, taking the FUNCTION operator as an example. The schematic diagram is as follows.

Note: The label field needs to be set in the operator content to display the operator's label.

Note: The operator ID is the sequence in which the operator was created, not the order in which it will be executed.

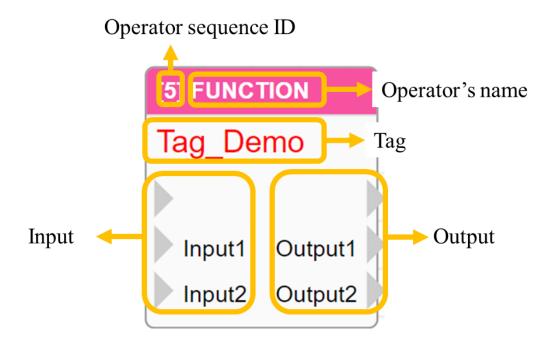

## 4.1 Each product tool

## 4.1.1 Recognition tools (only supported VIC series products)

Retrieve the recognition results of OCR, COLOR, and PATTERN recognition tools in the channel and page of the recognition settings.

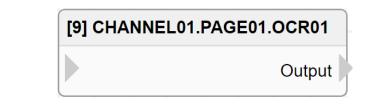

|        | UI Name | Behavior                                                   |
|--------|---------|------------------------------------------------------------|
| Input  |         |                                                            |
| Output | Output  | Output the recognition results of the identification tool. |

#### Properties

| Name     | Mean                                                              | Format  |  |  |
|----------|-------------------------------------------------------------------|---------|--|--|
|          | Information                                                       |         |  |  |
| ID       | Operator's ID.                                                    |         |  |  |
| Name     | Operator's name.                                                  |         |  |  |
| Tag      | Configure the tag of the operator.                                | String  |  |  |
| Priority | Set the execution priority of the operator within the same level. | Integer |  |  |
| Skip     | Option to skip execution of the operator.                         |         |  |  |
| Debug    | Option to enable debugging mechanism for this operator.           |         |  |  |
| z-index  | Set the operator stacking order.                                  | Integer |  |  |

Note : Other operators can utilitze Python Expression String such as \${CHANNELx.PAGEy.OCRz}, \${CHANNELx.PAGEy.COLORz}, \${CHANNELx.PAGEy.PATTERNz} to retrieve the recognition results of recognition tools within channels and pages. Here, x represents the channel number, y represents the page number, and z represents the recognition tool number.

## 4.1.2 I/O tool (only supported by nDAS series and nPAC products)

Acquiring I/O signals or setting I/O signal outputs is done differently depending on the specific product. Please refer to the product manual for detailed instructions.

## 4.1.2.1 nDAS series products

If it is an input signal, there will only be an output; conversely, if it is an output signal, there will be both input and output, as shown in the diagram below.

| [2] DI[0] |         | utput Input                                |
|-----------|---------|--------------------------------------------|
|           | UI Name | Behavior                                   |
| Input     |         |                                            |
| mput      | Input   | Input the signal value to output.          |
| Output    | Output  | Output the value obtained from the signal. |

| Name     | Mean                                                              | Format  |  |  |
|----------|-------------------------------------------------------------------|---------|--|--|
|          | Information                                                       |         |  |  |
| ID       | Operator's ID.                                                    |         |  |  |
| Name     | Operator's name.                                                  |         |  |  |
| Tag      | Configure the tag of the operator.                                | String  |  |  |
| Priority | Set the execution priority of the operator within the same level. | Integer |  |  |
| Skip     | Option to skip execution of the operator.                         |         |  |  |
| Debug    | Option to enable debugging mechanism for this operator.           |         |  |  |
| z-index  | Set the operator stacking order.                                  | Integer |  |  |
| Settings |                                                                   |         |  |  |
| Channel  | Set the index of the channel, starting from 0.                    | Integer |  |  |

#### 4.1.2.2 nPAC product

Digital and analog signals each have their own separate channel operators, as well as operators that apply to all channels in the slot, as shown below.

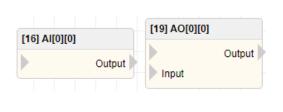

| 18] AI_ALL[0]                                                |
|--------------------------------------------------------------|
| A100<br>A101<br>A102<br>A103<br>A104<br>A105<br>A106<br>A107 |
|                                                              |

| Name     | Mean                                                              | Format  |  |  |
|----------|-------------------------------------------------------------------|---------|--|--|
|          | Information                                                       |         |  |  |
| ID       | Operator's ID.                                                    |         |  |  |
| Name     | Operator's name.                                                  |         |  |  |
| Tag      | Configure the tag of the operator.                                | String  |  |  |
| Priority | Set the execution priority of the operator within the same level. | Integer |  |  |
| Skip     | Option to skip execution of the operator.                         |         |  |  |
| Debug    | Option to enable debugging mechanism for this operator.           |         |  |  |
| z-index  | Set the operator stacking order.                                  | Integer |  |  |
| Settings |                                                                   |         |  |  |
| Slot     | Set the index of the slot, starting from 0.                       | Integer |  |  |
| Channel  | Set the index of the channel, starting from 0.                    | Integer |  |  |

## 4.2 Calc

Calculation variables are variables within the script that can be used to store execution results, display execution results in the interface, record execution results and store them in the database, or send them via other communication protocols. This software provides a total of 100 calculation variables within the script.

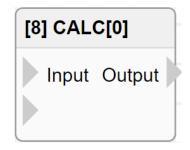

|        | UI Name | Behavior                                              |
|--------|---------|-------------------------------------------------------|
| Input  | Input   | Input the value to write to the calculation variable. |
|        |         |                                                       |
| Output | Output  | Output the value stored in the calculation variable.  |

| Name     | Mean                                                                                | Format  |
|----------|-------------------------------------------------------------------------------------|---------|
|          |                                                                                     |         |
| ID       | Operator's ID.                                                                      |         |
| Name     | Operator's name.                                                                    |         |
| Tag      | Configure the tag of the operator.                                                  | String  |
| Priority | Priority Set the execution priority of the operator within the same level.          |         |
| Skip     | Option to skip execution of the operator.                                           |         |
| Debug    | Option to enable debugging mechanism for this operator.                             |         |
| z-index  | Set the operator stacking order.                                                    | Integer |
| Settings |                                                                                     |         |
| Index    | Configure the operator to use the numerical identifier of the calculation variable. | Integer |

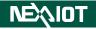

## 4.3 Modbus

## 4.3.1 Bit Channel (only supported by nDAS series and nPAC products)

The product configuration page provides users with a Modbus TCP/RTU communication interface, and also offers Modbus Master COM/TCP Port monitoring. Each port supports a total of 64 Bit Channels.

| [15] BIT_CHANNE | EL[2][0] |
|-----------------|----------|
| Input           | Output   |
|                 | Error    |

|        | UI Name | Behavior                                                                   |
|--------|---------|----------------------------------------------------------------------------|
| Input  | Input   | Input the value for Modbus Master's bit channel.                           |
|        |         |                                                                            |
| Output | Output  | Output the value of the bit channel read<br>by the Modbus Master.          |
|        | Error   | Output the error code when reading the bit channel with the Modbus Master. |

| Name        | Mean                                                              | Format  |  |  |
|-------------|-------------------------------------------------------------------|---------|--|--|
| Information |                                                                   |         |  |  |
| ID          | Operator's ID.                                                    |         |  |  |
| Name        | Operator's name.                                                  |         |  |  |
| Tag         | Configure the tag of the operator.                                | String  |  |  |
| Priority    | Set the execution priority of the operator within the same level. | Integer |  |  |
| Skip        | Option to skip execution of the operator.                         |         |  |  |
| Debug       | Option to enable debugging mechanism for this operator.           |         |  |  |
| z-index     | Set the operator stacking order.                                  | Integer |  |  |
|             | Settings                                                          |         |  |  |
| СОМ         | Specify the port number for the Modbus Master configuration.      |         |  |  |
| Channel     | Set the number of the Modbus bit the operator uses .              | Integer |  |  |

## 4.3.2 Word Channel (only supported by nDAS series and nPAC products)

The product configuration page provides users with a Modbus TCP/RTU communication interface, and also offers Modbus Master COM/TCP Port monitoring. Each port supports a total of 64 Word Channels.

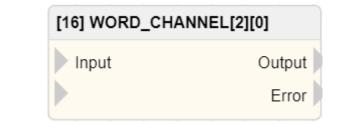

|        | UI Name | Behavior                                                                    |
|--------|---------|-----------------------------------------------------------------------------|
| Input  | Input   | Input the value for Modbus Master's word channel.                           |
|        |         |                                                                             |
| Output | Output  | Output the value of the word channel read by the Modbus Master.             |
|        | Error   | Output the error code when reading the word channel with the Modbus Master. |

| Name        | Mean                                                              | Format  |  |  |
|-------------|-------------------------------------------------------------------|---------|--|--|
| Information |                                                                   |         |  |  |
| ID          | Operator's ID.                                                    |         |  |  |
| Name        | Operator's name.                                                  |         |  |  |
| Tag         | Configure the tag of the operator.                                | String  |  |  |
| Priority    | Set the execution priority of the operator within the same level. | Integer |  |  |
| Skip        | Option to skip execution of the operator.                         |         |  |  |
| Debug       | Option to enable debugging mechanism for this operator.           |         |  |  |
| z-index     | Set the operator stacking order.                                  | Integer |  |  |
|             | Settings                                                          |         |  |  |
| СОМ         | Specify the port number for the Modbus Master configuration.      |         |  |  |
| Channel     | Set the number of the Modbus word the operator uses.              | Integer |  |  |

## 4.3.3 Modbus Bit

The communication field for customized Modbus Bit is Input Status (1x). The address allocation table is shown in the following table. In the VIC series, there are a total of 100 available Modbus registers, while in the nDAS series and nPAC, there are 65535 Modbus registers.

| VIC                        | C series                | nDAS series and nPAC |                  |  |
|----------------------------|-------------------------|----------------------|------------------|--|
| Address(1x)                | Address(1x) Explanation |                      | Explanation      |  |
| 10101 MODBUSBIT[0]         |                         | 10001                | MODBUSBIT[1]     |  |
| 10102 MODBUSBIT[1]         |                         | 10002                | MODBUSBIT[2]     |  |
|                            |                         |                      | •                |  |
|                            |                         |                      | •                |  |
| •                          |                         |                      | •                |  |
| <b>10200</b> MODBUSBIT[99] |                         | 165535               | MODBUSBIT[65535] |  |

|        | [9] MO  | DBUSBIT[0]                                       |
|--------|---------|--------------------------------------------------|
|        | Inpu    | It Output                                        |
|        | UI Name | Behavior                                         |
| Input  | Input   | Input the value to be written to the Modbus Bit. |
| Input  |         |                                                  |
| Output | Output  | Output the value stored in the Modbus Bit.       |

| Name     | Mean                                                       | Format  |  |  |  |  |
|----------|------------------------------------------------------------|---------|--|--|--|--|
|          | Information                                                |         |  |  |  |  |
| ID       | Operator's ID.                                             |         |  |  |  |  |
| Name     | Operator's name.                                           |         |  |  |  |  |
| Tag      | Configure the tag of the operator.                         | String  |  |  |  |  |
| Priority | Set the execution priority of the operator within the same | Integer |  |  |  |  |
| rnonty   | level.                                                     | Integer |  |  |  |  |
| Skip     | Option to skip execution of the operator.                  |         |  |  |  |  |
| Debug    | Option to enable debugging mechanism for this operator.    |         |  |  |  |  |
| z-index  | Set the operator stacking order.                           | Integer |  |  |  |  |
|          | Settings                                                   |         |  |  |  |  |
| Index    | Configure the Modbus Bit number used by this operator.     | Integer |  |  |  |  |

## 4.3.4 Modbus String

The communication field for customized Modbus String is Input Register (3x). The address allocation table is as follows. In the VIC series products, the length of each MODBUSSTR is 249 bytes, equivalent to 125 words, and there are a total of 100 Modbus String available. However, in the nDAS series and nPAC, there are 65534 Modbus String available.

| VIC             | series        | nDAS series and nPAC    |                  |  |
|-----------------|---------------|-------------------------|------------------|--|
| Address(3x)     | Explanation   | Address(3x) Explanation |                  |  |
| 337501 ~ 337625 | MODBUSSTR[0]  | 30001                   | MODBUSSTR[1]     |  |
| 337626 ~ 337750 | MODBUSSTR[1]  | 30002 MODBUSSTR[2       |                  |  |
|                 | •             |                         | •                |  |
| •               |               |                         |                  |  |
|                 | •             |                         | •                |  |
| 349876 ~ 350000 | MODBUSSTR[99] | 365534                  | MODBUSSTR[65534] |  |

| [2] MODBU | SSTR[0] |
|-----------|---------|
| Input     | Output  |

|        | UI Name | Behavior                                            |
|--------|---------|-----------------------------------------------------|
| Input  | Input   | Input the value to be written to the Modbus String. |
| Input  |         |                                                     |
| Output | Output  | Output the value stored in the Modbus String.       |

| Name     | Mean                                                       | Format  |  |  |  |  |  |
|----------|------------------------------------------------------------|---------|--|--|--|--|--|
|          | Information                                                |         |  |  |  |  |  |
| ID       | Operator's ID.                                             |         |  |  |  |  |  |
| Name     | Operator's name.                                           |         |  |  |  |  |  |
| Tag      | Configure the tag of the operator.                         | String  |  |  |  |  |  |
| Priority | Set the execution priority of the operator within the same | Integer |  |  |  |  |  |
| rnonty   | level.                                                     | Integer |  |  |  |  |  |
| Skip     | Option to skip execution of the operator.                  |         |  |  |  |  |  |
| Debug    | Option to enable debugging mechanism for this operator.    |         |  |  |  |  |  |
| z-index  | Set the operator stacking order.                           | Integer |  |  |  |  |  |
|          | Settings                                                   |         |  |  |  |  |  |
| Index    | Configure the Modbus String number used by this operator.  | Integer |  |  |  |  |  |

## 4.3.5 Modbus Int

The communication field for customized Modbus Int is Input Register (3x). The length of each MODBUSINT is 4 bytes, equivalent to 2 words. The address allocation table is as follows. Each Modbus Int is a 32-bit signed integer, with a range of -2,147,483,648 to 2,147,483,647. In the VIC series, there are a total of 100 Modbus Int available, while in the nDAS series and nPAC, there are a total of 65534 Modbus Int available.

| VIC series                                                         |                         |     |                 |                     | nDAS series and nPAC |                  |  |
|--------------------------------------------------------------------|-------------------------|-----|-----------------|---------------------|----------------------|------------------|--|
| Ad                                                                 | Address(3x) Explanation |     |                 | xplanation          | Address(3x)          | Explanation      |  |
| <b>350401 ~ 350402</b> MOI                                         |                         |     | MOI             | DBUSINT[0]          | 30001                | MODBUSINT[1]     |  |
| <b>350403 ~ 350404</b> MOI                                         |                         |     | MOI             | DBUSINT[1]          | 30002                | MODBUSINT[2]     |  |
| •                                                                  |                         |     |                 |                     |                      | •                |  |
| <b>350599 ~ 350600</b> MODBUSINT[99] <b>365534</b> MODBUSINT[65534 |                         |     |                 |                     |                      | MODBUSINT[65534] |  |
| [3] MODBUSINT[0]<br>Input Output                                   |                         |     |                 |                     |                      |                  |  |
|                                                                    | UI Name Behavior        |     |                 |                     |                      |                  |  |
| Input Input                                                        |                         | out | Input the value | ue to be written to | the Modbus Int.      |                  |  |
| Output Output Ou                                                   |                         |     | tput            | Output the va       | lue stored in the l  | Modbus Int.      |  |

| Name     | Mean                                                              |         |  |  |  |  |  |
|----------|-------------------------------------------------------------------|---------|--|--|--|--|--|
|          | Information                                                       |         |  |  |  |  |  |
| ID       | Operator's ID.                                                    |         |  |  |  |  |  |
| Name     | Operator's name.                                                  |         |  |  |  |  |  |
| Tag      | Configure the tag of the operator.                                | String  |  |  |  |  |  |
| Priority | Set the execution priority of the operator within the same level. | Integer |  |  |  |  |  |
| Skip     | Option to skip execution of the operator.                         |         |  |  |  |  |  |
| Debug    | Option to enable debugging mechanism for this operator.           |         |  |  |  |  |  |
| z-index  | Set the operator stacking order.                                  | Integer |  |  |  |  |  |
|          | Settings                                                          |         |  |  |  |  |  |
| Index    | Configure the MODBUSINT number used by this operator.             | Integer |  |  |  |  |  |

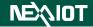

### 4.3.6 Modbus Uint

The communication field for customized Modbus Uint is Input Register (3x). The length of each MODBUSUINT is 4 bytes, equivalent to 2 words. The address allocation table is as follows. Each Modbus Uint is a 32-bit unsigned integer, with a range of 0 to 4,294,967,295. In the VIC series, there are a total of 100 Modbus Uint available, while in the nDAS series and nPAC, there are a total of 65534 Modbus Uint available.

| VIC series                      |                         |         | 28              | nDAS series and nPAC          |                   |  |
|---------------------------------|-------------------------|---------|-----------------|-------------------------------|-------------------|--|
| A                               | Address(3x) Explanation |         |                 | Address(3x)                   | Explanation       |  |
| <b>350601 ~ 350602</b> M        |                         |         | DBUSUINT[0]     | 30001                         | MODBUSUINT[1]     |  |
| <b>350603</b> ~ <b>350604</b> M |                         |         | DBUSUINT[1]     | BUSUINT[1] <b>30002</b> MODBU |                   |  |
| •                               |                         |         |                 |                               | •                 |  |
|                                 |                         | •       |                 |                               | •                 |  |
| •                               |                         |         |                 |                               | •                 |  |
| 350                             | 799 ~ 35                | 0800 MO | DBUSUINT[99]    | 365534                        | MODBUSUINT[65534] |  |
| [2] MODBUSUINT[0]               |                         |         |                 |                               |                   |  |
|                                 |                         |         | [-]             |                               | -                 |  |
|                                 |                         |         | Input           | Output                        |                   |  |
|                                 |                         |         |                 |                               |                   |  |
|                                 |                         | UI Name |                 | Behavior                      |                   |  |
|                                 | Input                   | Input   | Input the value | to be written to              | the Modbus Uint.  |  |
|                                 | Input                   |         |                 |                               |                   |  |

| Output | Output | Ouput the value stored in the Modbus Uint. |
|--------|--------|--------------------------------------------|
| Jupat  | ourput | ouput me tutue stored in me modelus e int. |

| Name        | Mean                                                             |         |  |  |  |
|-------------|------------------------------------------------------------------|---------|--|--|--|
| Information |                                                                  |         |  |  |  |
| ID          | Operator's ID.                                                   |         |  |  |  |
| Name        | Operator's name.                                                 |         |  |  |  |
| Tag         | Configure the tag of the operator.                               | String  |  |  |  |
| Priority    | Set the execution priorty of the operator within the same level. | Integer |  |  |  |
| Skip        | Option to skip execution of the operator.                        |         |  |  |  |
| Debug       | Option to enable debugging mechanism for this operator.          |         |  |  |  |
| z-index     | Set the operator stacking order.                                 | Integer |  |  |  |
|             | Settings                                                         |         |  |  |  |
| Index       | Configure the MODBUSUINT number used by this operator.           | Integer |  |  |  |

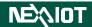

#### 4.3.7 Modbus UInt16 (only supported by nDAS series and nPAC products)

The communication field for customized Modbus UInt16 is Input Register(3x). The length of each MODBUSUINT16 is 2 bytes, equivalent to 1 Word. The address allocation table is as follows. This software can use up to 65535 Modbus UInt16. Each Modbus UInt16 is 16-bit unsigned integer, with a range of 1 to 65535.

| Address(3x) | Explanation         |
|-------------|---------------------|
| 30001       | MODBUSUINT16[1]     |
| 30002       | MODBUSUINT16[2]     |
|             | •                   |
|             | •                   |
|             | •                   |
| 365535      | MODBUSUINT16[65535] |

| [20] MODBU | [20] MODBUSUINT16[1] |  |  |
|------------|----------------------|--|--|
| Input      | Output               |  |  |
| UI Name    | Behavio              |  |  |

|       |        | UI Name | Behavior                                            |  |  |  |
|-------|--------|---------|-----------------------------------------------------|--|--|--|
|       | Laurat | Input   | Input the value to be written to the Modbus UInt16. |  |  |  |
| Input |        |         |                                                     |  |  |  |
|       | Output | Output  | Output the value stored in the Modbus UInt16.       |  |  |  |

| Name     | Mean                                                             |         |  |  |  |
|----------|------------------------------------------------------------------|---------|--|--|--|
|          | Information                                                      |         |  |  |  |
| ID       | Operator's ID.                                                   |         |  |  |  |
| Name     | Operator's name.                                                 |         |  |  |  |
| Tag      | Configure the tag of the operator.                               | String  |  |  |  |
| Priority | Set the execution priorty of the operator within the same level. | Integer |  |  |  |
| Skip     | Option to skip execution of the operator.                        |         |  |  |  |
| Debug    | Option to enable debugging mechanism for this operator.          |         |  |  |  |
| z-index  | Set the operator stacking order.                                 | Integer |  |  |  |
|          | Settings                                                         |         |  |  |  |
| Index    | Configure the MODBUSUINT16 number used by this operator.         | Integer |  |  |  |

## 4.3.8 ModbusH Bit (only supported by nDAS series and nPAC products)

The communication field for customized ModbusH Bit is Coil Status(0x). The available ModbusH Bit is up to 65535. The address allocation table is as follows.

| Address(0x) | Explanation       |
|-------------|-------------------|
| 00001       | MODBUSHBIT[1]     |
| 00002       | MODBUSHBIT[2]     |
|             | •                 |
|             | •                 |
|             | •                 |
| 065535      | MODBUSHBIT[65535] |

| [17] MODBUSHBIT[1] |        |  |  |
|--------------------|--------|--|--|
| Input              | Output |  |  |

|        | UI Name | Behavior                                          |  |  |  |
|--------|---------|---------------------------------------------------|--|--|--|
| Input  | Input   | Input the value to be written to the ModbusH Bit. |  |  |  |
| Output | Output  | Output the value stored in the ModbusH Bit.       |  |  |  |

| Name     | Mean                                                             | Format  |  |  |  |
|----------|------------------------------------------------------------------|---------|--|--|--|
|          | Information                                                      |         |  |  |  |
| ID       | Operator's ID.                                                   |         |  |  |  |
| Name     | Operator's name.                                                 |         |  |  |  |
| Tag      | Configure the tag of the operator.                               | String  |  |  |  |
| Priority | Set the execution priorty of the operator within the same level. | Integer |  |  |  |
| Skip     | Option to skip execution of the operator.                        |         |  |  |  |
| Debug    | Option to enable debugging mechanism for this operator.          |         |  |  |  |
| z-index  | Set the operator stacking order.                                 | Integer |  |  |  |
|          | Settings                                                         |         |  |  |  |
| Index    | Configure the MODBUSHBIT number used by this operator.           | Integer |  |  |  |

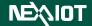

## 4.3.9 ModbusH String

The communication field for customized ModbusH String is Holding Register (4x). The address allocation table is as follows. In the VIC series products, the length of each MODBUSHSTR is 101 bytes, equivalent to 51 words and there are a total of 200 ModbusH String available. However, in nDAS series and nPAC, there are 65534 ModbusH String available.

| VIC series                 |                         |       | ies             | nDAS series and nPAC                               |                   |  |
|----------------------------|-------------------------|-------|-----------------|----------------------------------------------------|-------------------|--|
| Ad                         | Address(4x) Explanation |       |                 | Address(4x)                                        | Explanation       |  |
| <b>40001 ~ 40051</b> MO    |                         |       | DBUSHSTR[0]     | 40001                                              | MODBUSHSTR[1]     |  |
| 4005                       | 52 ~ 4010               | 2 MC  | DBUSHSTR[1]     | 40002                                              | MODBUSHSTR[2]     |  |
|                            |                         | •     |                 |                                                    |                   |  |
| 410150 ~ 410200 MODBUSHSTR |                         |       | DBUSHSTR[199]   | 465534                                             | MODBUSHSTR[65534] |  |
| [2] MODBUSHSTR[0]          |                         |       |                 |                                                    |                   |  |
| Input Output               |                         |       |                 |                                                    |                   |  |
| UI Name                    |                         |       | e               | Behavior                                           |                   |  |
|                            | Innut                   | Input | Input the value | Input the value to be written to the ModbusH Strin |                   |  |
|                            | Input                   |       |                 |                                                    |                   |  |

#### Output Output Output the value stored in the ModbusH String.

| Name     | Mean                                                              |         |  |  |  |
|----------|-------------------------------------------------------------------|---------|--|--|--|
|          | Information                                                       |         |  |  |  |
| ID       | Operator's ID.                                                    |         |  |  |  |
| Name     | Operator's name.                                                  |         |  |  |  |
| Tag      | Configure the tag of the operator.                                | String  |  |  |  |
| Priority | Set the execution priority of the operator within the same level. | Integer |  |  |  |
| Skip     | Option to skip execution of the operator.                         |         |  |  |  |
| Debug    | Option to enable debugging mechanism for this operator.           |         |  |  |  |
| z-index  | Set the operator stacking order.                                  | Integer |  |  |  |
|          | Settings                                                          |         |  |  |  |
| Index    | Configure the MODBUSHSTR number used by this operator.            | Integer |  |  |  |

#### 4.3.10 ModbusH Int

The communication field for customized ModbusH Int is Holding Register (4x). The length of each MODBUSHINT is 4 bytes, equivalent to 2 words. The address allocation table is as follows. Each ModbusH Int is a 32-bit signed integer, with a range of -2,147,483,648 to 2,147,483,647. In the VIC series, there are a total of 500 ModbusH Int available, while in the nDAS series and nPAC, there are a total of 65534 ModbusH Int available.

| VIC series |                                        |         |                                                   | nDAS series and nPAC |                   |  |  |
|------------|----------------------------------------|---------|---------------------------------------------------|----------------------|-------------------|--|--|
| Ado        | dress(4x)                              | Exp     | lanation                                          | Address(4x)          | Explanation       |  |  |
| 41020      | )1 ~ 41020                             | MODB    | USHINT[0]                                         | 40001                | MODBUSHINT[1]     |  |  |
| 41020      | )3 ~ 41020                             | MODB    | USHINT[1]                                         | 40002                | MODBUSHINT[2]     |  |  |
| •          |                                        |         |                                                   |                      | •                 |  |  |
|            |                                        | •       |                                                   |                      | •                 |  |  |
| •          |                                        |         |                                                   |                      | •                 |  |  |
| 41119      | <b>411199 ~ 411200</b> MODBUSHINT[499] |         |                                                   | 465534               | MODBUSHINT[65534] |  |  |
|            |                                        |         |                                                   |                      |                   |  |  |
|            |                                        |         | [2] MODBU                                         | SHINT[0]             |                   |  |  |
|            |                                        |         | Input                                             | Output               |                   |  |  |
|            |                                        |         | ľ                                                 | •                    |                   |  |  |
|            |                                        |         |                                                   |                      |                   |  |  |
|            |                                        | UI Name | Behavior                                          |                      |                   |  |  |
| Input      |                                        | Input   | Input the value to be written to the ModbusH Int. |                      |                   |  |  |
|            | Input                                  |         |                                                   |                      |                   |  |  |
|            | Output                                 | Output  | Output the value stored in the ModbusH Int.       |                      |                   |  |  |

| Name     | Mean                                                              | Format  |  |  |  |
|----------|-------------------------------------------------------------------|---------|--|--|--|
|          | Information                                                       |         |  |  |  |
| ID       | Operator's ID.                                                    |         |  |  |  |
| Name     | Operator's name.                                                  |         |  |  |  |
| Tag      | Configure the tag of the operator.                                | String  |  |  |  |
| Priority | Set the execution priority of the operator within the same level. | Integer |  |  |  |
| Skip     | Option to skip execution of the operator.                         |         |  |  |  |
| Debug    | Option to enable debugging mechanism for this operator.           |         |  |  |  |
| z-index  | Set the operator stacking order.                                  | Integer |  |  |  |
|          | Settings                                                          |         |  |  |  |
| Index    | Configure the MODBUSHINT number used by this operator.            | Integer |  |  |  |

## 4.3.11 ModbusH Uint

The communication field for customized ModbusH Uint is Holding Register (4x). The length of each MODBUSHUINT is 4 bytes, equivalent to 2 words. The address allocation table is as follows. Each ModbusH Uint is a 32-bit unsigned integer, with a range of 0 to 4,294,967,295. In the VIC series, there are a total of 500 ModbusH Uint available, while in the nDAS series and nPAC, there are a total of 65534 ModbusH Uint available.

| VIC series      |                  | nDAS series and nPAC |                    |
|-----------------|------------------|----------------------|--------------------|
| Address(4x)     | Explanation      | Address(4x)          | Explanation        |
| 411201 ~ 411202 | MODBUSHUINT[0]   | 40001                | MODBUSHUINT[1]     |
| 411203 ~ 411204 | MODBUSHUINT[1]   | 40002                | MODBUSHUINT[2]     |
|                 | •                |                      | •                  |
| •               |                  | •                    |                    |
|                 | •                |                      | •                  |
| 412199 ~ 412200 | MODBUSHUINT[499] | 465534               | MODBUSHUINT[65534] |
|                 |                  |                      |                    |

|        |         | [2] MODBUSHUINT[0]                                 |  |
|--------|---------|----------------------------------------------------|--|
|        |         | Input Output                                       |  |
|        | UI Name | Behavior                                           |  |
| Input  |         | Input the value to be written to the ModbusH Uint. |  |
| Input  |         |                                                    |  |
| Output | Output  | Output the value stored in ModbusH Uint.           |  |

| Name     | Mean                                                             | Format  |  |  |
|----------|------------------------------------------------------------------|---------|--|--|
|          | Information                                                      |         |  |  |
| ID       | Operator's ID.                                                   |         |  |  |
| Name     | Operator's name.                                                 |         |  |  |
| Tag      | Configure the tag of the operator.                               | String  |  |  |
| Priority | Set the execution priorty of the operator within the same level. | Integer |  |  |
| Skip     | Option to skip execution of the operator.                        |         |  |  |
| Debug    | Option to enable debugging mechanism for this operator.          |         |  |  |
| z-index  | Set the operator stacking order.                                 | Integer |  |  |
| Settings |                                                                  |         |  |  |
| Index    | Configure the MODBUSHUINT number used by this operator.          | Integer |  |  |

## 4.3.12 ModbusH UInt16 (only supported by nDAS series and nPAC products)

The communication field for customized ModbusH UInt16 is Holding Register(4x). The length of each MODBUSHUINT16 is 2 bytes, equivalent to 1 Word. The address allocation table is as follows. This software can use up to 65535 ModbusH UInt16. Each ModbusH UInt16 is 16-bit unsigned integer, with a range of 1 to 65535.

| Address(4x) | Explanation          |  |
|-------------|----------------------|--|
| 40001       | MODBUSHUINT16[1]     |  |
| 40002       | MODBUSHUINT16[2]     |  |
|             | •                    |  |
| •           |                      |  |
|             | •                    |  |
| 465535      | MODBUSHUINT16[65535] |  |

|        | ] MODBUSHUINT16[1] |                                                     |  |
|--------|--------------------|-----------------------------------------------------|--|
|        |                    | nput Output                                         |  |
|        | UI Name            | Behavior                                            |  |
| Innut  | Input              | Input the value to be written to the ModbusH UInt16 |  |
| Input  |                    |                                                     |  |
| Output | Output             | Output the value stored in the ModbusH UInt16.      |  |

| Name     | Mean                                                             | Format  |  |  |
|----------|------------------------------------------------------------------|---------|--|--|
|          | Information                                                      |         |  |  |
| ID       | Operator's ID.                                                   |         |  |  |
| Name     | Operator's name.                                                 |         |  |  |
| Tag      | Configure the tag of the operator.                               | String  |  |  |
| Priority | Set the execution priorty of the operator within the same level. | Integer |  |  |
| Skip     | Option to skip execution of the operator.                        |         |  |  |
| Debug    | Option to enable debugging mechanism for this operator.          |         |  |  |
| z-index  | Set the operator stacking order.                                 | Integer |  |  |
| Settings |                                                                  |         |  |  |
| Index    | Configure the MODBUSHUINT16 number used by this operator.        | Integer |  |  |

### 4.3.13 Read Modbus System Bit

Reading the Modbus Bits of the product system can be used to obtain the current status of the system. The Modbus Bits planned for the system are listed in the following table along with detailed descriptions for each product. The communication field is Input Status (1x).

| For VIC cories | producto  | nlanca ratar | to the | table below. |
|----------------|-----------|--------------|--------|--------------|
| For VIC series | products, | prease rerer | io inc |              |

| Address(1x)      | Explanation                                                                                                    |        | Address(1x) | Explanation                                                                                  |       |                                                                                                    |
|------------------|----------------------------------------------------------------------------------------------------|--------|-------------|----------------------------------------------------------------------------------------------|-------|----------------------------------------------------------------------------------------------------|
| 10001            | Detecting if the project is running or stopped: 1 if running, 0 if stopped.                                                                                                    |        |             | -                                                                                            | 10009 | Is the serial port control function enabled? 1 if enabled, 0 if disabled.                            |
| 10002            | Checkin<br>if logged                                                                                                    | -      |             | user logged in: 1                                                                            | 10010 | Status of the selected serial<br>port for serial port control: 1 if<br>connected, 0 if disconnected. |
| 10003            |                                                                                                    | 1 if   | capacit     | disk capacity of ty is low, 0 if                                                             | 10017 | Detection of database hard<br>disk capacity of 100G: 1 if<br>below, 0 if above.                      |
| 10004            |                                                                                                    | ifcapa |             | disk capacity of low, 0 if capacity                                                          | 10018 | Detection of database hard<br>disk capacity of 50G: 1 if<br>below, 0 if above.                       |
| 10005            | Checking if the database's stop-save mechanism is enabled: 1 if enabled, 0 if disabled.                                                                                                    |        |             | -                                                                                            | 10019 | Detection of recording hard<br>disk capacity of 100G: 1 if<br>below, 0 if above.                     |
| 10006<br>(Bit 6) | OCR recognition result:<br>0 indicates successful recognition,<br>1 indicates recognition failure.                                                                                                    |        |             | recognition,                                                                                 | 10020 | Detection of recording hard<br>disk capacity of 50G: 1 if<br>below, 0 if above.                      |
| 10007<br>(Bit 7) | $\begin{array}{c c} 2 \text{ indicates comparison failure.} \\ \hline Bit 7 & Bit 6 & Sum & Recognition \\ \hline Result \\ \hline 0 & 0 & 0 & Success \\ \hline 0 & 1 & 1 & Failure \\ \hline 1 & 0 & 2 & No matching \\ \hline \end{array}$ |        | 10021       | Detection of external<br>recording hard disk capacity<br>of 100G: 1 if below, 0 if<br>above. |       |                                                                                                    |
| 10008            | Control Status.<br>1 if it is running and 0 if it is stopped.                                                                                                    |        |             | if it is stopped.                                                                            | 10022 | Is recording in progress? 1 if yes, 0 if stopped.                                                    |

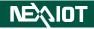

For nDAS series and nPAC products, please refer to the table below:

| Address(1x) | Explanation                        |
|-------------|------------------------------------|
| 12001       | Checking if there is a user logged |
| 12001       | in: 1 if logged in, 0 if not.      |
|             | Checking hard disk capacity of     |
| 12002       | 1.5GB: 1 if capacity is low, 0 if  |
|             | capacity is sufficient.            |
|             | Checking hard disk capacity of     |
| 12003       | 1GB: 1 if capacity is low, 0 if    |
|             | capacity is sufficient.            |

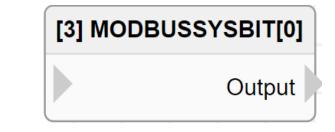

|        | UI Name | Behavior                                      |
|--------|---------|-----------------------------------------------|
| Input  |         |                                               |
| Output | Output  | Output the value stored in System Modbus Bit. |

| Name     | Mean                                                              | Format  |
|----------|-------------------------------------------------------------------|---------|
|          | Information                                                       |         |
| ID       | Operator's ID.                                                    |         |
| Name     | Operator's name.                                                  |         |
| Tag      | Configure the tag of the operator.                                | String  |
| Priority | Set the execution priority of the operator within the same level. | Integer |
| Skip     | Option to skip execution of the operator.                         |         |
| Debug    | Option to enable debugging mechanism for this operator.           |         |
| z-index  | Set the operator stacking order.                                  | Integer |

### 4.3.14 Modbus Functions

### 4.3.14.1 Modbus Read Bit

Read bit data from Modbus TCP Server or Modbus RTU Slave.

|        | [2] MODBUS       | S_READ_BIT                                                                                                    |
|--------|------------------|----------------------------------------------------------------------------------------------------|
|        | Type<br>Register | Output                                                                                                    |
|        | UI Name          | Behavior                                                                                                    |
|        |                  |                                                                                                    |
| Input  | Туре             | Input the type that needs to be read, i.e., the address to be read from, such as Coil Status (0x) and Input Status (1x). |
|        | Register         | Enter the register address to be read.                                                                                   |
| Output | Output           | Output the read result.                                                                                                  |

### Properties

| Name                 | Mean                                                                                                    |         |  |  |  |
|----------------------|----------------------------------------------------------------------------------------------------|---------|--|--|--|
|                      | Information                                                                                                    |         |  |  |  |
| ID                   | Operator's ID.                                                                                                    |         |  |  |  |
| Name                 | Operator's name.                                                                                                    |         |  |  |  |
| Tag                  | Configure the tag of the operator.                                                                                          | String  |  |  |  |
| Priority             | Set the execution priority of the operator within the same level.                                                           | Integer |  |  |  |
| Skip                 | Option to skip execution of the operator.                                                                                   |         |  |  |  |
| Debug                | Option to enable debugging mechanism for this operator.                                                                     |         |  |  |  |
| z-index              | Set the operator stacking order.                                                                                            |         |  |  |  |
| Settings             |                                                                                                    |         |  |  |  |
| Link ID              | Link ID Set up the Modbus connection to be used.                                                                            |         |  |  |  |
| Device ID            | ice ID Configure the device id of the device to be connected.                                                               |         |  |  |  |
| Туре                 | Specify the Modbus address code to be read. (0 = Coil Status $\cdot$                                                        |         |  |  |  |
| Турс                 | 1 = Input Status)                                                                                                    |         |  |  |  |
| Register             | Set the address of the register to be read.                                                                                 |         |  |  |  |
| Block Time<br>(sec.) | Configure the blocking time for the operator.<br>After execution, the operator will not be executed within this time frame. | Integer |  |  |  |

Note: If there is a value input for the Type and the Register's input, the operator will use the value received from the input when executing.

#### 4.3.14.2 Modbus Write Bit

Write bit data to the Coil Status address of a Modbus TCP Server or Modbus RTU Slave.

|        | [2] MODBUS | _WRITE_BIT                                |
|--------|------------|-------------------------------------------|
|        |            |                                           |
|        | Register   |                                           |
|        | Value      |                                           |
|        | UI Name    | Behavior                                  |
|        |            |                                           |
| Input  | Register   | Enter the register address to be written. |
|        | Value      | Enter the value to be written.            |
| Output |            |                                           |

### Properties

| Name                 | Mean                                                                                                    |         |  |  |  |
|----------------------|----------------------------------------------------------------------------------------------------|---------|--|--|--|
|                      | Information                                                                                                    |         |  |  |  |
| ID                   | Operator's ID.                                                                                                    |         |  |  |  |
| Name                 | Operator's name.                                                                                                    |         |  |  |  |
| Tag                  | Configure the tag of the operator.                                                                                          | String  |  |  |  |
| Priority             | Set the execution priority of the operator within the same level.                                                           | Integer |  |  |  |
| Skip                 | Option to skip execution of the operator.                                                                                   |         |  |  |  |
| Debug                | Option to enable debugging mechanism for this operator.                                                                     |         |  |  |  |
| z-index              | Set the operator stacking order.                                                                                            |         |  |  |  |
| Settings             |                                                                                                    |         |  |  |  |
| Link ID              | Set up the Modbus connection to be used.                                                                                    |         |  |  |  |
| Device ID            | Configure the device id of the device to be connected.                                                                      | Integer |  |  |  |
| Register             | Register Set the address of the register to be written.                                                                     |         |  |  |  |
| Value                | Enter the value to be written.                                                                                              | Integer |  |  |  |
| Block Time<br>(sec.) | Configure the blocking time for the operator.<br>After execution, the operator will not be executed within this time frame. | Integer |  |  |  |

Note: If there is a value input for the Value and the Register's input, the operator will use the value received from the input when executing.

#### 4.3.14.3 Modbus Read String

Read string from Modbus TCP Server or Modbus RTU Slave, and convert the data in the registers to a string using the ASCII standard.

|        |          | [2] MODBUS_READ_STR                                                |
|--------|----------|--------------------------------------------------------------------|
|        |          | Output                                                             |
|        |          | Туре                                                               |
|        |          | Register                                                           |
|        |          | Quantity                                                           |
|        | UI Name  | Behavior                                                           |
|        |          |                                                                    |
|        | Turno    | Input the type that needs to be read, i.e., the address to be read |
| Input  | Туре     | from, such as Input Register(3) and Holding Register(4).           |
|        | Register | Enter the register address to be read.                             |
|        | Quantity | Enter the number of registers to be read.                          |
| Output | Output   | Output the read result.                                            |

#### Properties

| Name                 | Mean                                                                                                    |         |  |  |  |
|----------------------|----------------------------------------------------------------------------------------------------|---------|--|--|--|
|                      | Information                                                                                                    |         |  |  |  |
| ID                   | Operator's ID.                                                                                                    |         |  |  |  |
| Name                 | Operator's name.                                                                                                    |         |  |  |  |
| Tag                  | Configure the tag of the operator.                                                                                             | String  |  |  |  |
| Priority             | Set the execution priority of the operator within the same level.                                                              | Integer |  |  |  |
| Skip                 | Option to skip execution of the operator.                                                                                      |         |  |  |  |
| Debug                | Option to enable debugging mechanism for this operator.                                                                        |         |  |  |  |
| z-index              | Set the operator stacking order.                                                                                               |         |  |  |  |
|                      | Settings                                                                                                    |         |  |  |  |
| Link ID              | Set up the Modbus connection to be used.                                                                                       |         |  |  |  |
| Device ID            | ce ID Configure the device id of the device to be connected.                                                                   |         |  |  |  |
| Туре                 | Type Specify the Modbus address code to be read. (3 = Input<br>Register, 4 = Holding Register)                                 |         |  |  |  |
| Register             | Set the address of the register to be read.                                                                                    |         |  |  |  |
| Quantity             | Set the number of registers to be read.                                                                                        |         |  |  |  |
| Block Time<br>(sec.) | Configure the blocking time for the operator.<br>After execution, the operator will not be executed within this<br>time frame. | Integer |  |  |  |

Note: If there is a value input for the Type, Quantity and the Register's input, the operator will use the value received from the input when executing.

### 4.3.14.4 Modbus Write String

Write string to the Holding Register address of a Modbus TCP Server or Modbus RTU Slave.

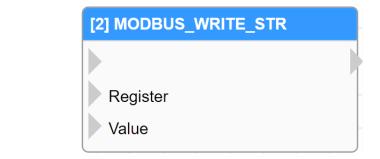

|        | UI Name  | Behavior                                  |
|--------|----------|-------------------------------------------|
|        |          |                                           |
| Input  | Register | Enter the register address to be written. |
|        | Value    | Enter the value to be written.            |
| Output |          |                                           |

### Properties

| Name                 | Mean                                                                                                    | Format  |  |  |
|----------------------|----------------------------------------------------------------------------------------------------|---------|--|--|
|                      | Information                                                                                                    |         |  |  |
| ID                   | Operator's ID.                                                                                                    |         |  |  |
| Name                 | Operator's name.                                                                                                    |         |  |  |
| Tag                  | Configure the tag of the operator.                                                                                          | String  |  |  |
| Priority             | Set the execution priority of the operator within the same level.                                                           | Integer |  |  |
| Skip                 | Option to skip execution of the operator.                                                                                   |         |  |  |
| Debug                | Option to enable debugging mechanism for this operator.                                                                     |         |  |  |
| z-index              | Set the operator stacking order.                                                                                            | Integer |  |  |
| Settings             |                                                                                                    |         |  |  |
| Link ID              | Set up the Modbus connection to be used.                                                                                    |         |  |  |
| Device ID            | Configure the device id of the device to be connected.                                                                      | Integer |  |  |
| Register             | Set the address of the register to be written.                                                                              | Integer |  |  |
| Value                | Enter the value to be written.                                                                                              | String  |  |  |
| Block Time<br>(sec.) | Configure the blocking time for the operator.<br>After execution, the operator will not be executed within this time frame. | Integer |  |  |

Note: If there is a value input for the Value and the Register's input, the operator will use the value received from the input when executing.

#### 4.3.14.5 Modbus Read Unit

Read integer from Modbus TCP Server or Modbus RTU Slave, retrieve the integer from a single register in the 16-bit unsigned integer format.

|            |          | [8] MODBUS_READ_UINT                                               |  |
|------------|----------|--------------------------------------------------------------------|--|
|            |          | Output                                                             |  |
|            |          | Туре                                                               |  |
|            |          | Register                                                           |  |
|            | UI Name  | Behavior                                                           |  |
|            |          |                                                                    |  |
| Input      | Туре     | Input the type that needs to be read, i.e., the address to be read |  |
| input Type |          | from, such as Input Register(3) and Holding Register(4).           |  |
|            | Register | Enter the desired register address to be read.                     |  |
| Output     | Output   | Output the read result.                                            |  |

#### Properties

| Name                 | Mean                                                                                                    | Format  |  |  |
|----------------------|----------------------------------------------------------------------------------------------------|---------|--|--|
| Information          |                                                                                                    |         |  |  |
| ID                   | Operator's ID.                                                                                                    |         |  |  |
| Name                 | Operator's name.                                                                                                    |         |  |  |
| Tag                  | Configure the tag of the operator.                                                                                          | String  |  |  |
| Priority             | Set the execution priority of the operator within the same level.                                                           | Integer |  |  |
| Skip                 | Option to skip execution of the operator.                                                                                   |         |  |  |
| Debug                | Option to enable debugging mechanism for this operator.                                                                     |         |  |  |
| z-index              | Set the operator stacking order.                                                                                            |         |  |  |
|                      | Settings                                                                                                    |         |  |  |
| Link ID              | Set up the Modbus connection to be used.                                                                                    |         |  |  |
| Device ID            | Configure the device id of the device to be connected.                                                                      | Integer |  |  |
| Tuno                 | Specify the Modbus address code to be read. (3 = Input                                                                      |         |  |  |
| Туре                 | Register, 4 = Holding Register)                                                                                             |         |  |  |
| Register             | Set the address of the register to be read.                                                                                 | Integer |  |  |
| Block Time<br>(sec.) | Configure the blocking time for the operator.<br>After execution, the operator will not be executed within this time frame. | Integer |  |  |

Note: If there is a value input for the Type and the Register's input, the operator will use the value received from the input when executing.

#### 4.3.14.6 Modbus Write Unit

Write integer to the Holding Register address of a Modbus TCP Server or Modbus RTU Slave

| [2] MODBUS_WRITE_UINT |   |
|-----------------------|---|
|                       |   |
| Register              | , |
| Value                 |   |

|        | UI Name  | Behavior                                  |
|--------|----------|-------------------------------------------|
|        |          |                                           |
| Input  | Register | Enter the register address to be written. |
|        | Value    | Enter the value to be written.            |
| Output |          |                                           |

#### Properties

| Name                 | Mean                                                                                                    | Format  |  |  |
|----------------------|----------------------------------------------------------------------------------------------------|---------|--|--|
|                      | Information                                                                                                    |         |  |  |
| ID                   | Operator's ID.                                                                                                    |         |  |  |
| Name                 | Operator's name.                                                                                                    |         |  |  |
| Tag                  | Configure the tag of the operator.                                                                                             | String  |  |  |
| Priority             | Set the execution priority of the operator within the same level.                                                              | Integer |  |  |
| Skip                 | Option to skip execution of the operator.                                                                                      |         |  |  |
| Debug                | Option to enable debugging mechanism for this operator.                                                                        |         |  |  |
| z-index              | Set the operator stacking order.                                                                                               | Integer |  |  |
| Settings             |                                                                                                    |         |  |  |
| Link ID              | Set up the Modbus connection to be used.                                                                                       |         |  |  |
| Device ID            | Configure the device id of the device to be connected.                                                                         | Integer |  |  |
| Register             | Set the address of the register to be written.                                                                                 | Integer |  |  |
| Value                | Enter the value to be written.                                                                                                 | Integer |  |  |
| Block Time<br>(sec.) | Configure the blocking time for the operator.<br>After execution, the operator will not be executed<br>within this time frame. | Integer |  |  |

Note: If there is a value input for the Value and the Register's input, the operator will use the value received from the input when executing.

# 4.4 SECS/GEM

## 4.4.1 Equipment

# 4.4.1.1 ON\_S02F41

The operator triggered by the reception of S02F41.

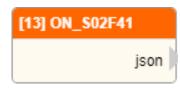

|        | UI Name | Behavior                        |
|--------|---------|---------------------------------|
| Output | json    | Output the received parameters. |

#### Properties

| Name           | Mean                                                              | Format  |  |  |  |
|----------------|-------------------------------------------------------------------|---------|--|--|--|
|                | Information                                                       |         |  |  |  |
| ID             | Operator's ID.                                                    |         |  |  |  |
| Name           | Operator's name.                                                  |         |  |  |  |
| Tag            | Configure the tag of the operator.                                | String  |  |  |  |
| Priority       | Set the execution priority of the operator within the same level. | Integer |  |  |  |
| Skip           | Option to skip execution of the operator.                         |         |  |  |  |
| Debug          | Option to enable debugging mechanism for this operator.           |         |  |  |  |
| z-index        | Set the operator stacking order.                                  | Integer |  |  |  |
|                | Settings*                                                         |         |  |  |  |
| Use Fixed arr* | When selected, the designated image (arr) will be used.           |         |  |  |  |
| Fixed arr*     | Choose the desired image (arr) to use.                            |         |  |  |  |

### 4.4.1.2 ON\_S02F49

The operator triggered by the reception of S02F49.

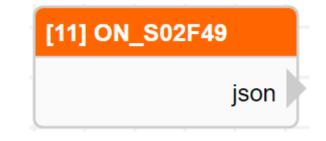

|        | UI Name | Behavior                        |
|--------|---------|---------------------------------|
| Output | json    | Output the received parameters. |

### Properties

| Name           | Mean                                                              | Format  |  |  |  |
|----------------|-------------------------------------------------------------------|---------|--|--|--|
|                | Information                                                       |         |  |  |  |
| ID             | Operator's ID.                                                    |         |  |  |  |
| Name           | Operator's name.                                                  |         |  |  |  |
| Tag            | Configure the tag of the operator.                                | String  |  |  |  |
| Priority       | Set the execution priority of the operator within the same level. | Integer |  |  |  |
| Skip           | Skip Option to skip execution of the operator.                    |         |  |  |  |
| Debug          | Option to enable debugging mechanism for this operator.           |         |  |  |  |
| z-index        | Set the operator stacking order.                                  | Integer |  |  |  |
|                | Settings*                                                         |         |  |  |  |
| Use Fixed arr* | When selected, the designated image (arr) will be used.           |         |  |  |  |
| Fixed arr*     | Choose the desired image (arr) to use.                            |         |  |  |  |

### 4.4.1.3 ON\_S10F03

The operator triggered by the reception of S10F03.

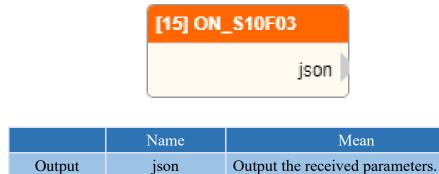

### Properties

| Name           | Mean                                                              | Format  |  |  |  |
|----------------|-------------------------------------------------------------------|---------|--|--|--|
|                | Information                                                       |         |  |  |  |
| ID             | Operator's ID.                                                    |         |  |  |  |
| Name           | Operator's name.                                                  |         |  |  |  |
| Tag            | Configure the tag of the operator.                                | String  |  |  |  |
| Priority       | Set the execution priority of the operator within the same level. | Integer |  |  |  |
| Skip           | Option to skip execution of the operator.                         |         |  |  |  |
| Debug          | Debug Option to enable debugging mechanism for this operator.     |         |  |  |  |
| z-index        | Set the operator stacking order.                                  | Integer |  |  |  |
|                | Settings*                                                         |         |  |  |  |
| Use Fixed arr* | When selected, the designated image (arr) will be used.           |         |  |  |  |
| Fixed arr*     | Choose the desired image (arr) to use.                            |         |  |  |  |

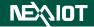

### 4.4.1.4 TRIGGER\_CEID

An operator capable of transmitting messages in the S06F11 format of SECS/GEM. Note: CEID must be set in the SECS/GEM page beforehand.

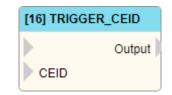

|        | UI Name | Behavior                        |
|--------|---------|---------------------------------|
| Input  |         |                                 |
| Input  | CEID    | Input the CEID to trigger.      |
| Output | Output  | Output the returned parameters. |

| Name          | Mean                                                                                                    | Format  |  |  |
|---------------|----------------------------------------------------------------------------------------------------|---------|--|--|
|               | Information                                                                                                    |         |  |  |
| ID            | Operator's ID.                                                                                                    |         |  |  |
| Name          | Operator's name.                                                                                                    |         |  |  |
| Tag           | Configure the tag of the operator.                                                                                                    | String  |  |  |
| Priority      | Set the execution priority of the operator within the same level.                                                                                                    | Integer |  |  |
| Skip          | Option to skip execution of the operator.                                                                                                    |         |  |  |
| Debug         | Option to enable debugging mechanism for this operator.                                                                                                    |         |  |  |
| z-index       | Set the operator stacking order.                                                                                                    | Integer |  |  |
| Settings      |                                                                                                    |         |  |  |
| CEID          | Set the CEID to trigger.                                                                                                    |         |  |  |
| Wait Response | When checked, the operator will wait for a response from the host before outputting and continuing with the subsequent flow; if unchecked, it will continue directly with the subsequent flow. |         |  |  |

### 4.4.1.5 SEND\_S10F01

An operator capable of transmitting messages in the S10F01 format of SECS/GEM.

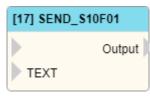

|        | UI Name | Behavior                             |
|--------|---------|--------------------------------------|
| Input  |         |                                      |
| Input  | TEXT    | Input the value of the TEXT to send. |
| Output | Output  | Output the returned parameters.      |

| Name          | Mean                                                                                                    | Format  |  |
|---------------|----------------------------------------------------------------------------------------------------|---------|--|
| Information   |                                                                                                    |         |  |
| ID            | Operator's ID.                                                                                                    |         |  |
| Name          | Operator's name.                                                                                                    |         |  |
| Tag           | Configure the tag of the operator.                                                                                                    | String  |  |
| Priority      | Set the execution priority of the operator within the same level.                                                                                                    | Integer |  |
| Skip          | Option to skip execution of the operator.                                                                                                    |         |  |
| Debug         | Option to enable debugging mechanism for this operator.                                                                                                    |         |  |
| z-index       | Set the operator stacking order.                                                                                                    | Integer |  |
|               | Settings                                                                                                    |         |  |
| TID           | Set the TID to send.                                                                                                    | Integer |  |
| TEXT          | Set the TEXT to send.                                                                                                    | String  |  |
| Wait Response | When checked, the operator will wait for a response from the host before outputting and continuing with the subsequent flow; otherwise, if unchecked, it will continue directly with the subsequent flow. |         |  |

### 4.4.1.6 SET\_ALARM

An operator capable of transmitting messages in the S05F01 format of SECS/GEM. Note: ALID must be set in the alarm on the SECS/GEM page beforehand.

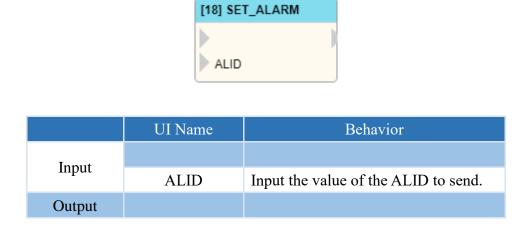

| Name          | Mean                                                                                                    | Format  |  |  |
|---------------|----------------------------------------------------------------------------------------------------|---------|--|--|
|               | Information                                                                                                    |         |  |  |
| ID            | Operator's ID.                                                                                                    |         |  |  |
| Name          | Operator's name.                                                                                                    |         |  |  |
| Tag           | Configure the tag of the operator.                                                                                                    | String  |  |  |
| Priority      | Set the execution priority of the operator within the same level.                                                                                                    | Integer |  |  |
| Skip          | Option to skip execution of the operator.                                                                                                    |         |  |  |
| Debug         | Option to enable debugging mechanism for this operator.                                                                                                    |         |  |  |
| z-index       | Set the operator stacking order.                                                                                                    | Integer |  |  |
|               | Settings                                                                                                    |         |  |  |
| ALID          | Set the ALID to send.                                                                                                    |         |  |  |
| Set           | Set the ALID status to send.                                                                                                    |         |  |  |
| Wait Response | When checked, the operator will wait for a response from the host before outputting and continuing with the subsequent flow; otherwise, if unchecked, it will continue directly with the subsequent flow. |         |  |  |

### 4.4.1.7 CONTROL\_ONLINE\_MODE

Obtain the operator for the current ON-LINE control mode of the SECS/GEM equipment.

# [19] CONTROL\_ONLINE\_MODE ▶

Output

|        | UI Name | Behavior                                                                                                    |
|--------|---------|----------------------------------------------------------------------------------------------------|
| Input  |         |                                                                                                    |
| Output | Output  | Output the ON-LINE control of the<br>current device, with the modes being<br>LOCAL and REMOTE, respectively. |

| Name     | Mean                                                              | Format  |  |  |
|----------|-------------------------------------------------------------------|---------|--|--|
|          | Information                                                       |         |  |  |
| ID       | Operator's ID.                                                    |         |  |  |
| Name     | Operator's name.                                                  |         |  |  |
| Tag      | Configure the tag of the operator.                                | String  |  |  |
| Priority | Set the execution priority of the operator within the same level. | Integer |  |  |
| Skip     | Option to skip execution of the operator.                         |         |  |  |
| Debug    | Option to enable debugging mechanism for this operator.           |         |  |  |
| z-index  | Set the operator stacking order.                                  | Integer |  |  |

### 4.4.1.8 SET\_CONTROL\_STATE

Setting up an operator to control the state of the SECS/GEM equipment.

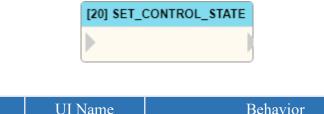

|        | UI Name | Behavior |
|--------|---------|----------|
| Input  |         |          |
| Output |         |          |

| Name         | Mean                                                                              | Format  |  |
|--------------|-----------------------------------------------------------------------------------|---------|--|
|              | Information                                                                       |         |  |
| ID           | Operator's ID.                                                                    |         |  |
| Name         | Operator's name.                                                                  |         |  |
| Tag          | Configure the tag of the operator.                                                | String  |  |
| Priority     | Set the execution priority of the operator within the same level.                 | Integer |  |
| Skip         | Option to skip execution of the operator.                                         |         |  |
| Debug        | Option to enable debugging mechanism for this operator.                           |         |  |
| z-index      | Set the operator stacking order.                                                  | Integer |  |
|              | Settings                                                                          |         |  |
| Control Mode | Configure the control status of the equipment at the ON-LINE and OFF-LINE states. |         |  |

### 4.4.1.9 SET\_ONLINE\_STATE

Setting up an operator to ON-LINE state of the SECS/GEM equipment.

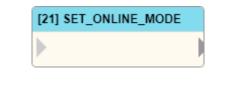

|        | UI Name | Behavior |
|--------|---------|----------|
| Input  |         |          |
| Output |         |          |

| Name         | Mean                                                                   | Format  |  |
|--------------|------------------------------------------------------------------------|---------|--|
|              | Information                                                            |         |  |
| ID           | Operator's ID.                                                         |         |  |
| Name         | Operator's name.                                                       |         |  |
| Tag          | Configure the tag of the operator.                                     | String  |  |
| Priority     | Set the execution priority of the operator within the same level.      | Integer |  |
| Skip         | Option to skip execution of the operator.                              |         |  |
| Debug        | Option to enable debugging mechanism for this operator.                |         |  |
| z-index      | Set the operator stacking order.                                       | Integer |  |
|              | Settings                                                               |         |  |
| ON-LINE Mode | Set the ON-LINE status of the device to LOCAL and REMOTE respectively. |         |  |

# 4.4.2 Host (only supported VIC series products with SECS/GEM support.)

### 4.4.2.1 ON\_S05F01

The operator triggered by the reception of S05F01.

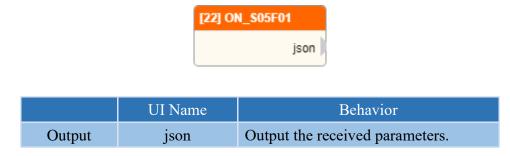

#### **Properties**

| Name           | Mean                                                              | Format  |  |
|----------------|-------------------------------------------------------------------|---------|--|
|                | Information                                                       |         |  |
| ID             | Operator's ID.                                                    |         |  |
| Name           | Operator's name.                                                  |         |  |
| Tag            | Configure the tag of the operator.                                | String  |  |
| Priority       | Set the execution priority of the operator within the same level. | Integer |  |
| Skip           | Option to skip execution of the operator.                         |         |  |
| Debug          | Option to enable debugging mechanism for this operator.           |         |  |
| z-index        | Set the operator stacking order.                                  | Integer |  |
|                | Settings*                                                         |         |  |
| Use Fixed arr* | When selected, the designated image (arr) will be used.           |         |  |
| Fixed arr*     | Choose the desired image (arr) to use.                            |         |  |

### 4.4.2.2 ON\_S06F11

The operator triggered by the reception of S06F11.

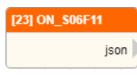

|        | UI Name | Behavior                        |
|--------|---------|---------------------------------|
| Output | json    | Output the received parameters. |

### Properties

| Name           | Mean                                                              | Format  |  |  |
|----------------|-------------------------------------------------------------------|---------|--|--|
|                | Information                                                       |         |  |  |
| ID             | Operator's ID.                                                    |         |  |  |
| Name           | Operator's name.                                                  |         |  |  |
| Tag            | Configure the tag of the operator.                                | String  |  |  |
| Priority       | Set the execution priority of the operator within the same level. | Integer |  |  |
| Skip           | Option to skip execution of the operator.                         |         |  |  |
| Debug          | Option to enable debugging mechanism for this operator.           |         |  |  |
| z-index        | Set the operator stacking order.                                  | Integer |  |  |
| Settings*      |                                                                   |         |  |  |
| Use Fixed arr* | When selected, the designated image (arr) will be used.           |         |  |  |
| Fixed arr*     | Choose the desired image (arr) to use.                            |         |  |  |

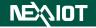

### 4.4.2.3 ON\_S10F01

The operator triggered by the reception S10F01.

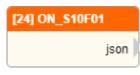

|        | UI Name | Behavior                        |
|--------|---------|---------------------------------|
| Output | json    | Output the received parameters. |

### Properties

| Name           | Mean                                                              | Format  |  |  |
|----------------|-------------------------------------------------------------------|---------|--|--|
|                | Information                                                       |         |  |  |
| ID             | Operator's ID.                                                    |         |  |  |
| Name           | Operator's name.                                                  |         |  |  |
| Tag            | Configure the tag of the operator.                                | String  |  |  |
| Priority       | Set the execution priority of the operator within the same level. | Integer |  |  |
| Skip           | Option to skip execution of the operator.                         |         |  |  |
| Debug          | Option to enable debugging mechanism for this operator.           |         |  |  |
| z-index        | Set the operator stacking order.                                  | Integer |  |  |
| Settings*      |                                                                   |         |  |  |
| Use Fixed arr* | When selected, the designated image (arr) will be used.           |         |  |  |
| Fixed arr*     | Choose the desired image (arr) to use.                            |         |  |  |

#### STATUS\_VARIABLE\_VALUE 4.4.2.4

An operator capable of transmitting messages in the S01F03 format of SECS/GEM.

## [25] STATUS\_VARIABLE\_VALUE ▶

Output

|        | UI Name | Behavior                        |
|--------|---------|---------------------------------|
| Input  |         |                                 |
| Output | Output  | Output the returned parameters. |

| Name          | Mean                                                                                                    | Format  |  |
|---------------|----------------------------------------------------------------------------------------------------|---------|--|
| Information   |                                                                                                    |         |  |
| ID            | Operator's ID.                                                                                                    |         |  |
| Name          | Operator's name.                                                                                                    |         |  |
| Tag           | Configure the tag of the operator.                                                                                                    | String  |  |
| Priority      | Set the execution priority of the operator within the same level.                                                                                                    | Integer |  |
| Skip          | Option to skip execution of the operator.                                                                                                    |         |  |
| Debug         | Option to enable debugging mechanism for this operator.                                                                                                    |         |  |
| z-index       | Set the operator stacking order.                                                                                                    | Integer |  |
| Settings      |                                                                                                    |         |  |
| Link ID       | Link ID Configure the SECS/GEM host connection to be used.                                                                                                    |         |  |
| SVIDs         | Send the desired SVIDs to be retrieved, separated by commas.                                                                                                    |         |  |
| Wait Response | When checked, the operator will wait for a response from the equipment before outputting and continuing with the subsequent flow; otherwise, if unchecked, it will continue directly with the subsequent flow. |         |  |

### 4.4.2.5 STATUS\_VARIABLE\_NAMELIST

An operator capable of transmitting messages in the S01F11 format of SECS/GEM.

| [26] STATUS_V | ARIABLE_NAMELIST |
|---------------|------------------|
|               | Output           |

|        | UI Name | Behavior                        |
|--------|---------|---------------------------------|
| Input  |         |                                 |
| Output | Output  | Output the returned parameters. |

| Name                                                       | Mean                                                                                                    | Format  |  |
|------------------------------------------------------------|----------------------------------------------------------------------------------------------------|---------|--|
| Information                                                |                                                                                                    |         |  |
| ID                                                         | Operator's ID.                                                                                                    |         |  |
| Name                                                       | Operator's name.                                                                                                    |         |  |
| Tag                                                        | Configure the tag of the operator.                                                                                                    | String  |  |
| Priority                                                   | Set the execution priority of the operator within the same level.                                                                                                    | Integer |  |
| Skip                                                       | Option to skip execution of the operator.                                                                                                    |         |  |
| Debug                                                      | Option to enable debugging mechanism for this operator.                                                                                                    |         |  |
| z-index                                                    | Set the operator stacking order.                                                                                                    | Integer |  |
| Settings                                                   |                                                                                                    |         |  |
| Link ID Configure the SECS/GEM host connection to be used. |                                                                                                    |         |  |
| SVIDs                                                      | Send the SVIDs to be retrieved, separated by commas.                                                                                                    |         |  |
| Wait Response                                              | When checked, the operator will wait for a response from the equipment before outputting and continuing with the subsequent flow; otherwise, if unchecked, it will continue directly with the subsequent flow. |         |  |

### 4.4.2.6 SEND\_S10F03

An operator capable of transmitting messages in the S10F03 format of SECS/GEM.

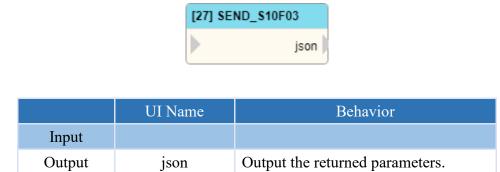

| Name          | Mean                                                                                                    | Format  |  |
|---------------|----------------------------------------------------------------------------------------------------|---------|--|
| Information   |                                                                                                    |         |  |
| ID            | Operator's ID.                                                                                                    |         |  |
| Name          | Operator's name.                                                                                                    |         |  |
| Tag           | Configure the tag of the operator.                                                                                                    | String  |  |
| Priority      | Set the execution priority of the operator within the same level.                                                                                                    | Integer |  |
| Skip          | Option to skip execution of the operator.                                                                                                    |         |  |
| Debug         | Option to enable debugging mechanism for this operator.                                                                                                    |         |  |
| z-index       | Set the operator stacking order.                                                                                                    | Integer |  |
| Settings      |                                                                                                    |         |  |
| Link ID       | Configure the SECS/GEM host connection to be used.                                                                                                    |         |  |
| TID           | Set the TID to send.                                                                                                    | Integer |  |
| TEXT          | Set the TEXT to send.                                                                                                    | String  |  |
| Wait Response | When checked, the operator will wait for a<br>response from the equipment before<br>outputting and continuing with the<br>subsequent flow; if unchecked, it will<br>continue directly with the subsequent flow. |         |  |

### 4.4.3 Common

# 4.4.3.1 ARE\_YOU\_THERE

An operator capable of transmitting messages in the S01F01 format of SECS/GEM.

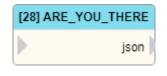

|        | UI Name | Behavior                        |
|--------|---------|---------------------------------|
| Input  |         |                                 |
| Output | json    | Output the returned parameters. |

| Name          | Mean                                                                                                    | Format  |  |
|---------------|----------------------------------------------------------------------------------------------------|---------|--|
| Information   |                                                                                                    |         |  |
| ID            | Operator's ID.                                                                                                    |         |  |
| Name          | Operator's name.                                                                                                    |         |  |
| Tag           | Configure the tag of the operator.                                                                                                    | String  |  |
| Priority      | Set the execution priority of the operator within the same level.                                                                                                    | Integer |  |
| Skip          | Option to skip execution of the operator.                                                                                                    |         |  |
| Debug         | Option to enable debugging mechanism for this operator.                                                                                                    |         |  |
| z-index       | Set the operator stacking order.                                                                                                    | Integer |  |
| Settings      |                                                                                                    |         |  |
| Role          | Set the option to use either the host or the equipment for sending.                                                                                                    |         |  |
| Link ID       | Configure the SECS/GEM host connection to be used.                                                                                                    |         |  |
| Wait Response | When checked, the operator will wait for a response from the other side before outputting and continuing with the subsequent flow; otherwise, if unchecked, it will continue directly with the subsequent flow. |         |  |

### 4.4.3.2 SEND\_S02F17

An operator capable of transmitting messages in the S02F17 format of SECS/GEM.

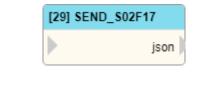

|        | UI Name | Behavior                        |
|--------|---------|---------------------------------|
| Input  |         |                                 |
| Output | json    | Output the returned parameters. |

| Name          | Mean                                                                                                    | Format  |  |  |  |
|---------------|----------------------------------------------------------------------------------------------------|---------|--|--|--|
| Information   |                                                                                                    |         |  |  |  |
| ID            | Operator's ID.                                                                                                    |         |  |  |  |
| Name          | Operator's name.                                                                                                    |         |  |  |  |
| Tag           | Configure the tag of the operator.                                                                                                    | String  |  |  |  |
| Priority      | Set the execution priority of the operator within the same level.                                                                                                    | Integer |  |  |  |
| Skip          | Option to skip execution of the operator.                                                                                                    |         |  |  |  |
| Debug         | Option to enable debugging mechanism for this operator.                                                                                                    |         |  |  |  |
| z-index       | Set the operator stacking order.                                                                                                    | Integer |  |  |  |
|               | Settings                                                                                                    |         |  |  |  |
| Role          | Set the option to use either the host or the equipment for sending.                                                                                                    |         |  |  |  |
| Link ID       | Configure the SECS/GEM host connection to be used.                                                                                                    |         |  |  |  |
| Wait Response | When checked, the operator will wait for a response from the other side before outputting and continuing with the subsequent flow; otherwise, if unchecked, it will continue directly with the subsequent flow. |         |  |  |  |

# **4.5 Trigger Operator**

### 4.5.1 MAIN\_LOOP

The VIC-Flow main loop, which is triggered every time the software runs.

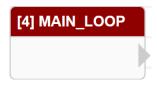

|        | UI Name | Behavior |
|--------|---------|----------|
| Output |         |          |

| Name        | Mean                                       | Format  |  |  |  |
|-------------|--------------------------------------------|---------|--|--|--|
| Information |                                            |         |  |  |  |
| ID          | Operator's ID.                             |         |  |  |  |
| Name        | Operator's name.                           |         |  |  |  |
| Tag         | Configure the tag of the operator.         | String  |  |  |  |
| Priority    | Set the execution priority of the operator | Integer |  |  |  |
| Thomy       | within the same level.                     | meger   |  |  |  |
| Skip        | Option to skip execution of the operator.  |         |  |  |  |
| Debug       | Option to enable debugging mechanism for   |         |  |  |  |
| Debug       | this operator.                             |         |  |  |  |
| z-index     | Set the operator stacking order.           | Integer |  |  |  |
|             | Settings                                   |         |  |  |  |
| Sync        | Configure synchronization settings.        |         |  |  |  |

### 4.5.2 TRIGGER

Trigger operators can be activated through function in text mode scripts or the RUN\_TRIGGER operator in VIC-Flow.

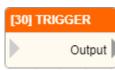

|        | UI Name | Behavior                                                                       |  |
|--------|---------|--------------------------------------------------------------------------------|--|
| Input  |         |                                                                                |  |
| Output | Output  | Output the values inputted by the RUN_TRIGGER operator triggered by its Input. |  |

#### Properties

| Name           | Mean                                                              | Format  |  |  |  |
|----------------|-------------------------------------------------------------------|---------|--|--|--|
| Information    |                                                                   |         |  |  |  |
| ID             | Operator's ID.                                                    |         |  |  |  |
| Name           | Operator's name.                                                  |         |  |  |  |
| Tag            | Configure the tag of the operator.                                | String  |  |  |  |
| Priority       | Set the execution priority of the operator within the same level. | Integer |  |  |  |
| Skip           | Option to skip execution of the operator.                         |         |  |  |  |
| Debug          | Option to enable debugging mechanism for this operator.           |         |  |  |  |
| z-index        | Set the operator stacking order.                                  | Integer |  |  |  |
|                | Settings                                                          |         |  |  |  |
| Alias          | Set the alias for the operator.                                   | String  |  |  |  |
| Fixed arr*     |                                                                   |         |  |  |  |
| Use Fixed arr* | When selected, the designated image (arr) will be used.           |         |  |  |  |
| Fixed arr*     | Choose the desired image (arr) to use.                            |         |  |  |  |

- Note: The "TRIGGER\_OPERATOR(operator\_id)" API can be triggered through text mode scripting. If a return value is set, it will be obtained after the API execution is completed.
- Note: The "RUN\_TRIGGER" operator can be triggered through the flow chart mode scripting. If a value is input in the Input of the RUN\_TRIGGER operator, it will be passed to the Output of the triggered TRIGGER operator.

# 4.5.3 ON\_RESTFUL

Trigger operator execution through RESTful API.

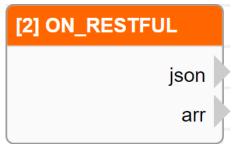

|        | UI Name | Behavior                                                                                       |
|--------|---------|------------------------------------------------------------------------------------------------|
| Output | json    | Output the parameters sent to VIC-Flow through RESTful API.<br>The data type is a JSON string. |
|        | arr*    | Output the image sent to VIC-Flow through RESTful API.                                         |

Note:\* indicates that it is only supported by VIC series products.

### Properties

| Name           | Mean                                                             | Format  |  |  |
|----------------|------------------------------------------------------------------|---------|--|--|
| Information    |                                                                  |         |  |  |
| ID             | Operator's ID.                                                   |         |  |  |
| Name           | Operator's name.                                                 |         |  |  |
| Tag            | Configure the tag of the operator.                               | String  |  |  |
| Priority       | Set the execution priorty of the operator within the same level. | Integer |  |  |
| Skip           | Option to skip execution of the operator.                        |         |  |  |
| Debug          | Option to enable debugging mechanism for this operator.          |         |  |  |
| z-index        | Set the operator stacking order.                                 | Integer |  |  |
| Settings*      |                                                                  |         |  |  |
| Use Fixed arr* | When selected, the designated image (arr) will be used.          |         |  |  |
| Fixed arr*     | Choose the desired image (arr) to use.                           |         |  |  |

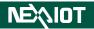

Use RESTful API to call VIC-Flow and trigger this operator with the required parameters listed in the following table.

| Parameter Name           | Parameter Content         |
|--------------------------|---------------------------|
| username*                | admin or user             |
| password*                | 123456(default)           |
| cmd                      | req_call_flow             |
| trigger_id               | operator's ID             |
| param1_name              | param1_val                |
| (Custom parameter name.) | (Custom parameter value.) |

Note: If no trigger\_id parameter is specified when calling, all ON\_RESTFUL operators will be triggered. Note:\* indicates that the parameter is required only for VIC series products.

The following example demonstrates the utilization of Postman within the VIC series products to send RESTful API calls to VIC-Flow.

| PUT    | PUT ~ http://10.50.1.72/restful/put         |                                 |  |  |  |  |
|--------|---------------------------------------------|---------------------------------|--|--|--|--|
| Params | Authorization • Headers (10) Body • Pre-    | request Script Tests • Settings |  |  |  |  |
| non    | e 🔵 form-data 💿 x-www-form-urlencoded 🌑 ray | w 🌑 binary 🜑 GraphQL            |  |  |  |  |
|        | Key                                         | Value                           |  |  |  |  |
|        | username                                    | admin                           |  |  |  |  |
|        | password                                    | 123456                          |  |  |  |  |
|        | cmd                                         | req_call_flow                   |  |  |  |  |
|        | trigger_id                                  | FC_ON_RESTFUL_2                 |  |  |  |  |
|        | Demo_Param                                  | Demo_Val                        |  |  |  |  |

The following example demonstrates the utilization of Postman in nDAS series and nPAC products to send RESTful API calls to VIC-Flow.

| PUT                                | ✓ http://10.50.1.87/sc                                                                                  | ript                    |                                                                           |                                     |
|------------------------------------|----------------------------------------------------------------------------------------------------|-------------------------|---------------------------------------------------------------------------|-------------------------------------|
| Params                             | Authorization • Headers (1                                                                              | 10) Body • Pre-r        | equest Script Tests • Settings                                            |                                     |
|                                    | Кеу                                                                                                    |                         | Value                                                                     | Description                         |
|                                    | cmd                                                                                                    |                         | req_call_flow                                                             |                                     |
|                                    | trigger_id                                                                                              |                         | FC_ON_RESTFUL_13                                                          |                                     |
| _                                  | Demo_Param                                                                                              |                         |                                                                           |                                     |
|                                    | Demo_Param                                                                                              |                         | Demo_Val                                                                  |                                     |
| PUT                                | Demo_Param                                                                                              | Body • Pre-request Sc   |                                                                           |                                     |
| PUT<br>Params<br>Type              | <ul> <li>http://10.50.1.87/script</li> <li>Authorization • Headers (10)</li> <li>Basic Auth </li> </ul> | (i) Heads up! These par |                                                                           | ecure while working in a collabora  |
| PUT<br>Params<br>Type<br>The autho | <ul> <li>http://10.50.1.87/script</li> <li>Authorization • Headers (10)</li> </ul>                      | (i) Heads up! These par | ript Tests • Settings<br>ameters hold sensitive data. To keep this data s | secure while working in a collabora |

# 4.5.4 ON\_RELOAD

This operator will be triggered when the reload Python module button is clicked or when the F9 key is pressed.

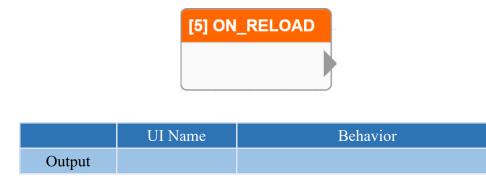

### Properties

| Name           | Mean                                                             | Format  |  |  |
|----------------|------------------------------------------------------------------|---------|--|--|
| Information    |                                                                  |         |  |  |
| ID             | Operator's ID.                                                   |         |  |  |
| Name           | Operator's name.                                                 |         |  |  |
| Tag            | Configure the tag of the operator.                               | String  |  |  |
| Priority       | Set the execution priorty of the operator within the same level. | Integer |  |  |
| Skip           | Option to skip execution of the operator.                        |         |  |  |
| Debug          | Option to enable debugging mechanism for this operator.          |         |  |  |
| z-index        | Set the operator stacking order.                                 | Integer |  |  |
| Settings*      |                                                                  |         |  |  |
| Use Fixed arr* | When selected, the designated image (arr) will be used.          |         |  |  |
| Fixed arr*     | Choose the desired image (arr) to use.                           |         |  |  |

# 4.5.5 **ON\_EVENT (only supported VIC series products)**

This operator is triggered when an event occurs, which may include capture card plug in or plug out, detection of a source signal, a change in the source resolution, and so on.

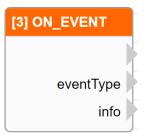

|        | UI Name   | Behavior                                         |                        |  |
|--------|-----------|--------------------------------------------------|------------------------|--|
|        |           |                                                  |                        |  |
|        |           | Output the triggered event.                      |                        |  |
|        |           | eventType                                        | Content                |  |
|        |           | vic_event_capture_card_removed                   | Capture card plug out  |  |
|        |           | vic_event_capture_card_detected                  | Detect capture card    |  |
| Output | eventType | vic_event_signal_removed                         | Screen signal has been |  |
| Output |           |                                                  | disconnected           |  |
|        |           |                                                  | Screen signal cannot   |  |
|        |           | vie_event_signal_not_deteeted                    | be detected            |  |
|        |           | vic_event_format_changed                         | Signal has changed     |  |
|        |           |                                                  |                        |  |
|        | info      | Output the information that triggered the event. |                        |  |

| Name          | Mean                                                             | Format  |
|---------------|------------------------------------------------------------------|---------|
| Information   |                                                                  |         |
| ID            | Operator's ID.                                                   |         |
| Name          | Operator's name.                                                 |         |
| Tag           | Configure the tag of the operator.                               | String  |
| Priority      | Set the execution priorty of the operator within the same level. | Integer |
| Skip          | Option to skip execution of the operator.                        |         |
| Debug         | Option to enable debugging mechanism for this operator.          |         |
| z-index       | Set the operator stacking order.                                 | Integer |
| Settings      |                                                                  |         |
| Use Fixed arr | When selected, the designated image (arr) will be used.          |         |
| Fixed arr     | Choose the desired image (arr) to use.                           |         |

# 4.5.6 ON\_INIT\_SCRIPT

This operator is triggered when the project is loaded and the script is initialized.

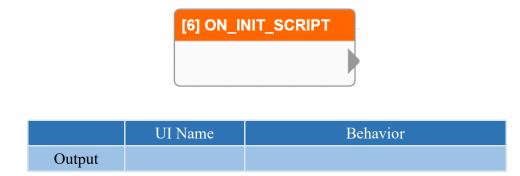

### Properties

| Name           | Mean                                                             | Format  |  |
|----------------|------------------------------------------------------------------|---------|--|
| Information    |                                                                  |         |  |
| ID             | Operator's ID.                                                   |         |  |
| Name           | Operator's name.                                                 |         |  |
| Tag            | Configure the tag of the operator.                               | String  |  |
| Priority       | Set the execution priorty of the operator within the same level. | Integer |  |
| Skip           | Option to skip execution of the operator.                        |         |  |
| Debug          | Option to enable debugging mechanism for this operator.          |         |  |
| z-index        | Set the operator stacking order.                                 | Integer |  |
| Settings*      |                                                                  |         |  |
| Use Fixed arr* | When selected, the designated image (arr) will be used.          |         |  |
| Fixed arr*     | Choose the desired image (arr) to use.                           |         |  |

# 4.5.7 ON\_ACQ\_START (only supported VIC series products)

This operator is triggered as soon as capture begins, in addition to controlling the page.

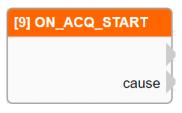

|        | UI Name | Behavior                                       |
|--------|---------|------------------------------------------------|
| Output |         |                                                |
|        | cause   | Output the trigger point for starting capture. |

| Name          | Mean                                                             | Format  |  |
|---------------|------------------------------------------------------------------|---------|--|
| Information   |                                                                  |         |  |
| ID            | Operator's ID.                                                   |         |  |
| Name          | Operator's name.                                                 |         |  |
| Tag           | Configure the tag of the operator.                               | String  |  |
| Priority      | Set the execution priorty of the operator within the same level. | Integer |  |
| Skip          | Option to skip execution of the operator.                        |         |  |
| Debug         | Option to enable debugging mechanism for this operator.          |         |  |
| z-index       | Set the operator stacking order.                                 | Integer |  |
| Settings      |                                                                  |         |  |
| Use Fixed arr | When selected, the designated image (arr) will be used.          |         |  |
| Fixed arr     | Choose the desired image (arr) to use.                           |         |  |

# 4.5.8 ON\_ACQ\_STOP (only supported VIC series products)

This operator will be triggered when the capture is stopped, in addition to the control page.

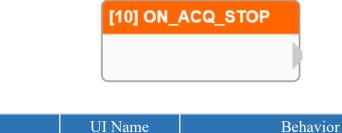

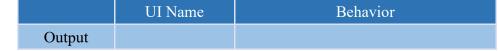

| Name          | Mean                                                              | Format  |  |
|---------------|-------------------------------------------------------------------|---------|--|
| Information   |                                                                   |         |  |
| ID            | Operator's ID.                                                    |         |  |
| Name          | Operator's name.                                                  |         |  |
| Tag           | Configure the tag of the operator.                                | String  |  |
| Priority      | Set the execution priority of the operator within the same level. | Integer |  |
| Skip          | Option to skip execution of the operator.                         |         |  |
| Debug         | Option to enable debugging mechanism for this operator.           |         |  |
| z-index       | Set the operator stacking order.                                  | Integer |  |
| Settings      |                                                                   |         |  |
| Use Fixed arr | When selected, the designated image (arr) will be used.           |         |  |
| Fixed arr     | Choose the desired image (arr) to use.                            |         |  |

# 4.5.9 ON\_INIT\_SYS

This operator will be triggered upon the program's opening and initialization completion, as well as the automatic loading of the project.

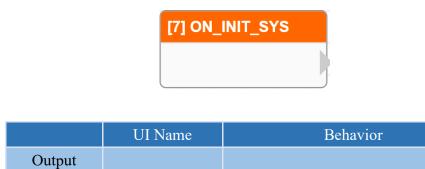

### Properties

| Name           | Mean                                                              | Format  |  |
|----------------|-------------------------------------------------------------------|---------|--|
| Information    |                                                                   |         |  |
| ID             | Operator's ID.                                                    |         |  |
| Name           | Operator's name.                                                  |         |  |
| Tag            | Configure the tag of the operator.                                | String  |  |
| Priority       | Set the execution priority of the operator within the same level. | Integer |  |
| Skip           | Option to skip execution of the operator.                         |         |  |
| Debug          | Option to enable debugging mechanism for this operator.           |         |  |
| z-index        | Set the operator stacking order.                                  | Integer |  |
| Settings*      |                                                                   |         |  |
| Use Fixed arr* | When selected, the designated image (arr) will be used.           |         |  |
| Fixed arr*     | Choose the desired image (arr) to use.                            |         |  |

# 4.5.10 **ON\_TIMER**

Can specify a fixed time or interval to trigger the operator.

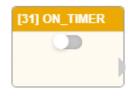

|        | UI Name | Behavior |
|--------|---------|----------|
| Output |         |          |

## Properties

| Name           | Mean                                                                          | Format  |  |  |
|----------------|-------------------------------------------------------------------------------|---------|--|--|
| Information    |                                                                               |         |  |  |
| ID             | Operator's ID.                                                                |         |  |  |
| Name           | Operator's name.                                                              |         |  |  |
| Tag            | Configure the tag of the operator.                                            | String  |  |  |
| Priority       | Set the execution priority of the operator within the same level.             | Integer |  |  |
| Skip           | Option to skip execution of the operator.                                     |         |  |  |
| Debug          | Option to enable debugging mechanism for this operator.                       |         |  |  |
| z-index        | Set the operator stacking order.                                              | Integer |  |  |
|                | Settings                                                                      |         |  |  |
| Activate       | Once selected, it will trigger based on the set time.                         |         |  |  |
| Update         | Clicking it will lead to the trigger time settings.                           |         |  |  |
| Method         | There are two ways to set the trigger timr:<br>Interval and At an exact time. |         |  |  |
| Millisecond    | The millisecond of trigger.                                                   |         |  |  |
| Second         | The second of trigger.                                                        |         |  |  |
| Minute         | The minute of trigger.                                                        |         |  |  |
| Hour           | The hour of trigger.                                                          |         |  |  |
| Day            | The day of trigger.                                                           |         |  |  |
| Day Of Week    | The week of trigger.                                                          |         |  |  |
| Fixed arr*     |                                                                               |         |  |  |
| Use Fixed arr* | When selected, the designated image (arr) will be used.                       |         |  |  |
| Fixed arr*     | Choose the desired image (arr) to use.                                        |         |  |  |

Note: \* indicates that it is only supported by VIC series products.

# 4.5.11 **ON\_TIMER (1s)**

Can specify a fixed time or interval to trigger the operator, but by default, it triggers every 1 second at intervals and it is activated.

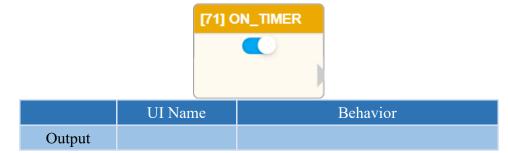

## Properties

| Name                       | Mean                                                                          | Format  |  |  |
|----------------------------|-------------------------------------------------------------------------------|---------|--|--|
| Information                |                                                                               |         |  |  |
| ID                         | Operator's ID.                                                                |         |  |  |
| Name                       | Operator's name.                                                              |         |  |  |
| Tag                        | Configure the tag of the operator.                                            | String  |  |  |
| Priority                   | Set the execution priority of the operator within the same level.             | Integer |  |  |
| Skip                       | Option to skip execution of the operator.                                     |         |  |  |
| Debug                      | Option to enable debugging mechanism for this operator.                       |         |  |  |
| z-index                    | Set the operator stacking order.                                              | Integer |  |  |
| Settings                   |                                                                               |         |  |  |
| Activate                   | Once selected, it will trigger based on the set time.                         |         |  |  |
| Update                     | Clicking it will lead to the trigger time settings.                           |         |  |  |
| Method                     | There are two ways to set the trigger time:<br>Interval and At an exact time. |         |  |  |
| Millisecond                | The millisecond of trigger. Set to default as 1000 milliseconds.              |         |  |  |
| Second                     | The second of trigger.                                                        |         |  |  |
| Minute                     | The minute of trigger.                                                        |         |  |  |
| Hour                       | The hour of trigger.                                                          |         |  |  |
| Day                        | The day of trigger.                                                           |         |  |  |
| Day Of Week                | The week of trigger.                                                          |         |  |  |
| Fixed arr*                 |                                                                               |         |  |  |
| Use Fixed arr*             | When selected, the designated image (arr) will be used.                       |         |  |  |
| Fixed arr*                 | Choose the desired image (arr) to use.                                        |         |  |  |
| cates that it is only supp | orted by VIC series products.                                                 |         |  |  |

Note: \* indicates that it is only supported by VIC series products.

# NEXIOT

# 4.5.12 ON\_CALC\_WRITE (only nDAS series products are supported.)

When input is received on OLED and corresponds to CALC, this operator will be triggered.

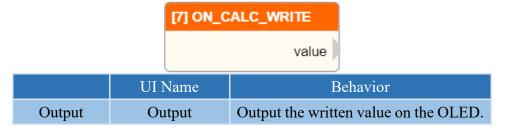

| Name        | Mean                                                                       | Format  |  |  |
|-------------|----------------------------------------------------------------------------|---------|--|--|
| Information |                                                                            |         |  |  |
| ID          | Operator's ID.                                                             |         |  |  |
| Name        | Operator's name.                                                           |         |  |  |
| Tag         | Configure the tag of the operator.                                         | String  |  |  |
| Priority    | Priority Set the execution priority of the operator within the same level. |         |  |  |
| Skip        | Option to skip execution of the operator.                                  |         |  |  |
| Debug       | Debug Option to enable debugging mechanism for this operator.              |         |  |  |
| z-index     | z-index Set the operator stacking order.                                   |         |  |  |
| Settings    |                                                                            |         |  |  |
| CALC Index  | Set the corresponding CALC index.                                          | Integer |  |  |

# 4.5.13 Q\_TCP\_SERVER

Create a TCP/IP server that triggers this operator upon receiving a message, and outputs the received message.

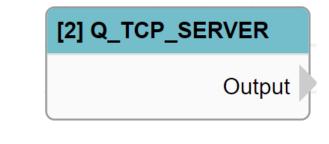

|        | UI Name | Behavior                     |
|--------|---------|------------------------------|
| Output | Output  | Output the received message. |

## Properties

| Name           | Mean                                                                        | Format  |  |  |
|----------------|-----------------------------------------------------------------------------|---------|--|--|
| Information    |                                                                             |         |  |  |
| ID             | Operator's ID.                                                              |         |  |  |
| Name           | Operator's name.                                                            |         |  |  |
| Tag            | Configure the tag of the operator.                                          | String  |  |  |
| Priority       | Set the execution priority of the operator within the same level.           | Integer |  |  |
| Skip           | Option to skip execution of the operator.                                   |         |  |  |
| Debug          | Option to enable debugging mechanism for this operator.                     |         |  |  |
| z-index        | Set the operator stacking order.                                            | Integer |  |  |
|                | Settings                                                                    |         |  |  |
| Port           | Set the communication port for TCP/IP<br>Server. The default value is 8001. |         |  |  |
| Fixed arr*     |                                                                             |         |  |  |
| Use Fixed arr* | When selected, the designated image (arr) will be used.                     |         |  |  |
| Fixed arr*     | Choose the desired image (arr) to use.                                      |         |  |  |

Note: \* indicates that it is only supported by VIC series products.

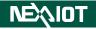

# 4.6 Functions

# 4.6.1 Fundamental features

## 4.6.1.1 IF

It can evaluate input conditions and direct the corresponding output operator based on the evaluation result.

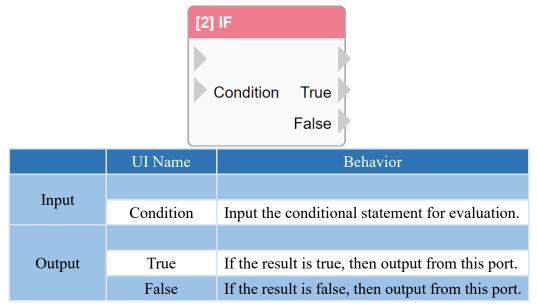

#### **Properties**

| Name      | Mean                                                              | Format            |  |  |  |
|-----------|-------------------------------------------------------------------|-------------------|--|--|--|
|           | Information                                                       |                   |  |  |  |
| ID        | Operator's ID.                                                    |                   |  |  |  |
| Name      | Operator's name.                                                  |                   |  |  |  |
| Tag       | Configure the tag of the operator.                                | String            |  |  |  |
| Priority  | Set the execution priority of the operator within the same level. | Integer           |  |  |  |
| Skip      | Option to skip execution of the operator.                         |                   |  |  |  |
| Debug     | Debug Option to enable debugging mechanism for this operator.     |                   |  |  |  |
| z-index   | Set the operator stacking order.                                  | Integer           |  |  |  |
| Settings  |                                                                   |                   |  |  |  |
| Condition | If there is an input, its value will be used as the condition.    | Python Expression |  |  |  |

Note: If the conditions are integers or non-empty strings, the evaluation result will be true.

Note: The output does not contain any values.

Note: If values are input into the conditions as an input, the operator will use those values for evaluation during execution.

#### 4.6.1.2 SWITCH\_CASE

The operator that allows multiple selections based on variables or expressions used as conditional statements has the following syntax structure.

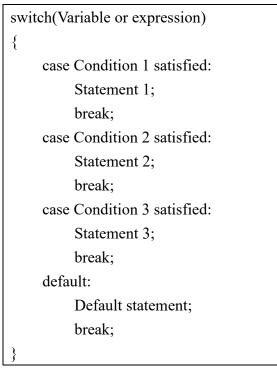

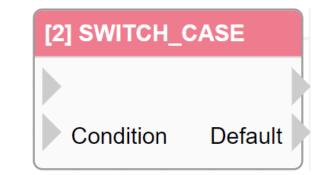

|        | UI Name   | Behavior                                                                   |
|--------|-----------|----------------------------------------------------------------------------|
| Input  |           |                                                                            |
| Input  | Condition | Input the condition to be evaluated.                                       |
|        |           |                                                                            |
|        | Default   | If there are no cases that meet the condition, then output from this port. |
| Output | Case1     | If the condition for case 1 is met, then output from this port.            |
|        | Case2     | If the condition for case 2 is met, then output from this port.            |
|        | CaseX     | If the condition for case <b>X</b> is met, then output from this port.     |

Note: The maximum number of cases that can be added is limited to 10.

# NEXAIOT

#### Properties

| Name        | Mean                                                              | Format            |  |  |
|-------------|-------------------------------------------------------------------|-------------------|--|--|
| Information |                                                                   |                   |  |  |
| ID          | Operator's ID.                                                    |                   |  |  |
| Name        | Operator's name.                                                  |                   |  |  |
| Tag         | Configure the tag of the operator.                                | String            |  |  |
| Priority    | Set the execution priority of the operator within the same level. | Integer           |  |  |
| Skip        | Option to skip execution of the operator.                         |                   |  |  |
| Debug       | Option to enable debugging mechanism for this operator.           |                   |  |  |
| z-index     | Set the operator stacking order.                                  | Integer           |  |  |
|             | Settings                                                          |                   |  |  |
| Condition   | Set the condition to be evaluated.                                | Python Expression |  |  |
| Add Case    | Upon clicking, a new case will be added.                          |                   |  |  |
| Case1       | Set the condition for Case 1.                                     | String            |  |  |
| Case2       | Set the condition for Case 2.                                     | String            |  |  |
| CaseX       | Set the condition for Case X.                                     | String            |  |  |

Note: In the case of a successful comparison, the output value will be set to the condition value.

Note: The default output does not contain any values.

Note: If the input of the condition has a value, the operator will use the input value as the condition when executed.

## 4.6.1.3 EXPRESSION

This operator is capable of parsing the program content into a set of Python statements and outputting them.

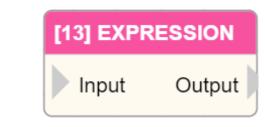

|        | UI Name | Behavior                         |
|--------|---------|----------------------------------|
| Input  | Input   | Input the value to be processed. |
| Output | Output  | Output the execution result.     |

| Name     | Mean                                                                                                    | Format            |  |  |  |
|----------|----------------------------------------------------------------------------------------------------|-------------------|--|--|--|
|          | Information                                                                                                |                   |  |  |  |
| ID       | Operator's ID.                                                                                             |                   |  |  |  |
| Name     | Operator's name.                                                                                           |                   |  |  |  |
| Tag      | Configure the tag of the operator.                                                                         | String            |  |  |  |
| Priority | Set the execution priority of the operator within the same level.                                          | Integer           |  |  |  |
| Skip     | Option to skip execution of the operator.                                                                  |                   |  |  |  |
| Debug    | Option to enable debugging mechanism for this operator.                                                    |                   |  |  |  |
| z-index  | Set the operator stacking order.                                                                           | Integer           |  |  |  |
| Settings |                                                                                                    |                   |  |  |  |
| Body     | Set the expression content for execution output. By using "%1" to call the input variable of the operator. | Python Expression |  |  |  |
| Editor   | Upon clicking, an editing dialog will appear.                                                              |                   |  |  |  |

#### 4.6.1.4 **FUNCTION**

A customizable operator that allows for defining and executing user-defined functions, and also allows for defining the number of inputs and outputs.

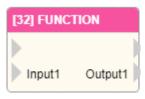

|         | UI Name               | Behavior                                          |
|---------|-----------------------|---------------------------------------------------|
|         |                       |                                                   |
| Inout   | Input1                | Input the value for Input1 of the function.       |
| Input   | Input2                | Input the value for Input2 of the function.       |
|         | Input <mark>X</mark>  | Input the value for InputX of the function.       |
|         |                       |                                                   |
| Outrout | Output1               | The function outputs Output1 based on the inputs. |
| Output  | Output2               | The function outputs Output2 based on the inputs. |
|         | Output <mark>X</mark> | The function outputs OutputX based on the inputs. |

#### Properties

| Name           | Mean                                            |                             |       | Format  |
|----------------|-------------------------------------------------|-----------------------------|-------|---------|
| Information    |                                                 |                             |       |         |
| ID             | Operator's ID.                                  |                             |       |         |
| Name           | Operator's name.                                |                             |       |         |
| Tag            | Configure the tag of the operator.              |                             |       | String  |
| Priority       | Set the execution priority of the oplevel.      | perator within the s        | same  | Integer |
| Skip           | Option to skip execution of the op              | erator.                     |       |         |
| Debug          | Option to enable debugging mecha                | anism for this oper         | ator. |         |
| z-index        | Set the operator stacking order.                |                             |       | Integer |
|                | Settings                                        |                             |       |         |
| Inputs Number  | Number Set the number of inputs.                |                             |       | Integer |
| Outputs Number | Set the number of outputs.                      |                             |       | Integer |
|                | Set the code content to be executed for output. |                             |       |         |
|                | Configuring/Using Parameters                    | Method                      |       |         |
|                | Input                                           | inputs[n]                   |       | Python  |
| Body           | Output                                          | self.outputs[n]             |       | Code    |
|                | Return                                          | self.ret                    |       | Code    |
|                | Skip                                            | self.skip[ <mark>n</mark> ] |       |         |
|                | Note: <b>n</b> Indicates which number.          |                             |       |         |
| Editor         | Upon clicking, an editing dialog w              | vill appear.                |       |         |

Note: When other operators use \${ID} to refer to the FUNCTION operator, they will obtain the value set by

that operator's self.ret.

NEXIOT

#### Body

The syntax for writing the body is similar to writing Python code.

To use Input parameters, call the method as inputs[n], where n is the number of the Input, generated sequentially. For example, to retrieve the value of the third Input, use the variable inputs[3] to obtain its value.

To set the value of the output, use self.outputs[n], where n is the number of the Output, generated sequentially. For example, to set the value of the third Output, write the value into self.outputs[3].

To set the return value, set the value of self.ret. Other operators can obtain the return value of this operator by calling ID, where ID is the ID of this operator. For example, to retrieve the return value of a FUNCTION operator with ID FC\_FUNC\_2 in other operators, use  $FC_FUNC_2$  to obtain the return value of this operator.

To skip a single Output, set self.skips[n] = True to skip the specified Output. By default, all Output values are set to False, where n is the number of the Output.

In the following example, we will print the input value of the second Input, skip the third Output, add 10 to the input value of the second Input as the value of the first Output, and set the return value of the operator to the parameter value of the second Input plus 20.

|      | 1 print(inputs[2])<br>2 Input2_val = inputs[2]<br>3 self.skips[3] = True<br>4 self.outputs[1] = Input2_val + 10<br>5 self.ret = Input2_val + 20 |
|------|----------------------------------------------------------------------------------------------------|
| Body | 5 self.ret = Input2_val + 20                                                                                                    |

# NEXAIOT

## 4.6.1.5 **ON\_CHANNEL (only supported VIC series products)**

Set a designated channel, if the currently recognized channel matches the designated channel, it is true; otherwise, it is false.

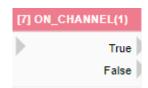

|        | UI Name | Behavior                                                                                   |
|--------|---------|--------------------------------------------------------------------------------------------|
| Input  |         |                                                                                            |
| Output | True    | If the current channel is recognized as<br>the set channel, then output from this<br>port. |
|        | False   | If the current channel is not the set channel, then output from this port.                 |

## Properties

| Name     | Mean                                                              | Format  |  |  |
|----------|-------------------------------------------------------------------|---------|--|--|
|          | Information                                                       |         |  |  |
| ID       | Operator's ID.                                                    |         |  |  |
| Name     | Operator's name.                                                  |         |  |  |
| Tag      | Configure the tag of the operator.                                | String  |  |  |
| Priority | Set the execution priority of the operator within the same level. | Integer |  |  |
| Skip     | Option to skip execution of the operator.                         |         |  |  |
| Debug    | Option to enable debugging mechanism for this operator.           |         |  |  |
| z-index  | Set the operator stacking order.                                  | Integer |  |  |
|          | Settings                                                          |         |  |  |
| Channel  | Set the designated channel.                                       | Integer |  |  |

Note: The output does not contain any values.

# NEXAIOT

## 4.6.1.6 ON\_PAGE (only supported VIC series products)

Set the designated page and determine whether the currently recognized channel is the designated page. If it is, then the statement is true, otherwise it is false.

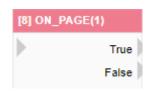

|         | UI Name | Behavior                                                                       |
|---------|---------|--------------------------------------------------------------------------------|
| Input   |         |                                                                                |
| Outrust | True    | If the current page is recognized as the set page, then output from this port. |
| Output  | False   | If the current page is not the set page,<br>then output from this port.        |

## Properties

| Name     | Mean                                                              | Format  |  |  |  |
|----------|-------------------------------------------------------------------|---------|--|--|--|
|          | Information                                                       |         |  |  |  |
| ID       | Operator's ID.                                                    |         |  |  |  |
| Name     | Operator's name.                                                  |         |  |  |  |
| Tag      | Configure the tag of the operator.                                | String  |  |  |  |
| Priority | Set the execution priority of the operator within the same level. | Integer |  |  |  |
| Skip     | Option to skip execution of the operator.                         |         |  |  |  |
| Debug    | Option to enable debugging mechanism for this operator.           |         |  |  |  |
| z-index  | Set the operator stacking order.                                  | Integer |  |  |  |
|          | Settings                                                          |         |  |  |  |
| Page     | Set the designated page.                                          | Integer |  |  |  |

Note: The output does not contain any values.

# 4.6.1.7 **DEBUG**

The operator that can print the contents of the input or settings in the Python output field.

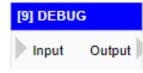

|        | UI Name | Behavior                         |
|--------|---------|----------------------------------|
| Input  | Input   | Input the content to be printed. |
| Output | Output  | Output the printed content.      |

| Name     | Mean                                                                                                    | Format                                        |  |  |  |
|----------|----------------------------------------------------------------------------------------------------|-----------------------------------------------|--|--|--|
|          | Information                                                                                                    |                                               |  |  |  |
| ID       | Operator's ID.                                                                                                    |                                               |  |  |  |
| Name     | Operator's name.                                                                                                    |                                               |  |  |  |
| Tag      | Configure the tag of the operator.                                                                                                    | String                                        |  |  |  |
| Priority | Set the execution priority of the operator within the same level.                                                                                                    | Integer                                       |  |  |  |
| Skip     | Option to skip execution of the operator.                                                                                                    |                                               |  |  |  |
| Debug    | Option to enable debugging mechanism for this operator.                                                                                                    |                                               |  |  |  |
| z-index  | Set the operator stacking order.                                                                                                    | Integer                                       |  |  |  |
|          | Settings                                                                                                    |                                               |  |  |  |
| Color    | Set the color for printing text.                                                                                                    |                                               |  |  |  |
| Content  | Set the content to be printed.<br>If the field is not empty, the value set in the field<br>will be used.<br>Note: If %i is set, it will print the ID of the<br>operator. | Inline Python<br>Expression Stri<br>ng and %1 |  |  |  |

# 4.6.1.8 LOG

The operator that can record the input or configuration content to the system log.

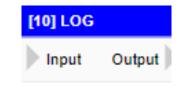

|        | UI Name | Behavior                          |
|--------|---------|-----------------------------------|
| Input  | Input   | Input the content to be recorded. |
| Output | Output  | Output the recorded content.      |

| Name                 | Mean                                                                                                    | Format                                        |  |  |  |
|----------------------|----------------------------------------------------------------------------------------------------|-----------------------------------------------|--|--|--|
|                      | Information                                                                                                    |                                               |  |  |  |
| ID                   | Operator's ID.                                                                                                    |                                               |  |  |  |
| Name                 | Operator's name.                                                                                                    |                                               |  |  |  |
| Tag                  | Configure the tag of the operator.                                                                                                    | String                                        |  |  |  |
| Priority             | Set the execution priority of the operator within the same level.                                                                                                    | Integer                                       |  |  |  |
| Skip                 | Option to skip execution of the operator.                                                                                                    |                                               |  |  |  |
| Debug                | Option to enable debugging mechanism for this operator.                                                                                                    |                                               |  |  |  |
| z-index              | Set the operator stacking order.                                                                                                    | Integer                                       |  |  |  |
|                      | Settings                                                                                                    |                                               |  |  |  |
| Color                | Set the character color for the recorded content.                                                                                                    |                                               |  |  |  |
| Module               | The module category to be recorded.<br>If this field is empty, the default value 'calc' will be applied.                                                                        | String                                        |  |  |  |
| Content              | Set the content to be recorded.<br>If this field is not empty, the value set in this field will be<br>recorded. If this field is empty, the value of Input will be<br>recorded. | Inline Python<br>Expression Str<br>ing and %1 |  |  |  |
| Block Time<br>(sec.) | Configure the blocking time for the operator.<br>After execution, the operator will not be executed within<br>this time frame.                                                  | Integer                                       |  |  |  |

## 4.6.1.9 JSON\_PARSE

This operator for converting and parsing JSON strings would be the "JSON Parse" operator.

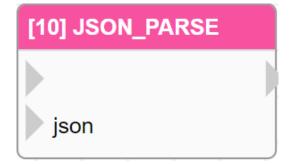

|        | UI Name | Behavior                            |
|--------|---------|-------------------------------------|
| Input  |         |                                     |
| Input  | json    | Input the JSON string to be parsed. |
| Output |         |                                     |

## Properties

| Name        | Mean                                                                               | Format  |  |  |
|-------------|------------------------------------------------------------------------------------|---------|--|--|
| Information |                                                                                    |         |  |  |
| ID          | Operator's ID.                                                                     |         |  |  |
| Name        | Operator's name.                                                                   |         |  |  |
| Tag         | Configure the tag of the operator.                                                 | String  |  |  |
| Priority    | Set the execution priority of the operator within the same level.                  | Integer |  |  |
| Skip        | Option to skip execution of the operator.                                          |         |  |  |
| Debug       | Option to enable debugging mechanism for this operator.                            |         |  |  |
| z-index     | Set the operator stacking order.                                                   | Integer |  |  |
| Settings    |                                                                                    |         |  |  |
| json        | Set the JSON string to be parsed.<br>If there is an input, its value will be used. | String  |  |  |
| Add Name    | Upon clicking, a new name will be added.                                           |         |  |  |
| Name 1      | Set the name for the first output after parsing the JSON string.                   | String  |  |  |
| Name 2      | Set the name for the second output after parsing the JSON string.                  | String  |  |  |
| Name X      | Set the name for the X output after parsing the JSON string.                       | String  |  |  |

Note: The addition of Name fields is limited to a maximum of 100.

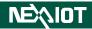

Below is an example of operator operation. The incoming JSON string is {"Demo1":123, "Demo2":"DEMO", "Demo3":true}, which is converted using the JSON\_PARSE operator, and the parsed values are printed using the DEBUG operator.

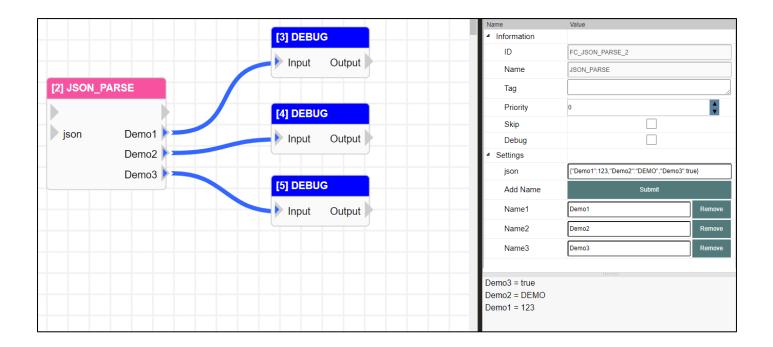

## 4.6.1.10 JSON\_RET

This operator can be configured to return a JSON string.

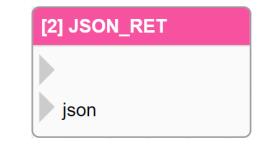

|       | UI Name | Behavior          |
|-------|---------|-------------------|
| Innut |         |                   |
| Input | json    | Input JSON string |

#### Properties

| Name        | Mean                                                                                                    | Format  |  |
|-------------|----------------------------------------------------------------------------------------------------|---------|--|
| Information |                                                                                                    |         |  |
| ID          | Operator's ID.                                                                                                    |         |  |
| Name        | Operator's name.                                                                                                    |         |  |
| Tag         | Configure the tag of the operator.                                                                                                    | String  |  |
| Priority    | Set the execution priority of the operator within the same level.                                                                                  | Integer |  |
| Skip        | Option to skip execution of the operator.                                                                                                    |         |  |
| Debug       | Option to enable debugging mechanism for                                                                                                    |         |  |
| Debug       | this operator.                                                                                                    |         |  |
| z-index     | Set the operator stacking order.                                                                                                    | Integer |  |
|             |                                                                                                    |         |  |
| json        | Directly provide a JSON string for output.<br>If there is input value, it will be applied and<br>ignore the name and value set in the<br>operator. | String  |  |
| Add Name    | Clicking will add a new name.                                                                                                    |         |  |
| Name 1      | Set name 1 for the JSON string to return.                                                                                                    | String  |  |
| Name 2      | Set name 2 for the JSON string to return.                                                                                                    | String  |  |
| Name X      | Set name $X$ for the JSON string to return.                                                                                                    | String  |  |

Note: The addition of Name fields is limited to a maximum of 100.

Note: If the JSON string has a value, then return only that JSON string.

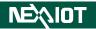

In the operator's settings, you can specify the name and value of the JSON object to be returned, as shown in the figure below.

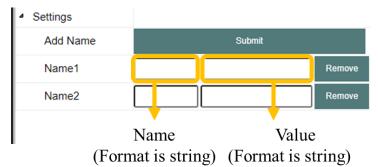

Note: If there is a value in the numerical field, it takes precedence over the value of the Input's name, ignoring it.

An example is provided below, where two variables are named Demo1 and Demo2, with values of 123 and DEMO, respectively. By making a RESTful call, a response value of {"Demo1":"123", "Demo2":"DEMO"} can be obtained, as shown in the figure below.

| Demo1     Demo2               | [2] JSON_RET | Debug<br>Settings |       |        |        |
|-------------------------------|--------------|-------------------|-------|--------|--------|
| Demo1 Name2 Demo2 DEMO Remove |              |                   |       | Submit |        |
|                               |              | Name1             | Demo1 | 123    | Remove |
| Demo2                         | Demo1        | Name2             | Demo2 | DEMO   | Remove |
|                               |              |                   | ·     |        |        |

| 1 | -2              |  |
|---|-----------------|--|
| 2 | "Demo1": "123", |  |
| 3 | "Demo2": "DEMO" |  |
| 4 | 3               |  |
|   |                 |  |

#### 4.6.1.11 JSON\_STRING

The operator that can convert input or configured content to a JSON string.

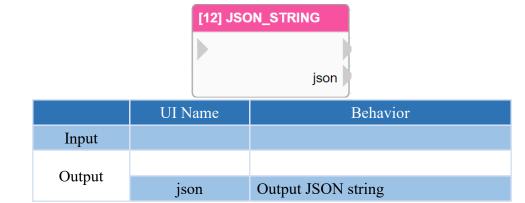

#### **Properties**

| Name     | Mean                                                              | Format  |  |  |  |
|----------|-------------------------------------------------------------------|---------|--|--|--|
|          | Information                                                       |         |  |  |  |
| ID       | Operator's ID.                                                    |         |  |  |  |
| Name     | Operator's name.                                                  |         |  |  |  |
| Tag      | Configure the tag of the operator.                                | String  |  |  |  |
| Priority | Set the execution priority of the operator within the same level. | Integer |  |  |  |
| Skip     | Option to skip execution of the operator.                         |         |  |  |  |
| Debug    | Option to enable debugging mechanism for this operator.           |         |  |  |  |
| z-index  | Set the operator stacking order.                                  | Integer |  |  |  |
|          | Settings                                                          |         |  |  |  |
| Add Name | Clicking will add a new name.                                     |         |  |  |  |
| Name 1   | Set the name of the JSON string to be converted to as "Name 1".   | String  |  |  |  |
| Name 2   | Set the name of the JSON string to be converted to as "Name 2".   | String  |  |  |  |
| Name X   | Set the name of the JSON string to be converted to as "Name X".   | String  |  |  |  |

Note: The addition of Name fields is limited to a maximum of 100.

In the operator settings, you can configure the name and value of the JSON object content to be transformed, as shown in the following figure.

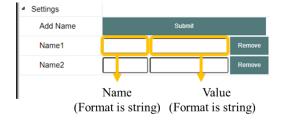

Note: If there is a value in the numerical field, it takes precedence over the value of the Input's name, ignoring it.

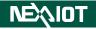

## 4.6.1.12 COMMENT

This operator can add comment in the editing area.

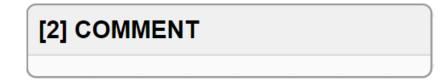

| Name     | Mean                                                              | Format  |  |
|----------|-------------------------------------------------------------------|---------|--|
|          | Information                                                       |         |  |
| ID       | Operator's ID.                                                    |         |  |
| Name     | Operator's name.                                                  |         |  |
| Tag      | Configure the tag of the operator.                                | String  |  |
| Priority | Set the execution priority of the operator within the same level. | Integer |  |
| Skip     | Option to skip execution of the operator.                         |         |  |
| Debug    | Option to enable debugging mechanism for this operator.           |         |  |
| z-index  | Set the operator stacking order.                                  | Integer |  |
| Settings |                                                                   |         |  |
| Width    | The width of the operator.                                        | Integer |  |

## 4.6.1.13 SHELL

This operator enables the execution of command-line operations on the local hardware.

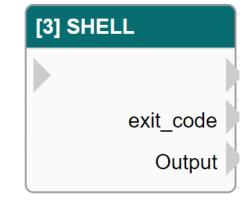

|        | UI Name   | Behavior                                              |
|--------|-----------|-------------------------------------------------------|
| Input  |           |                                                       |
|        |           |                                                       |
| Output | exit_code | Output the exit code after the execution is finished. |
|        | Output    | Output the execution result.                          |

| Name              | Mean                                                              | Format  |  |  |  |
|-------------------|-------------------------------------------------------------------|---------|--|--|--|
|                   | Information                                                       |         |  |  |  |
| ID                | Operator's ID.                                                    |         |  |  |  |
| Name              | Operator's name.                                                  |         |  |  |  |
| Tag               | Configure the tag of the operator.                                | String  |  |  |  |
| Priority          | Set the execution priority of the operator within the same level. | Integer |  |  |  |
| Skip              | Option to skip execution of the operator.                         |         |  |  |  |
| Debug             | Option to enable debugging mechanism for this operator.           |         |  |  |  |
| z-index           | Set the operator stacking order.                                  | Integer |  |  |  |
| Settings          |                                                                   |         |  |  |  |
| Command           | Desired command to execute.                                       | String  |  |  |  |
| Working Directory | Working directory for the task to be executed.                    | String  |  |  |  |
| Wait Time (ms)    | Wait time for the next execution.                                 | Integer |  |  |  |

## 4.6.1.14 DELAY

This operator that can delay the execution of subsequent processes for a certain amount of time.

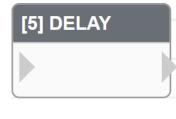

|        | UI Name | Behavior |
|--------|---------|----------|
| Input  |         |          |
| Output |         |          |

#### **Properties**

| Name       | Mean                                                              | Format  |  |  |  |
|------------|-------------------------------------------------------------------|---------|--|--|--|
|            | Information                                                       |         |  |  |  |
| ID         | Operator's ID.                                                    |         |  |  |  |
| Name       | Operator's name.                                                  |         |  |  |  |
| Tag        | Configure the tag of the operator.                                | String  |  |  |  |
| Priority   | Set the execution priority of the operator within the same level. | Integer |  |  |  |
| Skip       | Option to skip execution of the operator.                         |         |  |  |  |
| Debug      | Option to enable debugging mechanism for this operator.           |         |  |  |  |
| z-index    | Set the operator stacking order.                                  | Integer |  |  |  |
|            | Settings                                                          |         |  |  |  |
| Delay (ms) | Specify the delay time.                                           |         |  |  |  |

Note: If it is a VIC series product, the operator will be listed under Control Functions.

# 4.6.1.15 RUN\_TRIGGER

This operator that can execute trigger operators.

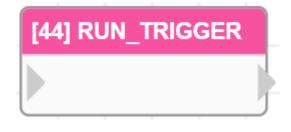

|        | UI Name | Behavior |
|--------|---------|----------|
| Input  |         |          |
| Output |         |          |

| Name       | Mean                                                                                          | Format  |  |  |
|------------|-----------------------------------------------------------------------------------------------|---------|--|--|
|            | Information                                                                                   |         |  |  |
| ID         | Operator's ID.                                                                                |         |  |  |
| Name       | Operator's name.                                                                              |         |  |  |
| Tag        | Configure the tag of the operator.                                                            | String  |  |  |
| Priority   | Set the execution priority of the operator within the same level.                             | Integer |  |  |
| Skip       | Option to skip execution of the operator.                                                     |         |  |  |
| Debug      | Option to enable debugging mechanism for this operator.                                       |         |  |  |
| z-index    | Set the operator stacking order.                                                              | Integer |  |  |
| Settings   |                                                                                               |         |  |  |
| Trigger ID | Set the ID of the trigger operator to be executed.                                            | String  |  |  |
| Immediate  | If checked, the set trigger operator and its child<br>operators will be executed immediately. |         |  |  |

# **NEXIOT**

#### 4.6.1.16 CURRENT\_TIME (Only nDAS series and nPAC products are supported.)

Operator for obtaining the current time, outputting a string format of YYYY-MM-DD HH:MM:SS.

This operator is formatted as an object and the year, month, day, hour, minute, and second, and can be obtained individually as shown in the table below.

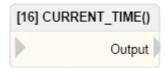

| Method                 | Mean                                     |
|------------------------|------------------------------------------|
| \${OPERATOR_ID.YEAR}   | Retrieve the current year.               |
| \${OPERATOR_ID.MONTH}  | Retrieve the current month.              |
| \${OPERATOR_ID.DAY}    | Retrieve the current date.               |
| \${OPERATOR_ID.HOUR}   | Retrieve the current hour of the time.   |
| \${OPERATOR_ID.MINUTE} | Retrieve the current minute of the time. |
| \${OPERATOR_ID.SECOND} | Retrieve the current second of the time. |

|        | UI Name | Behavior             |
|--------|---------|----------------------|
| Input  |         |                      |
| Output | Output  | Output current time. |

| Name     | Mean                                                              | Format  |  |  |
|----------|-------------------------------------------------------------------|---------|--|--|
|          | Information                                                       |         |  |  |
| ID       | Operator's ID.                                                    |         |  |  |
| Name     | Operator's name.                                                  |         |  |  |
| Tag      | Configure the tag of the operator.                                | String  |  |  |
| Priority | Set the execution priority of the operator within the same level. | Integer |  |  |
| Skip     | Option to skip execution of the operator.                         |         |  |  |
| Debug    | Option to enable debugging mechanism for this operator.           |         |  |  |
| z-index  | Set the operator stacking order.                                  | Integer |  |  |

## 4.6.1.17 RANDOM

This operator can generate random numerical values within a specified range.

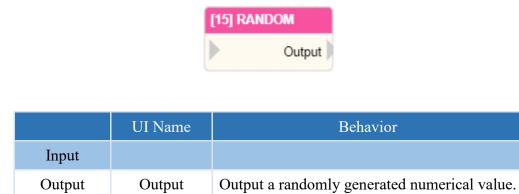

| Name                                                                                                    | Mean                                                              | Format  |  |  |
|----------------------------------------------------------------------------------------------------|-------------------------------------------------------------------|---------|--|--|
|                                                                                                    | Information                                                       |         |  |  |
| ID                                                                                                    | Operator's ID.                                                    |         |  |  |
| Name                                                                                                    | Operator's name.                                                  |         |  |  |
| Tag                                                                                                    | Configure the tag of the operator.                                | String  |  |  |
| Priority                                                                                                    | Set the execution priority of the operator within the same level. | Integer |  |  |
| Skip                                                                                                    | Option to skip execution of the operator.                         |         |  |  |
| Debug                                                                                                    | Option to enable debugging mechanism for this operator.           |         |  |  |
| z-index                                                                                                    | Set the operator stacking order.                                  | Integer |  |  |
|                                                                                                    | Settings                                                          |         |  |  |
| Float When selected, the output random value will be a floating-point number; otherwise, it will be an integer. |                                                                   |         |  |  |
| Min.                                                                                                    | Set the minimum value of the random value range.                  | Integer |  |  |
| Max.                                                                                                    | Set the maximum value of the random value range.                  | Integer |  |  |

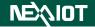

4.6.1.18 DB\_IN (Only nDAS series and nPAC products are supported.)

This operator is capable of storing input values into a database.

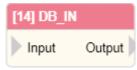

|        | UI Name | Behavior                                   |
|--------|---------|--------------------------------------------|
| Input  | Input   | Input the desired value to be saved.       |
| Output | Output  | Output the value inputted to the operator. |

| Name        | Mean                                                              | Format  |  |  |
|-------------|-------------------------------------------------------------------|---------|--|--|
| Information |                                                                   |         |  |  |
| ID          | Operator's ID.                                                    |         |  |  |
| Name        | Operator's name.                                                  |         |  |  |
| Tag         | Configure the tag of the operator.                                | String  |  |  |
| Priority    | Set the execution priority of the operator within the same level. | Integer |  |  |
| Skip        | Option to skip execution of the operator.                         |         |  |  |
| Debug       | Option to enable debugging mechanism for this operator.           |         |  |  |
| z-index     | Set the operator stacking order.                                  | Integer |  |  |
|             | Settings                                                          |         |  |  |
| Slot        | Set the field value of the slot stored in the database.           | Integer |  |  |
| Channel     | Set the field value of the channel stored in the database.        | Integer |  |  |
| Log Change  | Whether to store the value when the input changes.                |         |  |  |

#### 4.6.1.19 LED (Only nDAS series and nPAC products are supported.)

To control the illumination of the red or green signals on the nDAS, where the actual signal represents as follows.

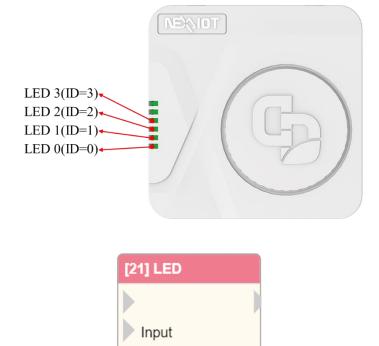

|        | UI Name | Behavior                                                                                             |
|--------|---------|----------------------------------------------------------------------------------------------------|
| Input  | Input   | Input command to control the led state.<br>Input 0 to turn off the led ; Input 1 to turn on the led. |
| Output |         |                                                                                                    |

## Properties

| Name     | Mean                                                              | Format  |  |  |
|----------|-------------------------------------------------------------------|---------|--|--|
|          | Information                                                       |         |  |  |
| ID       | Operator's ID.                                                    |         |  |  |
| Name     | Operator's name.                                                  |         |  |  |
| Tag      | Configure the tag of the operator.                                | String  |  |  |
| Priority | Set the execution priority of the operator within the same level. | Integer |  |  |
| Skip     | Option to skip execution of the operator.                         |         |  |  |
| Debug    | Option to enable debugging mechanism for this operator.           |         |  |  |
| z-index  | Set the operator stacking order.                                  | Integer |  |  |
|          | Settings                                                          |         |  |  |
| ID       | Specify the ordinal of the led to be controlled.                  | Integer |  |  |
| Color    | Set the color for the led to be controlled.                       |         |  |  |

Note: Only available when the WiFi is not enabled.

# 4.6.2 Dashboard

## 4.6.2.1 **DISPLAY**

The input value can be displayed on the operator.

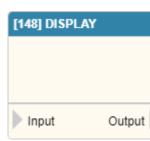

|        | UI Name | Behavior                                   |
|--------|---------|--------------------------------------------|
| Input  | Input   | Input the value to be displayed.           |
| Output | Output  | Output the value inputted to the operator. |

#### Properties

| Name            | Mean                                                                                                    | Format  |  |
|-----------------|----------------------------------------------------------------------------------------------------|---------|--|
| Information     |                                                                                                    |         |  |
| ID              | Operator's ID.                                                                                                    |         |  |
| Name            | Operator's name.                                                                                                    |         |  |
| Tag             | Configure the tag of the operator.                                                                                                    | String  |  |
| Priority        | Set the execution priority of the operator within the same level.                                                                                                    | Integer |  |
| Skip            | Option to skip execution of the operator.                                                                                                    |         |  |
| Debug           | Option to enable debugging mechanism for this operator.                                                                                                    |         |  |
| z-index         | Set the operator stacking order.                                                                                                    | Integer |  |
|                 | Settings                                                                                                    |         |  |
| Title           | Set the content displayed in the title when switching to dashboard<br>mode.<br>If the option to hide settings is checked, the title will be hidden<br>when switching to dashboard mode. |         |  |
| Width           | Set the width of the operator.                                                                                                    | Integer |  |
| Height          | Set the height of the operator.                                                                                                    | Integer |  |
| Color           | Set the color of the displayed text.                                                                                                    |         |  |
| Color<br>Picker | If the color field is set to color selection, the color of the displayed text will be the color set in the color selection field.                                                       |         |  |
| Font Size       | Set the size of the displayed text.                                                                                                    | Integer |  |
| Relative X      | Set the X offset of the displayed text relative to the center position.                                                                                                    | Integer |  |
| Relative Y      | Set the Y offset of the displayed text relative to the center position.                                                                                                    | Integer |  |
| Prefix          | Set the prefix of the displayed text.                                                                                                    | String  |  |
| Suffix          | Set the suffix of the displayed text.                                                                                                    | String  |  |

Note: If the color selection is set to "Auto", the displayed text color will be adjusted based on the background.

#### 4.6.2.2 STEP\_CHART

The operator that can plot input values into a step chart.

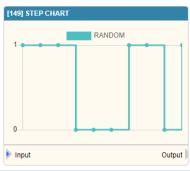

|        | UI Name | Behavior                                   |
|--------|---------|--------------------------------------------|
| Input  | Input   | Input the values to be plotted.            |
| Output | Output  | Output the value inputted to the operator. |

#### Properties

| Name         | Mean                                                                                                    | Format  |  |  |
|--------------|----------------------------------------------------------------------------------------------------|---------|--|--|
| Information  |                                                                                                    |         |  |  |
| ID           | Operator's ID.                                                                                                    |         |  |  |
| Name         | Operator's name.                                                                                                    |         |  |  |
| Tag          | Configure the tag of the operator.                                                                                                    | String  |  |  |
| Priority     | Set the execution priority of the operator within the same level.                                                                                                    | Integer |  |  |
| Skip         | Option to skip execution of the operator.                                                                                                    |         |  |  |
| Debug        | Option to enable debugging mechanism for this operator.                                                                                                    |         |  |  |
| z-index      | Set the operator stacking order.                                                                                                    | Integer |  |  |
|              | Settings                                                                                                    |         |  |  |
| Title        | Set the content displayed in the title when switching<br>to dashboard mode.<br>If the option to hide settings is checked, the title will<br>be hidden when switching to dashboard mode. |         |  |  |
| Width        | Set the width of the operator.                                                                                                    | Integer |  |  |
| Height       | Set the height of the operator.                                                                                                    | Integer |  |  |
| Queue Size   | Set the maximum number of data points displayed in the step chart.                                                                                                    | Integer |  |  |
| Show X-axis  | Set whether to display the X-axis of the step chart.                                                                                                    |         |  |  |
| Update Label | Click to update the labels displayed on the step chart.                                                                                                    |         |  |  |

Note: The labels of the step chart will automatically use the names of the connected operators. However, if the connected operator has a title or tag with set content, that content will be used as the tag for the chart. If there is content set for both, the content set for the title will take priority.

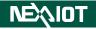

#### 4.6.2.3 LINE\_CHART

The operator that can plot input values into a line chart.

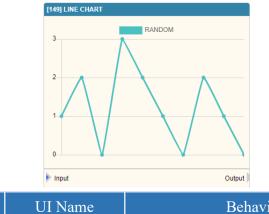

|        | UI Name | Behavior                                   |  |
|--------|---------|--------------------------------------------|--|
| Input  | Input   | Input the values to be plotted.            |  |
| Output | Output  | Output the value inputted to the operator. |  |

# Properties

| Name         | Mean                                                                                                    | Format  |  |  |
|--------------|----------------------------------------------------------------------------------------------------|---------|--|--|
|              | Information                                                                                                    |         |  |  |
| ID           | Operator's ID.                                                                                                    |         |  |  |
| Name         | Operator's name.                                                                                                    |         |  |  |
| Tag          | Configure the tag of the operator.                                                                                                    | String  |  |  |
| Priority     | Set the execution priority of the operator within the same level.                                                                                                    | Integer |  |  |
| Skip         | Option to skip execution of the operator.                                                                                                    |         |  |  |
| Debug        | Option to enable debugging mechanism for this operator.                                                                                                    |         |  |  |
| z-index      | Set the operator stacking order.                                                                                                    | Integer |  |  |
| Settings     |                                                                                                    |         |  |  |
| Title        | Set the content displayed in the title when switching to<br>dashboard mode.<br>If the option to hide settings is checked, the title will be<br>hidden when switching to dashboard mode. |         |  |  |
| Width        | Set the width of the operator.                                                                                                    | Integer |  |  |
| Height       | Set the height of the operator.                                                                                                    | Integer |  |  |
| Queue Size   | Set the maximum number of data points displayed in the line chart.                                                                                                    | Integer |  |  |
| Show X-axis  | Set whether to display the X-axis of the line chart.                                                                                                    |         |  |  |
| Update Label | Click to update the labels displayed on the line chart.                                                                                                    |         |  |  |

Note: The labels of the line chart will automatically use the names of the connected operators. However, if the connected operator has a title or tag with set content, that content will be used as the tag for the chart. If there is content set for both, the content set for the title will take priority.

# NEXVIOT

#### 4.6.2.4 **PROPORTION (only nDAS series and nPAC products are supported.)**

The operator that can plot input values into a proportional chart.

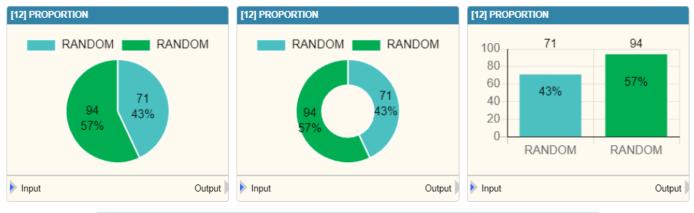

| UI Name |                                       | Behavior                                   |  |
|---------|---------------------------------------|--------------------------------------------|--|
| Input   | Input Input the values to be plotted. |                                            |  |
| Output  | Output                                | Output the value inputted to the operator. |  |

#### **Properties**

| Name            | Mean                                                                                                    | Format  |  |
|-----------------|----------------------------------------------------------------------------------------------------|---------|--|
| Information     |                                                                                                    |         |  |
| ID              | Operator's ID.                                                                                                    |         |  |
| Name            | Operator's name.                                                                                                    |         |  |
| Tag             | Configure the tag of the operator.                                                                                                    | String  |  |
| Priority        | Set the execution priority of the operator within the same level.                                                                                                    | Integer |  |
| Skip            | Option to skip execution of the operator.                                                                                                    |         |  |
| Debug           | Option to enable debugging mechanism for this operator.                                                                                                    |         |  |
| z-index         | Set the operator stacking order.                                                                                                    | Integer |  |
|                 | Settings                                                                                                    |         |  |
| Title           | Set the content displayed in the title when switching to<br>dashboard mode.<br>If the option to hide settings is checked, the title will be hidden<br>when switching to dashboard mode. |         |  |
| Width           | Set the width of the operator.                                                                                                    | Integer |  |
| Height          | Set the height of the operator.                                                                                                    | Integer |  |
| Туре            | Set the displayed chart style, as shown in the three figures from<br>left to right: pie chart, doughnut chart, and bar chart.                                                           |         |  |
| Label Font Size | Set the font size of the labels.                                                                                                    | Integer |  |
| Value Font Size | Set the size of the values displayed on the chart.                                                                                                    | Integer |  |
| Show Percentage | Set the display of the percentages of the proportions.                                                                                                    |         |  |
| Update Label    | Click to update the labels displayed on the proportional chart.                                                                                                    |         |  |

Note: The labels of the proportional chart will automatically use the names of the connected operators. However, if the connected operator has a title or tag with set content, that content will be used as the tag for the chart. If there is content set for both, the content set for the title will take priority.

# 4.6.2.5 GAUGE

The operator that can display input values in a gauge.

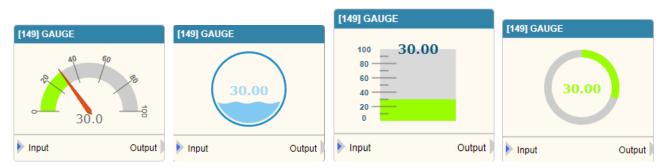

|        | UI Name Behavior                  |                                            |
|--------|-----------------------------------|--------------------------------------------|
| Input  | Input Input the value to display. |                                            |
| Output | Output                            | Output the value inputted to the operator. |

| .105        |                                                                   |         |  |  |
|-------------|-------------------------------------------------------------------|---------|--|--|
| Name        | Mean                                                              | Format  |  |  |
| Information |                                                                   |         |  |  |
| ID          | Operator's ID.                                                    |         |  |  |
| Name        | Operator's name.                                                  |         |  |  |
| Tag         | Configure the tag of the operator.                                | String  |  |  |
| Priority    | Set the execution priority of the operator within the same level. | Integer |  |  |
| Skip        | Option to skip execution of the operator.                         |         |  |  |
| Debug       | Option to enable debugging mechanism for this operator.           |         |  |  |
| z-index     | Set the operator stacking order.                                  | Integer |  |  |
|             | Settings                                                          |         |  |  |
|             | Set the content displayed in the title when switching to          |         |  |  |
| Title       | dashboard mode.                                                   |         |  |  |
| IIIC        | If the option to hide settings is checked, the title will be      |         |  |  |
|             | hidden when switching to dashboard mode.                          |         |  |  |
|             | Set the display style of the gauge, as shown in the four figures  |         |  |  |
| Туре        | above, which include pointer, liquid, linear and circular         |         |  |  |
|             | gauges.                                                           |         |  |  |
| Width       | Set the width of the operator.                                    | Integer |  |  |
| Height      | Set the height of the operator.                                   | Integer |  |  |
| Min.        | Set the minimum value of the gauge.                               | Integer |  |  |
| Max.        | Set the maximum value of the gauge.                               | Integer |  |  |
| Font Size   | Set the font size of the displayed value on the gauge.            | Integer |  |  |
| Percentage  | Set whether to display the input value as a percentage.           |         |  |  |
| Prefix      | Set the prefix for the displayed value.                           | String  |  |  |
| Suffix      | Set the suffix for the displayed value.                           | String  |  |  |
|             |                                                                   |         |  |  |

# 4.6.2.6 BUTTON

By clicking the button on the operator, you can trigger the execution of the subsequent process.

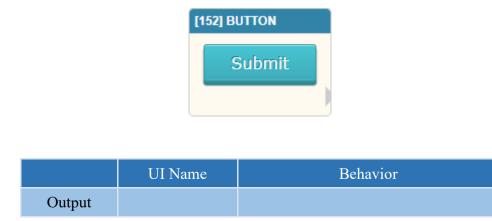

| Name       | Mean                                                                                                    | Format  |  |  |  |
|------------|----------------------------------------------------------------------------------------------------|---------|--|--|--|
|            | Information                                                                                                    |         |  |  |  |
| ID         | Operator's ID.                                                                                                    |         |  |  |  |
| Name       | Operator's name.                                                                                                    |         |  |  |  |
| Tag        | Configure the tag of the operator.                                                                                                    | String  |  |  |  |
| Priority   | Set the execution priority of the operator within the same level.                                                                                                    | Integer |  |  |  |
| Skip       | Option to skip execution of the operator.                                                                                                    |         |  |  |  |
| Debug      | bug Option to enable debugging mechanism for this operator.                                                                                                    |         |  |  |  |
| z-index    | Set the operator stacking order.                                                                                                    | Integer |  |  |  |
|            | Settings                                                                                                    |         |  |  |  |
| Title      | Set the content displayed in the title when<br>switching to dashboard mode.<br>If the option to hide settings is checked, the title<br>will be hidden when switching to dashboard<br>mode. |         |  |  |  |
| Width      | Set the width of the operator.                                                                                                    | Integer |  |  |  |
| Height     | Set the height of the operator.                                                                                                    | Integer |  |  |  |
| Color      | Set the color of the button.                                                                                                    |         |  |  |  |
| Text       | Set the text displayed on the button.                                                                                                    | String  |  |  |  |
| Trigger ID | Set the trigger operator to be triggered.                                                                                                    | String  |  |  |  |
| Immediate  | Whether to execute the trigger operator immediately.                                                                                                    |         |  |  |  |

# 4.6.2.7 TOGGLE

Execute the subsequent operators of the process by toggling the switch

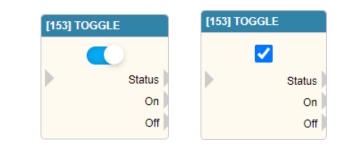

|        | UI Name | Behavior                                                                                   |
|--------|---------|--------------------------------------------------------------------------------------------|
| Input  |         |                                                                                            |
|        | Status  | Output the status of the toggle operator, 1 if it is turned on, and 0 if it is turned off. |
| Output | On      | If the toggle operator is turned on, then output from this port.                           |
|        | Off     | If the toggle operator is turned off, then output from this port.                          |

## Properties

| Name           | Mean                                                              | Format  |  |  |
|----------------|-------------------------------------------------------------------|---------|--|--|
| Information    |                                                                   |         |  |  |
| ID             | Operator's ID.                                                    |         |  |  |
| Name           | Operator's name.                                                  |         |  |  |
| Tag            | Configure the tag of the operator.                                | String  |  |  |
| Priority       | Set the execution priority of the operator within the same level. | Integer |  |  |
| Skip           | Option to skip execution of the operator.                         |         |  |  |
| Debug          | Option to enable debugging mechanism for this operator.           |         |  |  |
| z-index        | Set the operator stacking order.                                  | Integer |  |  |
|                | Settings                                                          |         |  |  |
|                | Set the content displayed in the title when switching to          |         |  |  |
| Title          | dashboard mode.                                                   |         |  |  |
| The            | If the option to hide settings is checked, the title will be      |         |  |  |
|                | hidden when switching to dashboard mode.                          |         |  |  |
| Туре           | Set the type of Toggle and Checkbox for switching operators,      |         |  |  |
| Type           | as shown in the two diagrams above.                               |         |  |  |
|                | If checked, the corresponding subsequent processes will be        |         |  |  |
| Trigger        | executed when switching; otherwise, if not checked, the           |         |  |  |
| ingger         | subsequent processes will only be executed when the operator      |         |  |  |
|                | is reached, based on its status.                                  |         |  |  |
|                | Fixed arr*                                                        |         |  |  |
| Use Fixed arr* | When selected, the designated image (arr) will be used.           |         |  |  |
| Fixed arr*     | Choose the desired image (arr) to use.                            |         |  |  |

Note: \* indicates that it is only supported by VIC series products.

## 4.6.2.8 EDIT

The operator that allows editing of their contents and output

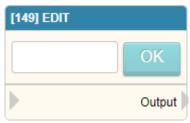

|        | UI Name | Behavior                   |
|--------|---------|----------------------------|
| Input  |         |                            |
| Output | Output  | Output content of operator |

## Properties

| Name      | Mean                                                                                                    | Format  |  |  |  |
|-----------|----------------------------------------------------------------------------------------------------|---------|--|--|--|
|           | Information                                                                                                    |         |  |  |  |
| ID        | Operator's ID.                                                                                                    |         |  |  |  |
| Name      | Operator's name.                                                                                                    |         |  |  |  |
| Tag       | Configure the tag of the operator.                                                                                                    | String  |  |  |  |
| Priority  | Set the execution priority of the operator within the same level.                                                                                                    | Integer |  |  |  |
| Skip      | Option to skip execution of the operator.                                                                                                    |         |  |  |  |
| Debug     | Option to enable debugging mechanism for this operator.                                                                                                    |         |  |  |  |
| z-index   | Set the operator stacking order.                                                                                                    | Integer |  |  |  |
|           | Settings                                                                                                    | U       |  |  |  |
| Title     | Set the content displayed in the title when switching to<br>dashboard mode.<br>If the option to hide settings is checked, the title will be<br>hidden when switching to dashboard mode. |         |  |  |  |
| Width     | Set the width of the operator.                                                                                                    | Integer |  |  |  |
| Real Time | If checked, the editing content will be outputted in real-time.<br>Otherwise, if unchecked, the confirmation button must be<br>clicked before the editing content can be outputted.     |         |  |  |  |
| Туре      | Set the type of editing, which includes text, integer, float, and date.                                                                                                    |         |  |  |  |
|           | Type - Integer, Float                                                                                                    |         |  |  |  |
| Min.      | Set the minimum value for editing.                                                                                                    | Integer |  |  |  |
| Max.      | Set the maximum value for editing.                                                                                                    | Integer |  |  |  |
| Step      | Set the increment/decrement value for editing.                                                                                                    | Integer |  |  |  |

Note: Edit the operator to output the edited content when executed.

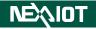

#### 4.6.2.9 **TABLE**

The operator that can present the input data in a table.

| [152] TABLE |         |        |  |  |
|-------------|---------|--------|--|--|
| name 🔺      | value 🔺 |        |  |  |
| OCR01       | 100     |        |  |  |
| OCR02       | Pass    |        |  |  |
| OCR03       | 250     |        |  |  |
|             |         |        |  |  |
| Input       |         | Output |  |  |

|        | UI Name | Behavior                                     |
|--------|---------|----------------------------------------------|
| Input  | Input   | Input the data to be displayed in the table. |
| Output | Output  | Output the data entered into the operator.   |

#### Properties

| Name               | Mean                                                                                                    | Format  |  |  |
|--------------------|----------------------------------------------------------------------------------------------------|---------|--|--|
| Information        |                                                                                                    |         |  |  |
| ID                 | Operator's ID.                                                                                                    |         |  |  |
| Name               | Operator's name.                                                                                                    |         |  |  |
| Tag                | Configure the tag of the operator.                                                                                                    | String  |  |  |
| Priority           | Set the execution priority of the operator within the same level.                                                                                                    | Integer |  |  |
| Skip               | Option to skip execution of the operator.                                                                                                    |         |  |  |
| Debug              | Option to enable debugging mechanism for this operator.                                                                                                    |         |  |  |
| z-index            | Set the operator stacking order.                                                                                                    | Integer |  |  |
| Settings           |                                                                                                    |         |  |  |
| Title              | Set the content displayed in the title when switching to<br>dashboard mode.<br>If the option to hide settings is checked, the title will be<br>hidden when switching to dashboard mode. |         |  |  |
| Width              | Set the width of the operator.                                                                                                    | Integer |  |  |
| Height             | Set the height of the operator.                                                                                                    | Integer |  |  |
| Font Size          | Setting the font size displayed on the table.                                                                                                    | Integer |  |  |
| Update Table       | Upon clicking, the table will be updated accordingly.                                                                                                    |         |  |  |
| Index              | Setting the field names for data arrangement in input.                                                                                                    | String  |  |  |
| Progress Fields    | Whether to use a progress bar in the following format: field name: enable text: text color.                                                                                             | String  |  |  |
| Initial Table Data | Setting the initial data for the table.                                                                                                    | String  |  |  |
| Editor             | Upon clicking, a window for editing the initial table data will appear.                                                                                                    |         |  |  |

Note: Remember to click the "Update List" button after making any changes to the settings.

Note: Multiple progress bars can be used in the same list by configuring them in the progress bar field, separated by commas ",".

The following is an example of using the EXPRESSION operator to output a list of data and display it in the TABLE operator, as shown in the figure below.

|           |                                                                                                    |           |       | [ | Index              | name                                                                                                   |
|-----------|----------------------------------------------------------------------------------------------------|-----------|-------|---|--------------------|----------------------------------------------------------------------------------------------------|
| 4 Setting |                                                                                                    | 7         |       |   | Progress Fields    |                                                                                                    |
| Body      | 1 '['<br>2 '{"name":"a1","value":123},'<br>3 '{"name":"a2","value":222},'<br>4 '{"name":"a3","value":333}'<br>5 ']' |           |       |   | Initial Table Data | 1 [<br>2 {"name":"a1","value":""},<br>3 {"name":"a2","value":""},<br>4 {"name":"a3","value":""}<br>5 ] |
|           |                                                                                                    | [4] TABLE | value |   |                    |                                                                                                    |
|           | Output                                                                                                    | a1        | 123   |   |                    |                                                                                                    |
|           |                                                                                                    | a2        | 222   |   |                    |                                                                                                    |
|           |                                                                                                    | a3        | 333   |   |                    | -                                                                                                    |
|           |                                                                                                    | Input     |       |   |                    | Dutput                                                                                                 |

Here is an example of a progress bar:

| [36] TABLE |         |           |                 |                  |
|------------|---------|-----------|-----------------|------------------|
|            |         | Modbus Ta | able            |                  |
| name       | ▲ value |           | <b>▲</b>        |                  |
| Word CH[0] |         | 21        |                 |                  |
| Word CH[1] |         | 21        |                 |                  |
| Word CH[2] |         | 55        | Index           | name             |
|            |         |           | Progress Fields | value:true:white |

#### **4.6.2.10 INDICATOR**

The operator to display an indicator and change its color based on the input value.

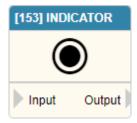

|        | UI Name | Behavior                                              |
|--------|---------|-------------------------------------------------------|
| Input  | Input   | Input the value for the desired color transformation. |
| Output | Output  | Output the value inputted to the operator.            |

#### Properties

| Name         | Mean                                                                                                    | Format  |  |  |  |
|--------------|----------------------------------------------------------------------------------------------------|---------|--|--|--|
|              | Information                                                                                                    |         |  |  |  |
| ID           | Operator's ID.                                                                                                    |         |  |  |  |
| Name         | Operator's name.                                                                                                    |         |  |  |  |
| Tag          | Configure the tag of the operator.                                                                                                    | String  |  |  |  |
| Priority     | Set the execution priority of the operator within the same level.                                                                                                    | Integer |  |  |  |
| Skip         | Option to skip execution of the operator.                                                                                                    |         |  |  |  |
| Debug        | Option to enable debugging mechanism for this operator.                                                                                                    |         |  |  |  |
| z-index      | Set the operator stacking order.                                                                                                    | Integer |  |  |  |
|              | Settings                                                                                                    |         |  |  |  |
| Title        | Set the content displayed in the title when switching to dashboard mode.<br>If the option to hide settings is checked, the title will be hidden when<br>switching to dashboard mode. |         |  |  |  |
| Width        | Set the width of the operator.                                                                                                    | Integer |  |  |  |
| Height       | Set the height of the operator.                                                                                                    | Integer |  |  |  |
| Font Size    | Set the size of the display indicator.                                                                                                    | Integer |  |  |  |
| Font Pattern | Set the style of the display indicator.                                                                                                    |         |  |  |  |
| Color 0      | If the input value is 0, the indicator will be displayed in this color.                                                                                                    |         |  |  |  |
| Color 1      | If the input value is 1, the indicator will be displayed in this color.                                                                                                    |         |  |  |  |
| Color 2      | If the input value is 2, the indicator will be displayed in this color.                                                                                                    |         |  |  |  |
| Color 3      | If the input value is 3, the indicator will be displayed in this color.                                                                                                    |         |  |  |  |
| Color 4      | If the input value is 4, the indicator will be displayed in this color.                                                                                                    |         |  |  |  |

Note: If the blink option is checked in the color settings field, the indicator not only changes to the selected color but also blink.

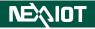

## 4.6.2.11 IMAGE

The operator that can display image.

|        | [154] IMAGE |                                   |
|--------|-------------|-----------------------------------|
|        |             |                                   |
|        |             |                                   |
|        |             |                                   |
|        |             |                                   |
|        |             |                                   |
|        |             |                                   |
|        | arr         |                                   |
|        | un          |                                   |
|        | UI Name     | Behavior                          |
| Input  |             | Input the image to be displayed.* |
| Input  | arr*        | Input the image to be displayed.  |
| Output |             |                                   |

Note: \* indicates that it is only supported by nDAS series and nPAC products

Note: \* indicates that it is only supported by VIC series products.

| Name         | Mean                                                                                                    |         |  |  |
|--------------|----------------------------------------------------------------------------------------------------|---------|--|--|
| Information  |                                                                                                    |         |  |  |
| ID           | Operator's ID.                                                                                                    |         |  |  |
| Name         | Operator's name.                                                                                                    |         |  |  |
| Tag          | Configure the tag of the operator.                                                                                                    | String  |  |  |
| Priority     | Set the execution priority of the operator within the same level.                                                                                                    | Integer |  |  |
| Skip         | Option to skip execution of the operator.                                                                                                    |         |  |  |
| Debug        | Option to enable debugging mechanism for this operator.                                                                                                    |         |  |  |
| z-index      | Set the operator stacking order.                                                                                                    | Integer |  |  |
|              | Settings                                                                                                    |         |  |  |
| Title        | Set the content displayed in the title when switching to<br>dashboard mode.<br>If the option to hide settings is checked, the title will be<br>hidden when switching to dashboard mode. |         |  |  |
| Width        | Set the width of the operator.                                                                                                    | Integer |  |  |
| Height       | Set the height of the operator.                                                                                                    | Integer |  |  |
| Image Format | Image Format Set the image format to be displayed, including JPEG, BMP, and PNG.                                                                                                    |         |  |  |
| Image        | Display the name of the loaded image file.                                                                                                    |         |  |  |
| Image Load   | Click to load the image file.                                                                                                    |         |  |  |
| Clear Image  | Clear Image Click to clear the displayed image and reset the loaded image                                                                                                    |         |  |  |

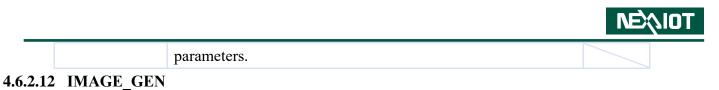

# Operator for recursively reading image files from a directory and outputting the images.

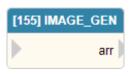

|        | UI Name | Behavior                    |
|--------|---------|-----------------------------|
| Input  |         |                             |
| Output | arr     | Output the read image file. |

#### Properties

| Name                | Mean                                                              | Format  |  |  |
|---------------------|-------------------------------------------------------------------|---------|--|--|
| Information         |                                                                   |         |  |  |
| ID                  | Operator's ID.                                                    |         |  |  |
| Name                | Operator's name.                                                  |         |  |  |
| Tag                 | Configure the tag of the operator.                                | String  |  |  |
| Priority            | Set the execution priority of the operator within the same level. | Integer |  |  |
| Skip                | Option to skip execution of the operator.                         |         |  |  |
| Debug               | Option to enable debugging mechanism for this operator.           |         |  |  |
| z-index             | Set the operator stacking order.                                  | Integer |  |  |
|                     | Settings                                                          |         |  |  |
| Sort By             | Set the sorting method for reading image files.                   |         |  |  |
| Select Image Folder | Set the directory path for reading image files.                   |         |  |  |
| Image Folder        | Display the set directory path for image files.                   |         |  |  |
| Update Image        | Clicking will reload the image file directory.                    |         |  |  |

Note: If the image file path is reset, remember to click "update image" to reload the images.

# 4.6.3 Recognition tool (only supported VIC series products)

# 4.6.3.1 TOOL.OCR

A customizable operator is available for image recognition and OCR, which allows you to set the image files and recognition parameters for OCR.

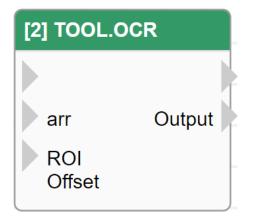

|        | UI Name    | Behavior                                 |
|--------|------------|------------------------------------------|
|        |            |                                          |
|        |            | Input the image to be recognized.        |
|        | arr        | If not inputted, it will use the current |
| Input  |            | image for recognition.                   |
| mput   | ROI Offset | Input the offset value for the ROI as    |
|        |            | offset_x, offset_y format.               |
|        |            | For example, if X offset is 10 and Y     |
|        |            | offset is 20, input the format as 10,20. |
| Output |            |                                          |
| Output | Output     | Output the recognition result.           |

| Name        | Mean                                                              | Format            |  |  |
|-------------|-------------------------------------------------------------------|-------------------|--|--|
| Information |                                                                   |                   |  |  |
| ID          | Operator's ID.                                                    |                   |  |  |
| Name        | Operator's name.                                                  |                   |  |  |
| Tag         | Configure the tag of the operator.                                | String            |  |  |
| Priority    | Set the execution priority of the operator within the same level. | Integer           |  |  |
| Skip        | Option to skip execution of the operator.                         |                   |  |  |
| Debug       | Option to enable debugging mechanism for this operator.           |                   |  |  |
| z-index     | Set the operator stacking order.                                  | Integer           |  |  |
|             | Input Parameters                                                  |                   |  |  |
| ROI-X       | Set the X-coordinate value of the ROI.                            | Python Expression |  |  |
| ROI-Y       | Set the Y-coordinate value of the ROI.                            | Python Expression |  |  |
| EXIOT       | 107                                                               |                   |  |  |

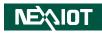

| ROI-Width           | Set the width of the ROI.                                            | Python Expression |  |  |
|---------------------|----------------------------------------------------------------------|-------------------|--|--|
| ROI-Height          | Set the height of the ROI.                                           | Python Expression |  |  |
| Update              | Clicking will open the update dialog.                                |                   |  |  |
| DOLVOS              | Set the X-offset of the ROI.                                         | D-41 E            |  |  |
| ROI X Offset        | If there is an Input, its value will be used.                        | Python Expression |  |  |
| ROI Y Offset        | Set the Y-offset of the ROI.                                         | Python Expression |  |  |
| KOI I Oliset        | If there is an Input, its value will be used.                        | Tymon Expression  |  |  |
| arr                 | Set the image used for recognition.                                  |                   |  |  |
| WI I                | By default, it is CURRENT_IMAGE.                                     |                   |  |  |
|                     | Enable only recognition of the specified                             |                   |  |  |
| White List          | setting value; if no setting is provided, full                       | String            |  |  |
|                     | recognition will be performed.                                       |                   |  |  |
| Allow Empty String  | When enabled, if an empty string is                                  |                   |  |  |
|                     | recognized, it will not display as "NG."                             |                   |  |  |
| Domovo Whitegnood   | When enabled, if the recognition result                              |                   |  |  |
| Remove Whitespace   | contains white space characters, they will be automatically removed. |                   |  |  |
|                     | Set the minimum allowable recognition                                |                   |  |  |
| Recognition Rate(%) | rate; if the rate falls below this value,                            |                   |  |  |
| 6 ()                | recognition will fail.                                               |                   |  |  |
|                     | Image Preprocess                                                     |                   |  |  |
|                     | Image Preprocess-Resize                                              |                   |  |  |
| Resize Method       | Setting the method for resizing.                                     |                   |  |  |
| Resize              | Setting the value for resizing.                                      |                   |  |  |
|                     | Image Preprocess-Threshold                                           |                   |  |  |
| Threshold Method    | Setting the threshold method.                                        |                   |  |  |
| Threshold Algorithm | Setting the threshold algorithm.                                     |                   |  |  |
|                     | Setting the threshold.                                               |                   |  |  |
| Threshold Value     | Only applicable when the threshold                                   |                   |  |  |
|                     | algorithm is set to "none".                                          |                   |  |  |
| OCR Font            |                                                                      |                   |  |  |
| Segmentation Mode   | Setting the OCR segmentation method.                                 |                   |  |  |
| Select Font         | Setting the font to be used.                                         |                   |  |  |
| Load Font           | Click to select a font file.                                         |                   |  |  |
| Font File           | Displaying the name of the currently used font file.                 |                   |  |  |

#### 4.6.3.2 TOOL.COLOR

A customizable operator is available for image recognition and color, which allows you to set the image files and recognition parameters for color.

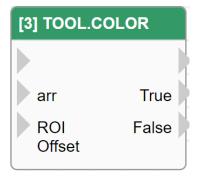

|        | UI Name                                                                                          | Behavior                                                                                                    |
|--------|--------------------------------------------------------------------------------------------------|----------------------------------------------------------------------------------------------------|
|        |                                                                                                  |                                                                                                    |
| Input  | Input the image to be recognized.arrIf not inputted, then will usecurrent image for recognition. |                                                                                                    |
| Input  | ROI Offset                                                                                       | Input the offset value for the ROI as<br>offset_x, offset_y format.<br>For example, if X offset is 10 and Y<br>offset is 20, input the format as 10,20. |
|        |                                                                                                  |                                                                                                    |
| Output | True                                                                                             | If match successfully, then output from this port.                                                                                                    |
|        | False                                                                                            | If match fails, then output from this port.                                                                                                    |

Note: The output does not contain any values.

| permes      |                                                                   |                   |  |
|-------------|-------------------------------------------------------------------|-------------------|--|
| Name        | Name Mean                                                         |                   |  |
| Information |                                                                   |                   |  |
| ID          | Operator's ID.                                                    |                   |  |
| Name        | Operator's name.                                                  |                   |  |
| Tag         | Configure the tag of the operator.                                | String            |  |
| Priority    | Set the execution priority of the operator within the same level. | Integer           |  |
| Skip        | Option to skip execution of the operator.                         |                   |  |
| Debug       | Option to enable debugging mechanism for this operator.           |                   |  |
| z-index     | Set the operator stacking order.                                  | Integer           |  |
|             | Input Parameters                                                  |                   |  |
| ROI-X       | Set the X-coordinate value of the ROI.                            | Python Expression |  |
| Ξζιστ       | 100                                                               |                   |  |

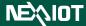

| ROI-Y              | Set the Y-coordinate value of the ROI.                                                                                                    | Python Expression |
|--------------------|----------------------------------------------------------------------------------------------------|-------------------|
| ROI-Width          | Set the width of the ROI.                                                                                                    | Python Expression |
| ROI-Height         | Set the height of the ROI.                                                                                                    | Python Expression |
| Update             | Clicking will open the update dialog.                                                                                                    |                   |
| ROI X Offset       | Set the X-offset of the ROI.<br>If there is an Input, its value will be used.                                                                                           | Python Expression |
| ROI Y Offset       | Set the Y-offset of the ROI.<br>If there is an Input, its value will be used.                                                                                           | Python Expression |
| arr                | Set the image used for recognition.<br>By default, it is CURRENT_IMAGE.                                                                                                 |                   |
|                    | Matching Parameters                                                                                                    |                   |
| Color Picker       | Clicking on this will allow you to select the<br>location where you want to compare colors,<br>and the color at that location will replace the<br>color being compared. |                   |
| Red                | Set the match to the red color component in RGB.                                                                                                    |                   |
| Green              | Set the match to the green color component in RGB.                                                                                                    |                   |
| Blue               | Set the match to the blue color component in RGB.                                                                                                    |                   |
| Matching Tolerance | Set the tolerance for color match.                                                                                                    |                   |

Note: The output port (True and False) outputs a boolean value.

The information returned by TOOL.COLOR includes RED, GREEN, BLUE, MATCH, and VALUE. The calling method and their representative meanings are as follows.

| Method                  | Mean                                                                                |
|-------------------------|-------------------------------------------------------------------------------------|
| {TOOL_COLOR_ID.RED}     | Compare the color red in the RGB primary colors.                                    |
| \${TOOL_COLOR_ID.GREEN} | Compare the color green in the RGB primary colors.                                  |
| {TOOL_COLOR_ID.BLUE}    | Compare the color blue in the RGB primary colors.                                   |
| \${TOOL_COLOR_ID.VALUE} | If the comparison result matches, the value is true; otherwise it is false.         |
| \${TOOL_COLOR_ID.MATCH} | To determine if the comparison was successful, use 1 for success and 0 for failure. |

#### 4.6.3.3 TOOL.PATTERN

A customizable operator is available for image recognition and pattern, which allows you to set the image files and recognition parameters for pattern.

| [4] TOOL.PATTERN |        |  |
|------------------|--------|--|
|                  | True   |  |
| arr              | False  |  |
| ROI              | X,Y    |  |
| Offset           | Offset |  |

|        | UI Name    | Behavior                                                                                                    |
|--------|------------|----------------------------------------------------------------------------------------------------|
|        |            |                                                                                                    |
| Innut  | arr        | Input the image to be recognized.<br>If not inputted, then will use the current<br>image for recognition.                                               |
| Input  | ROI Offset | Input the offset value for the ROI as<br>offset_x, offset_y format.<br>For example, if X offset is 10 and Y<br>offset is 20, input the format as 10,20. |
|        | True       | If match successfully, then this port output.                                                                                                    |
|        | False      | If match fails, then this port output.                                                                                                    |
| Output | X,Y        | Output the central coordinates of the matched pattern.                                                                                                  |
|        | Offset     | Output the matched pattern and the position offset set during configuration.                                                                            |

Note: The output does not contain any values.

| Name     | Mean                                                              | Format  |
|----------|-------------------------------------------------------------------|---------|
|          |                                                                   |         |
| ID       | Operator's ID.                                                    |         |
| Name     | Operator's name.                                                  |         |
| Tag      | Configure the tag of the operator.                                | String  |
| Priority | Set the execution priority of the operator within the same level. | Integer |
| Skip     | Option to skip execution of the operator.                         |         |
| Debug    | Option to enable debugging mechanism for this operator.           |         |
| z-index  | Set the operator stacking order.                                  | Integer |
| τοιγ     |                                                                   |         |

# NEXIOT

| Input Parameters |                                                         |                   |
|------------------|---------------------------------------------------------|-------------------|
| ROI-Width        | Set the X-coordinate value of the ROI.                  | Python Expression |
| ROI-Height       | Set the Y-coordinate value of the ROI.                  | Python Expression |
| Update           | Set the width of the ROI.                               | Python Expression |
| ROI X Offset     | Set the height of the ROI.                              | Python Expression |
| ROI Y Offset     | Clicking will open the update dialog.                   |                   |
| ROI-Width        | Set the X-offset of the ROI.                            | Python Expression |
| KOI- widui       | If there is an Input, its value will be used.           | rymon Expression  |
| ROI-Height       | Set the Y-offset of the ROI.                            | Python Expression |
| KOI-Height       | If there is an Input, its value will be used.           | Tymon Expression  |
| arr              | Set the image used for recognition.                     |                   |
| dii              | By default, it is CURRENT_IMAGE.                        |                   |
|                  | Matching Parameters                                     |                   |
| Pattern Name     | Display the file name of the matching pattern image.    |                   |
| Pattern Load     | Clicking on it will display the pattern loading dialog. |                   |
| Pattern X        | Set the X value for the matching pattern.               |                   |
| Pattern Y        | Set the Y value for the matching pattern.               |                   |
|                  | When enabled, the image will be converted to            |                   |
| Gray Matching    | grayscale for pattern matching, which can speed up      |                   |
|                  | the process.                                            |                   |
|                  | Set the minimum score for successful pattern            |                   |
| Minimum Score    | matching, which is 0.95 by default and valid range is   |                   |
|                  | from 0 to 1, where 1 is a perfect match.                |                   |
| Wait Time(ms)    | Set the wait time for each matching attempt.            |                   |
|                  | Set the waiting condition:                              |                   |
|                  | Until True, which means waiting until the matching      |                   |
| Wait Condition   | is successful.                                          |                   |
|                  | Until False, which means waiting until the matching     |                   |
|                  | fails.                                                  |                   |

Note: The output port (True and False) outputs a boolean value.

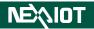

The information returned by TOOL.PATTERN includes FOUND, VALUE, etc. The calling method and their representative meanings are as follows.

| Method                                  | Mean                                                                      |
|-----------------------------------------|---------------------------------------------------------------------------|
| \${TOOL_PATTERN_ID.FOUND}               | Whether the pattern matching is successful, 1 if successful, 0 otherwise. |
| \${TOOL_PATTERN_ID.VALUE}               | Output of pattern matching result, true if successful, false otherwise.   |
| {TOOL_PATTERN_ID.SCORE}                 | Pattern matching score, ranging from 0 to 1.0.                            |
| \${TOOL_PATTERN_ID.X}                   | X coordinate of the matched pattern.                                      |
| \${TOOL_PATTERN_ID.Y}                   | Y coordinate of the matched pattern.                                      |
| {TOOL_PATTERN_ID.WIDTH}                 | Width of the matched pattern.                                             |
| \${TOOL_PATTERN_ID.HEIGHT}              | Height of the matched pattern.                                            |
| \${TOOL_PATTERN_ID.BASE_X}              | X coordinate of the set pattern (can be used to calculate the offset).    |
| {TOOL_PATTERN_ID.BASE_Y}                | Y coordinate of the set pattern (can be used to calculate                 |
|                                         | the offset).                                                              |
| \${TOOL_PATTERN_ID.CENTER_X}            | X coordinate of the center point of the matched pattern.                  |
| <pre>\${TOOL_PATTERN_ID.CENTER_Y}</pre> | Y coordinate of the center point of the matched pattern.                  |
| <pre>\${TOOL_PATTERN_ID.OFFSET_X}</pre> | X offset between the matched pattern and the set pattern.                 |
| <pre>\${TOOL_PATTERN_ID.OFFSET_Y}</pre> | Y offset between the matched pattern and the set pattern.                 |

# 4.6.3.4 PAGE\_PROCESS

The operator for image recognition can be used with recognition settings specified for a designated page.

| [6] PAGE_PRC  | OCESS |
|---------------|-------|
| arr<br>Offset | json  |

|        | UI Name | Behavior                                                      |
|--------|---------|---------------------------------------------------------------|
|        |         |                                                               |
| Input  | arr     | Input the image to be recognized.                             |
| Input  | Offset  | Input the offset for setting ROI in the recognition settings. |
|        |         |                                                               |
| Output | json    | Output the recognition result in JSON string format.          |

| Name       | Mean                                                                                                    | Format  |
|------------|----------------------------------------------------------------------------------------------------|---------|
|            |                                                                                                    |         |
| ID         | Operator's ID.                                                                                                    |         |
| Name       | Operator's name.                                                                                                    |         |
| Tag        | Configure the tag of the operator.                                                                                                    | String  |
| Priority   | Set the execution priority of the operator within the same level.                                                                                                    | Integer |
| Skip       | Option to skip execution of the operator.                                                                                                    |         |
| Debug      | Option to enable debugging mechanism for this operator.                                                                                                    |         |
| z-index    | Set the operator stacking order.                                                                                                    | Integer |
|            |                                                                                                    |         |
| Channel    | Channel number for the page settings to be used.                                                                                                    | Integer |
| Page Id    | Page number for the page settings to be used.                                                                                                    | Integer |
| Tools List | The tool to be used for recognition, such as<br>OCR01, COLOR01, PATTERN01.<br>Note: If left empty, it means all recognition<br>tools set in the page will be used.<br>Note: Alias for recognition tools can be | String  |

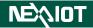

|               | used.                                                                                                    |                   |
|---------------|----------------------------------------------------------------------------------------------------|-------------------|
| X Offset      | Set the X offset of the recognition area for<br>the page tool.<br>If there is an Input, its value will be used.                                                                                                    | Python Expression |
| Y Offset      | Set the Y offset of the recognition area for<br>the page tool.<br>If there is an Input, its value will be used.                                                                                                    | Python Expression |
| arr           | Set the image used for recognition.<br>By default, it is CURRENT_IMAGE.                                                                                                    |                   |
| Detailed json | Set whether to output detailed recognition<br>results.<br>Note: Detailed recognition results include<br>the individual RGB values for<br>COLOR recognition results and the<br>matching score, matching pattern<br>coordinates, and other information<br>for PATTERN recognition results. |                   |

Note: If the result of OCR is "NG", it will not be included in the output JSON string.

# 4.6.4 Real time variable (only supported VIC series products)

## 4.6.4.1 RT.CHANNEL\_NO

This operator retrieves the current channel number being executed and outputs it as a string in a specific format. For example, if the current channel being executed is Channel 2, the output string would be "02".

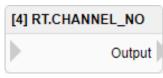

|        | UI Name | Behavior                             |
|--------|---------|--------------------------------------|
| Input  |         |                                      |
| Output | Output  | Output the current executing channel |

| Name     | Mean                                                              | Format  |  |  |
|----------|-------------------------------------------------------------------|---------|--|--|
|          | Information                                                       |         |  |  |
| ID       | Operator's ID.                                                    |         |  |  |
| Name     | Operator's name.                                                  |         |  |  |
| Tag      | Configure the tag of the operator.                                | String  |  |  |
| Priority | Set the execution priority of the operator within the same level. | Integer |  |  |
| Skip     | Option to skip execution of the operator.                         |         |  |  |
| Debug    | Option to enable debugging mechanism for this operator.           |         |  |  |
| z-index  | Set the operator stacking order.                                  | Integer |  |  |

#### 4.6.4.2 RT.PAGE\_NO

This operator retrieves the current executing page number and outputs it as a string in a specific format. For example, if the current executing page is page 3, the output string will be "03".

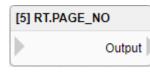

|        | UI Name | Behavior                           |
|--------|---------|------------------------------------|
| Input  |         |                                    |
| Output | Output  | Output the current executing page. |

| Name     | Mean                                                              | Format  |  |  |
|----------|-------------------------------------------------------------------|---------|--|--|
|          | Information                                                       |         |  |  |
| ID       | Operator's ID.                                                    |         |  |  |
| Name     | Operator's name.                                                  |         |  |  |
| Tag      | Configure the tag of the operator.                                | String  |  |  |
| Priority | Set the execution priority of the operator within the same level. | Integer |  |  |
| Skip     | Option to skip execution of the operator.                         |         |  |  |
| Debug    | Option to enable debugging mechanism for this operator.           |         |  |  |
| z-index  | Set the operator stacking order.                                  | Integer |  |  |

### 4.6.4.3 **RT.RESULT**

The operator that provides the current recognition result can output an integer representing the following meanings:

| [6] RT.RESULT          | [6] RT.RESULT |  |  |
|------------------------|---------------|--|--|
| Output                 |               |  |  |
| Recognition Result     | Output        |  |  |
| Recognition successful | 0             |  |  |
| NG                     | 1             |  |  |
| No Matching            | 2             |  |  |

|        | UI Name | Behavior                   |
|--------|---------|----------------------------|
| Input  |         |                            |
| Output | Output  | Output recognition result. |

| Name     | Mean                                                              | Format  |  |  |
|----------|-------------------------------------------------------------------|---------|--|--|
|          | Information                                                       |         |  |  |
| ID       | Operator's ID.                                                    |         |  |  |
| Name     | Operator's name.                                                  |         |  |  |
| Tag      | Configure the tag of the operator.                                | String  |  |  |
| Priority | Set the execution priority of the operator within the same level. | Integer |  |  |
| Skip     | Option to skip execution of the operator.                         |         |  |  |
| Debug    | Option to enable debugging mechanism for this operator.           |         |  |  |
| z-index  | Set the operator stacking order.                                  | Integer |  |  |

#### 4.6.4.4 RT.CURRENT\_TIME

Operator for obtaining the current time is available, outputting a string format of YYYY-MM-DD HH:MM:SS.

. This operator is formatted as an object and the year, month, day, hour, minute, and second can be obtained individually as shown in the table below.

| [7] R                  | T.CURRENT_TIME                           |
|------------------------|------------------------------------------|
|                        | Output                                   |
| Method                 | Mean                                     |
| \${OPERATOR_ID.YEAR}   | Retrieve the current year.               |
| \${OPERATOR_ID.MONTH}  | Retrieve the current month.              |
| \${OPERATOR_ID.DAY}    | Retrieve the current date.               |
| \${OPERATOR_ID.HOUR}   | Retrieve the current hour of the time.   |
| \${OPERATOR_ID.MINUTE} | Retrieve the current minute of the time. |
| \${OPERATOR_ID.SECOND} | Retrieve the current second of the time. |

|        | UI Name | Behavior             |
|--------|---------|----------------------|
| Input  |         |                      |
| Output | Output  | Output current time. |

| Name     | Mean                                                              | Format  |  |  |
|----------|-------------------------------------------------------------------|---------|--|--|
|          | Information                                                       |         |  |  |
| ID       | Operator's ID.                                                    |         |  |  |
| Name     | Operator's name.                                                  |         |  |  |
| Tag      | Configure the tag of the operator.                                | String  |  |  |
| Priority | Set the execution priority of the operator within the same level. | Integer |  |  |
| Skip     | Option to skip execution of the operator.                         |         |  |  |
| Debug    | Option to enable debugging mechanism for this operator.           |         |  |  |
| z-index  | Set the operator stacking order.                                  | Integer |  |  |

# 4.6.4.5 CURRENT\_IMAGE

The operator which obtains the current image recognized.

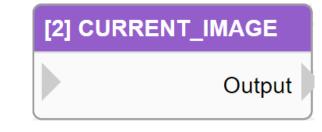

|        | UI Name | Behavior                  |
|--------|---------|---------------------------|
| Input  |         |                           |
| Output | Output  | Output the current image. |

| Name     | Mean                                                              | Format  |  |  |
|----------|-------------------------------------------------------------------|---------|--|--|
|          | Information                                                       |         |  |  |
| ID       | Operator's ID.                                                    |         |  |  |
| Name     | Operator's name.                                                  |         |  |  |
| Tag      | Configure the tag of the operator.                                | String  |  |  |
| Priority | Set the execution priority of the operator within the same level. | Integer |  |  |
| Skip     | Option to skip execution of the operator.                         |         |  |  |
| Debug    | Option to enable debugging mechanism for this operator.           |         |  |  |
| z-index  | Set the operator stacking order.                                  | Integer |  |  |

# 4.6.4.6 NEWEST\_IMAGE

The operator to obtain the latest captured image can be obtained.

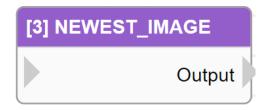

|        | UI Name | Behavior                          |
|--------|---------|-----------------------------------|
| Input  |         |                                   |
| Output | Output  | Output the latest captured image. |

| Name     | Mean                                                              | Format  |  |  |  |
|----------|-------------------------------------------------------------------|---------|--|--|--|
|          | Information                                                       |         |  |  |  |
| ID       | Operator's ID.                                                    |         |  |  |  |
| Name     | Operator's name.                                                  |         |  |  |  |
| Tag      | Configure the tag of the operator.                                | String  |  |  |  |
| Priority | Set the execution priority of the operator within the same level. | Integer |  |  |  |
| Skip     | Option to skip execution of the operator.                         |         |  |  |  |
| Debug    | Option to enable debugging mechanism for this operator.           |         |  |  |  |
| z-index  | Set the operator stacking order.                                  | Integer |  |  |  |

# 4.6.5 Communication

## 4.6.5.1 SEND.EMAIL

This is an operator that can send notifications via email containing the input or configured content.

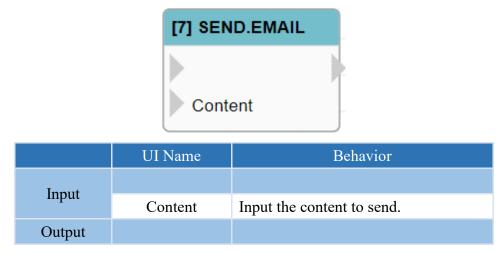

#### Properties

| Name                 | Mean                                                                                                    | Format                                        |  |  |
|----------------------|----------------------------------------------------------------------------------------------------|-----------------------------------------------|--|--|
| Information          |                                                                                                    |                                               |  |  |
| ID                   | Operator's ID.                                                                                                    |                                               |  |  |
| Name                 | Operator's name.                                                                                                    |                                               |  |  |
| Tag                  | Configure the tag of the operator.                                                                                             | String                                        |  |  |
| Priority             | Set the execution priority of the operator within the same level.                                                              | Integer                                       |  |  |
| Skip                 | Option to skip execution of the operator.                                                                                      |                                               |  |  |
| Debug                | Option to enable debugging mechanism for this operator.                                                                        |                                               |  |  |
| z-index              | Set the operator stacking order.                                                                                               | Integer                                       |  |  |
|                      | Settings                                                                                                    |                                               |  |  |
| Link ID              | Configure the SMTP connection to be used.                                                                                      |                                               |  |  |
| Recipient            | Set the email address of the recipient.                                                                                        | String                                        |  |  |
| Subject              | Set the subject line of the email to be sent.                                                                                  | String                                        |  |  |
| Content              | Set the content of the email to be sent.<br>If a field is not empty, its value will be used.                                   | Inline Python<br>Expression Stri<br>ng and %1 |  |  |
| Send Image*          | Set whether to send the current screen.<br>Check the box to send it.                                                           |                                               |  |  |
| Block Time<br>(sec.) | Configure the blocking time for the operator.<br>After execution, the operator will not be executed<br>within this time frame. |                                               |  |  |
| arr*                 | Configure the transmitted image.<br>By default, it is CURRENT_IMAGE.                                                           |                                               |  |  |

#### 4.6.5.2 SEND.LINE

This is an operator that can send notifications via Line Notify containing the input or configured content.

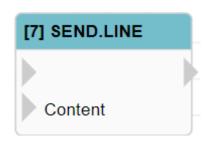

|        | UI Name | Behavior                   |
|--------|---------|----------------------------|
| Inout  |         |                            |
| Input  | Content | Input the content to send. |
| Output |         |                            |

#### **Properties**

| Name                 | Mean                                                                                                    | Format                                        |  |  |
|----------------------|----------------------------------------------------------------------------------------------------|-----------------------------------------------|--|--|
| Information          |                                                                                                    |                                               |  |  |
| ID                   | Operator's ID.                                                                                                    |                                               |  |  |
| Name                 | Operator's name.                                                                                                    |                                               |  |  |
| Tag                  | Configure the tag of the operator.                                                                                             | String                                        |  |  |
| Priority             | Set the execution priority of the operator within the same level.                                                              | Integer                                       |  |  |
| Skip                 | Option to skip execution of the operator.                                                                                      |                                               |  |  |
| Debug                | Option to enable debugging mechanism for this operator.                                                                        |                                               |  |  |
| z-index              | Set the operator stacking order.                                                                                               | Integer                                       |  |  |
|                      | Settings                                                                                                    |                                               |  |  |
| Link ID              | Configure the Line Notify to be used.                                                                                          |                                               |  |  |
| Content              | Set the content of the message to be sent.<br>If a field is not empty, its value will be used.                                 | Inline Python<br>Expression Str<br>ing and %1 |  |  |
| Send Image*          | Whether to send the current screen.<br>Check the box to send it.                                                               |                                               |  |  |
| Block Time<br>(sec.) | Configure the blocking time for the operator.<br>After execution, the operator will not be executed<br>within this time frame. |                                               |  |  |
| arr*                 | Configure the transmitted image.<br>By default, it is CURRENT_IMAGE.                                                           |                                               |  |  |

#### 4.6.5.3 SEND.WECHAT

The operator can be used to send the content of inputs or settings to every user who follows the WeChat Official Account.

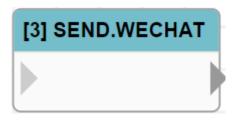

|        | UI Name | Behavior |
|--------|---------|----------|
| Input  |         |          |
| Output |         |          |

#### Properties

| Name              | Mean                                                                                                    | Format                              |
|-------------------|----------------------------------------------------------------------------------------------------|-------------------------------------|
|                   | Information                                                                                                    |                                     |
| ID                | Operator's ID.                                                                                                    |                                     |
| Name              | Operator's name.                                                                                                    |                                     |
| Tag               | Configure the tag of the operator.                                                                                             | String                              |
| Priority          | Set the execution priority of the operator within the same level.                                                              | Integer                             |
| Skip              | Option to skip execution of the operator.                                                                                      |                                     |
| Debug             | Option to enable debugging mechanism for this operator.                                                                        |                                     |
| z-index           | Set the operator stacking order.                                                                                               | Integer                             |
|                   | Settings                                                                                                    |                                     |
| Link ID           | Configure the WeChat to be used.                                                                                               |                                     |
| Template ID       | The ID of the template message to be sent.                                                                                     | String                              |
| keyword1          | Set the data for keyword1 in the template message to be sent.                                                                  | Inline Python Exp<br>ression String |
| keyword2          | Set the data for keyword2 in the template message to be sent.                                                                  | Inline Python Exp<br>ression String |
| keyword3          | Set the data for keyword3 in the template message to be sent.                                                                  | Inline Python Exp<br>ression String |
| Send Image*       | Whether to send the current screen.<br>Check the box to send it.                                                               |                                     |
| Block Time (sec.) | Configure the blocking time for the operator.<br>After execution, the operator will not be<br>executed within this time frame. |                                     |
| arr*              | Configure the transmitted image.<br>By default, it is CURRENT_IMAGE.                                                           |                                     |

## 4.6.5.4 SEND.WECHAT\_P

The operator can send the input or configured content to specific users who follow the WeChat public account via message.

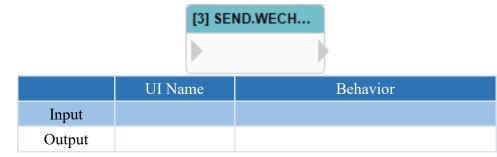

#### Properties

| Name                 | Mean                                                                                                    | Format                              |  |  |
|----------------------|----------------------------------------------------------------------------------------------------|-------------------------------------|--|--|
| Information          |                                                                                                    |                                     |  |  |
| ID                   | Operator's ID.                                                                                                    |                                     |  |  |
| Name                 | Operator's name.                                                                                                    |                                     |  |  |
| Tag                  | Configure the tag of the operator.                                                                                          | String                              |  |  |
| Priority             | Set the execution priority of the operator within the same level.                                                           | Integer                             |  |  |
| Skip                 | Option to skip execution of the operator.                                                                                   |                                     |  |  |
| Debug                | Option to enable debugging mechanism for this operator.                                                                     |                                     |  |  |
| z-index              | Set the operator stacking order.                                                                                            | Integer                             |  |  |
|                      | Settings                                                                                                    |                                     |  |  |
| Link ID              | Configure the WeChat to be used.                                                                                            |                                     |  |  |
| Template ID          | The ID of the template message to be sent.                                                                                  | String                              |  |  |
| Open ID              | WeChat ID of the user who has subscribed to the public account and to whom the template is to be sent.                      | String                              |  |  |
| keyword1             | Set the data for keyword1 in the template message to be sent.                                                               | Inline Python Ex<br>pression String |  |  |
| keyword2             | Set the data for keyword2 in the template message to be sent.                                                               | Inline Python Ex<br>pression String |  |  |
| keyword3             | Set the data for keyword3 in the template message to be sent.                                                               | Inline Python Ex<br>pression String |  |  |
| Send Image*          | Set whether to send the current screen.<br>Check the box to send it.                                                        |                                     |  |  |
| Block Time<br>(sec.) | Configure the blocking time for the operator.<br>After execution, the operator will not be executed within this time frame. |                                     |  |  |
| arr*                 | Configure the transmitted image.<br>By default, it is CURRENT_IMAGE.                                                        |                                     |  |  |

#### 4.6.5.5 SEND.TEAMS

This is an operator that can send notifications via Microsoft Teams containing the input or configured content.

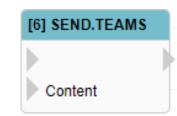

|        | UI Name | Behavior                   |
|--------|---------|----------------------------|
| Input  |         |                            |
| Input  | Content | Input the content to send. |
| Output |         |                            |

#### **Properties**

| Name                 | Mean                                                                                                    | Format                                         |  |  |
|----------------------|----------------------------------------------------------------------------------------------------|------------------------------------------------|--|--|
| Information          |                                                                                                    |                                                |  |  |
| ID                   | Operator's ID.                                                                                                    |                                                |  |  |
| Name                 | Operator's name.                                                                                                    |                                                |  |  |
| Tag                  | Configure the tag of the operator.                                                                                             | String                                         |  |  |
| Priority             | Set the execution priority of the operator within the same level.                                                              | Integer                                        |  |  |
| Skip                 | Option to skip execution of the operator.                                                                                      |                                                |  |  |
| Debug                | Option to enable debugging mechanism for this operator.                                                                        |                                                |  |  |
| z-index              | Set the operator stacking order.                                                                                               | Integer                                        |  |  |
| Settings             |                                                                                                    |                                                |  |  |
| Link ID              | Configure the Teams to be used.                                                                                                |                                                |  |  |
| Title                | Set the title of the message to be sent.<br>This field cannot be empty.                                                        | Inline Python Ex<br>pression String            |  |  |
| Content              | Set the content of the message to be sent.<br>If a field is not empty, its value will be used.                                 | Inline Python Ex<br>pression String a<br>nd %1 |  |  |
| Send Image*          | Whether to send the current screen.<br>Check the box to send it.                                                               |                                                |  |  |
| Block Time<br>(sec.) | Configure the blocking time for the operator.<br>After execution, the operator will not be executed within<br>this time frame. |                                                |  |  |
| arr*                 | Configure the transmitted image.<br>By default, it is CURRENT_IMAGE.                                                           |                                                |  |  |

# 4.6.5.6 Q\_TCP\_SEND

This operator enables transmission of the input or configured content through a TCP/IP client.

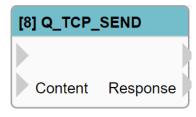

|         | UI Name  | Behavior                                 |
|---------|----------|------------------------------------------|
| Input   |          |                                          |
| Input   | Content  | Input the content to send.               |
| Outrast |          |                                          |
| Output  | Response | Output the content returned by the Host. |

| Name           | Mean                                                                                           | Format  |  |  |
|----------------|------------------------------------------------------------------------------------------------|---------|--|--|
| Information    |                                                                                                |         |  |  |
| ID             | Operator's ID.                                                                                 |         |  |  |
| Name           | Operator's name.                                                                               |         |  |  |
| Tag            | Configure the tag of the operator.                                                             | String  |  |  |
| Priority       | Set the execution priority of the operator within the same level.                              | Integer |  |  |
| Skip           | Option to skip execution of the operator.                                                      |         |  |  |
| Debug          | Option to enable debugging mechanism for this operator.                                        |         |  |  |
| z-index        | Set the operator stacking order.                                                               | Integer |  |  |
| Settings       |                                                                                                |         |  |  |
| IP             | Set the IP address of the host to be connected.                                                | String  |  |  |
| Port           | Set the communication port of the host to be connected.                                        | Integer |  |  |
| Wait Time (ms) | Set the time to wait before the next execution.                                                | Integer |  |  |
| Content        | Set the content of the message to be sent.<br>If a field is not empty, its value will be used. | String  |  |  |

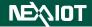

4.6.5.7 SEND.SERIAL (only nDAS series and nPAC products are supported.)

This operator can send input or configured content through Serial communication.

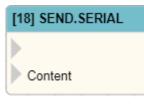

|        | UI Name | Behavior                   |
|--------|---------|----------------------------|
| Input  |         |                            |
|        | Content | Input the content to send. |
| Output |         |                            |

| Name              | Mean                                                                                                    | Format               |  |  |  |
|-------------------|----------------------------------------------------------------------------------------------------|----------------------|--|--|--|
|                   | Information                                                                                                    |                      |  |  |  |
| ID                | Operator's ID.                                                                                                    |                      |  |  |  |
| Name              | Operator's name.                                                                                                    |                      |  |  |  |
| Tag               | Configure the tag of the operator.                                                                                             | String               |  |  |  |
| Priority          | Set the execution priority of the operator within the same level.                                                              | Integer              |  |  |  |
| Skip              | Option to skip execution of the operator.                                                                                      |                      |  |  |  |
| Debug             | Option to enable debugging mechanism for this operator.                                                                        |                      |  |  |  |
| z-index           | Set the operator stacking order.                                                                                               | Integer              |  |  |  |
| Settings          |                                                                                                    |                      |  |  |  |
| Port              | Set the desired communication port.                                                                                            |                      |  |  |  |
| Baud Rate         | Configure the baud rate for the selected port.                                                                                 |                      |  |  |  |
| Data Bits         | Configure the data bits for the selected port.                                                                                 |                      |  |  |  |
| Parity            | Configure the parity check for the selected port.                                                                              |                      |  |  |  |
| Stop Bits         | Configure the stop bits for the selected port.                                                                                 |                      |  |  |  |
| Content           | Set the content of the message to be sent.                                                                                     | Inline Python Expres |  |  |  |
| Content           | If a field is not empty, its value will be used.                                                                               | sion String and %1   |  |  |  |
| Block Time (sec.) | Configure the blocking time for the operator.<br>After execution, the operator will not be<br>executed within this time frame. |                      |  |  |  |

# 4.6.6 **OPC UA**

# 4.6.6.1 OPC UA.CLIENT

Configure an OPC UA Client operator to connect to a server, enabling the operator to perform reading, writing, and method calling operations.

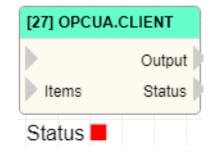

|         | UI Name | Behavior                       |
|---------|---------|--------------------------------|
| Input   |         |                                |
| Input   | Items   | Input the item to be operated. |
| Outrout | Output  | Output the result of the read. |
| Output  | Status  | Output the status of the read. |

| Name                                                         | Mean                                                                                                   | Format  |  |  |
|--------------------------------------------------------------|----------------------------------------------------------------------------------------------------|---------|--|--|
| Information                                                  |                                                                                                    |         |  |  |
| ID                                                           | Operator's ID.                                                                                         |         |  |  |
| Name                                                         | Operator's name.                                                                                       |         |  |  |
| Tag                                                          | Configure the tag of the operator.                                                                     | String  |  |  |
| Priority                                                     | Set the execution priority of the operator within the same level.                                      | Integer |  |  |
| Skip                                                         | Option to skip execution of the operator.                                                              |         |  |  |
| Debug                                                        | Option to enable debugging mechanism for this operator.                                                |         |  |  |
| z-index Set the operator stacking order.                     |                                                                                                    | Integer |  |  |
| Settings                                                     |                                                                                                    |         |  |  |
| StatusDisplay the connection status of the OPC UA<br>Client. |                                                                                                    |         |  |  |
| Url                                                          | Url Set the URL of the OPC UA Server to be connected.                                                  |         |  |  |
| Action                                                       | Set the actions of the OPC UA Client towards<br>the Server, including read, write, and call<br>method. |         |  |  |
| Automatic Reconnect                                          | Whether to automatically connect when the operator is executed.                                        |         |  |  |
| Output Name                                                  | Set the output of the operator, including Display Name, Identifier, and Full Name.                     |         |  |  |

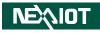

|                    |                                                                                                    | ` |  |
|--------------------|----------------------------------------------------------------------------------------------------|---|--|
| Connect            | Click to initiate the connection with the Server.                                                                         |   |  |
| Disconnect         | Click to terminate the connection with the Server.                                                                        |   |  |
| Browser            | Clicking on the button will bring up the browsing dialog for the OPC UA server.                                           |   |  |
|                    | Security                                                                                                    |   |  |
| Security Policy    | Configure the security policy used to connect to the OPC UA server.                                                       |   |  |
| Security Mode      | Set the security mode used to connect to the OPC UA server.                                                               |   |  |
| Use Best Security  | Selecting the option will automatically choose<br>the most secure way to connect to the OPC UA<br>server.                 |   |  |
| Authentication     |                                                                                                    |   |  |
| Method             | Set the authentication method for connecting<br>to the OPC UA server, including Anonymous,<br>User Name, and Certificate. |   |  |
|                    | Method-User Name                                                                                                    |   |  |
| User Name          | Set the user name for the connection to the OPC UA server.                                                                |   |  |
| Password           | Set the password for the connection to the OPC UA server.                                                                 |   |  |
| Method-Certificate |                                                                                                    |   |  |
| Certificate        | Configure the certificate used to connect to the OPC UA server.                                                           |   |  |
| Private Key        | Set the private key for the connection to the OPC UA server.                                                              |   |  |

# NÈQIOT

After pressing the Alt key, double-clicking on the OPCUA Client operator will display the browsing dialog of the OPC UA Server, if it is connected. You can then select multiple items and drag them into the flow page, and the system will automatically generate OPCUA items, as shown in the figure below.

| Save As Page Script | Monitor Control Li                           | OPCUA Browser [FC_OPCUA_CLIENT_141]                                                                                                    |        |
|---------------------|----------------------------------------------|----------------------------------------------------------------------------------------------------|--------|
|                     | [141] OPCUA.CLIENT<br>Output<br>Items Status | <ul> <li>Views</li> <li>Objects</li> <li>Server</li> <li>VIC7300</li> <li>RT</li> <li>PAGE01</li> <li>PAGE01.0CR01</li> <li>PAGE01.0CR02</li> <li>PAGE01.0CR03</li> <li>PAGE01.0CR05</li> <li>PAGE01.0CR06</li> <li>PAGE01.0CR06</li> <li>PAGE01.0CR07</li> <li>PAGE01.0CR08</li> <li>PAGE01.0CR08</li> <li>PAGE01.0CR01</li> <li>PAGE01.0CR01</li> <li>PAGE01.0CR05</li> <li>PAGE01.0CR05</li> <li>PAGE01.0CR05</li> <li>PAGE01.0CR05</li> <li>PAGE01.0CR05</li> <li>PAGE01.0CR05</li> <li>PAGE01.0CR05</li> <li>PAGE01.0CR05</li> <li>PAGE01.0CR05</li> <li>PAGE01.0CR05</li> <li>PAGE01.0CR12</li> <li>PAGE01.0CR12</li> <li>PAGE01.0CR13</li> <li>PAGE01.0CR15</li> <li>PAGE01.0CR16</li> </ul> | Cancel |

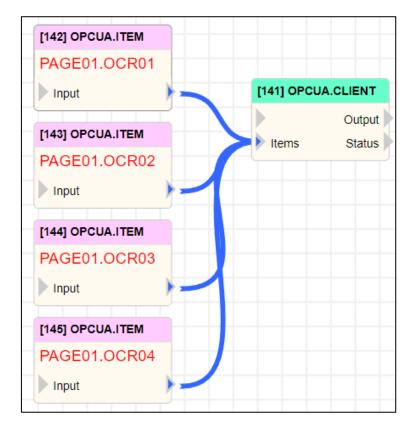

# NEXIOT

When an OPCUA Client reads multiple items, the output data will be in JSON format. At this point, you can directly select and drag the items read to the Output of JSON\_PARSE. The software will automatically generate the corresponding output in JSON\_PARSE's Output, as shown in the figure below.

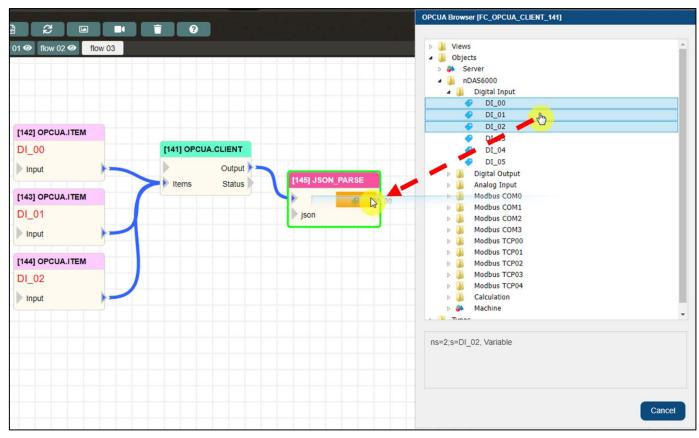

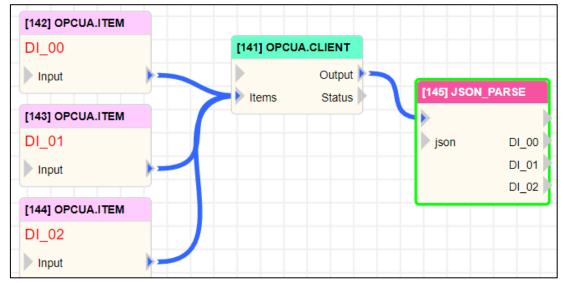

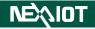

# 4.6.6.2 OPCUA.SUBSCRIBE

Operator that can subscribe to an OPC UA server.

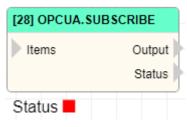

|        | UI Name | Behavior                        |
|--------|---------|---------------------------------|
| Input  | Items   | Input the item to be read.      |
| Ortert | Output  | Output the subscription result. |
| Output | Status  | Output the subscription status. |

| Name                | Mean                                                                                  | Format  |  |  |
|---------------------|---------------------------------------------------------------------------------------|---------|--|--|
| Information         |                                                                                       |         |  |  |
| ID                  | Operator's ID.                                                                        |         |  |  |
| Name                | Operator's name.                                                                      |         |  |  |
| Tag                 | Configure the tag of the operator.                                                    | String  |  |  |
| Priority            | Set the execution priority of the operator within the same level.                     | Integer |  |  |
| Skip                | Option to skip execution of the operator.                                             |         |  |  |
| Debug               | Option to enable debugging mechanism for this operator.                               |         |  |  |
| z-index             | Set the operator stacking order.                                                      | Integer |  |  |
|                     | Settings                                                                              |         |  |  |
| Status              | Display the connection status of the OPC UA Client.                                   |         |  |  |
| Url                 | Set the URL of the OPC UA Server to be connected.                                     | String  |  |  |
| Automatic Reconnect | Whether to automatically connect when the operator is executed.                       |         |  |  |
| Output Name         | Set the output of the operator, including<br>Display Name, Identifier, and Full Name. |         |  |  |
| Connect             | Click to initiate the connection with the Server.                                     |         |  |  |
| Disconnect          | Click to terminate the connection with the Server.                                    |         |  |  |
| Browser             | Clicking on the button will bring up the browsing dialog for the OPC UA server.       |         |  |  |

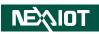

| Subscribe                                                                |                                                                                                    |         |  |  |  |
|--------------------------------------------------------------------------|----------------------------------------------------------------------------------------------------|---------|--|--|--|
| Interval (ms)                                                            | Set the interval time for each reading.                                                                                   | Integer |  |  |  |
|                                                                          | Security                                                                                                    |         |  |  |  |
| Security Policy                                                          | Security Policy Configure the security policy used to connect to the OPC UA server.                                       |         |  |  |  |
| Security Mode                                                            | Set the security mode used to connect to the OPC UA server.                                                               |         |  |  |  |
| Use Best Security                                                        | Selecting the option will automatically choose the most secure way to connect to the OPC UA server.                       |         |  |  |  |
| Authentication                                                           |                                                                                                    |         |  |  |  |
| Method                                                                   | Set the authentication method for connecting<br>to the OPC UA server, including<br>Anonymous, User Name, and Certificate. |         |  |  |  |
| Method-User Name                                                         |                                                                                                    |         |  |  |  |
| User Name                                                                | Set the user name for the connection to the OPC UA server.                                                                | String  |  |  |  |
| Password                                                                 | Password Set the password for the connection to the OPC UA server.                                                        |         |  |  |  |
|                                                                          | Method-Certificate                                                                                                    |         |  |  |  |
| Certificate                                                              | Configure the certificate used to connect to the OPC UA server.                                                           |         |  |  |  |
| Private Key Set the private key for the connection to the OPC UA server. |                                                                                                    |         |  |  |  |

## 4.6.6.3 **OPCUA.ITEM**

Configuring the operator for OPC UA items.

|        | [35] OP | CUA.ITEM                         |
|--------|---------|----------------------------------|
|        | ▶ Input |                                  |
|        |         |                                  |
|        | UI Name | Behavior                         |
| Input  | Input   | Input the content to be written. |
| Output |         |                                  |

| Name                | Mean                                                                                                    | Format            |  |  |  |
|---------------------|----------------------------------------------------------------------------------------------------|-------------------|--|--|--|
|                     | Information                                                                                                   |                   |  |  |  |
| ID                  | Operator's ID.                                                                                                |                   |  |  |  |
| Name                | Operator's name.                                                                                              |                   |  |  |  |
| Tag                 | Configure the tag of the operator.                                                                            | String            |  |  |  |
| Priority            | Set the execution priority of the operator within the same level.                                             | Integer           |  |  |  |
| Skip                | Option to skip execution of the operator.                                                                     |                   |  |  |  |
| Debug               | Option to enable debugging mechanism for this operator.                                                       |                   |  |  |  |
| z-index             | z-index Set the operator stacking order.                                                                      |                   |  |  |  |
| Settings            |                                                                                                    |                   |  |  |  |
| Namespace Index     | Set the namespace index for the OPC UA item.                                                                  | Integer           |  |  |  |
| Identifier Type     | Identifier Type Set the identifier type for the OPC UA item.                                                  |                   |  |  |  |
| Identifier          | Set the identifier for the OPC UA item.                                                                       | String            |  |  |  |
|                     | Write                                                                                                    |                   |  |  |  |
| Data Type           | Set the data type for the OPC UA item.                                                                        |                   |  |  |  |
| Input               | Set the content to be written for the OPC UA item.                                                            | Python Expression |  |  |  |
|                     | Subscribe                                                                                                    |                   |  |  |  |
| Mode                | Set the subscription mode.                                                                                    |                   |  |  |  |
| Use Client Interval | Use Client Interval If selected, the time interval of the OPCUA<br>DESCRIBE operator will be used.            |                   |  |  |  |
| Interval (ms)       | If not selected, the interval read will be set<br>according to the time set in the field using<br>the client. | Integer           |  |  |  |

## **4.6.6.4 OPCUA.METHOD**

Configuring the operator for OPC UA call method.

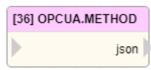

|        | UI Name | Behavior                                     |
|--------|---------|----------------------------------------------|
| Input  |         |                                              |
| Output | json    | Output JSON format to OPCUA Client operator. |

#### **Properties**

| Name         | Mean                                                              | Format  |  |  |
|--------------|-------------------------------------------------------------------|---------|--|--|
| Information  |                                                                   |         |  |  |
| ID           | Operator's ID.                                                    |         |  |  |
| Name         | Operator's name.                                                  |         |  |  |
| Tag          | Configure the tag of the operator.                                | String  |  |  |
| Priority     | Set the execution priority of the operator within the same level. | Integer |  |  |
| Skip         | Option to skip execution of the operator.                         |         |  |  |
| Debug        | Option to enable debugging mechanism for this operator.           |         |  |  |
| z-index      | Set the operator stacking order.                                  | Integer |  |  |
|              | Settings                                                          |         |  |  |
| Object ID    | Set the ID of the object to which the OPC UA method belongs.      | String  |  |  |
| Method ID    | Set the ID of the OPC UA method.                                  | String  |  |  |
| Add Argument | Click to add a new parameter.                                     |         |  |  |
| Name 1       | Set the name and value of parameter 1.                            |         |  |  |
| Name 2       | Set the name and value of parameter 2.                            |         |  |  |
| Name X       | Set the name and value of parameter X.                            |         |  |  |

Note: After calling, the OPCUA Client operator will output the call\_status. A value of 0 indicates a successful call, while a value of 1 indicates a failed call.

# 4.6.7 System and Other Functions4.6.7.1 WRITE.TEXT

This is an operator that can save the input or configured content as a text file.

|         | [5] WRITE_TEXT |                                     |  |  |  |
|---------|----------------|-------------------------------------|--|--|--|
| Content |                |                                     |  |  |  |
|         | UI Name        | Behavior                            |  |  |  |
| Input   |                |                                     |  |  |  |
| Input   | Content        | Input the text content to be saved. |  |  |  |
| Output  |                |                                     |  |  |  |

#### **Properties**

| Name                 | Mean                                                                                                    | Format                                        |  |  |
|----------------------|----------------------------------------------------------------------------------------------------|-----------------------------------------------|--|--|
| Information          |                                                                                                    |                                               |  |  |
| ID                   | Operator's ID.                                                                                                    |                                               |  |  |
| Name                 | Operator's name.                                                                                                    |                                               |  |  |
| Tag                  | Configure the tag of the operator.                                                                                                    | String                                        |  |  |
| Priority             | Set the execution priority of the operator within the same level.                                                                         | Integer                                       |  |  |
| Skip                 | Option to skip execution of the operator.                                                                                                 |                                               |  |  |
| Debug                | Option to enable debugging mechanism for this operator.                                                                                   |                                               |  |  |
| z-index              | Set the operator stacking order.                                                                                                    | Integer                                       |  |  |
| Settings             |                                                                                                    |                                               |  |  |
| File Path            | Set the file path location for the text file.<br>If only the file name is set, the file will be created in<br>the system's Export folder. | String                                        |  |  |
| Download             | Upon clicking, you will be able to download the text file of the file path.                                                               |                                               |  |  |
| Content              | Set the content to be written to the text file.<br>If the field is not empty, the value configured in the<br>field will be applied.       | Inline Python<br>Expression Str<br>ing and %1 |  |  |
| Newline              | Whether to add a line break after each execution.<br>If checked, a line break will be automatically added<br>after writing to the file.   |                                               |  |  |
| Block Time<br>(sec.) | Configure the blocking time for the operator.<br>After execution, the operator will not be executed<br>within this time frame.            |                                               |  |  |

Note: The system directories for each product are as follows: VIC $\rightarrow$ C:\VIC7000 ; nDAS $\rightarrow$ /opt/nDAS ; nPAC $\rightarrow$ C:\nPAC

# 4.6.7.2 PLAY.PROJECT (only supported VIC series products)

Operator with control over project running.

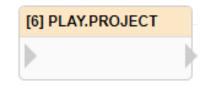

|        | UI Name | Behavior |
|--------|---------|----------|
| Input  |         |          |
| Output |         |          |

| Name        | Mean                                                                       | Format  |  |  |
|-------------|----------------------------------------------------------------------------|---------|--|--|
| Information |                                                                            |         |  |  |
| ID          | Operator's ID.                                                             |         |  |  |
| Name        | Operator's name.                                                           |         |  |  |
| Tag         | Configure the tag of the operator.                                         | String  |  |  |
| Priority    | Priority Set the execution priority of the operator within the same level. |         |  |  |
| Skip        | Option to skip execution of the operator.                                  |         |  |  |
| Debug       | Option to enable debugging mechanism for this operator.                    |         |  |  |
| z-index     | Set the operator stacking order.                                           | Integer |  |  |
| Settings    |                                                                            |         |  |  |
| Play        | Set the option to play the project.<br>Check the box to play project.      |         |  |  |

#### 4.6.7.3 WRITE.DATABASE (only supported VIC series products)

Operator that can control whether the recognition data is written to the database or not.

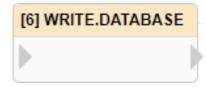

|        | UI Name | Behavior |
|--------|---------|----------|
| Input  |         |          |
| Output |         |          |

| Name     | Mean                                                                         | Format  |  |  |  |
|----------|------------------------------------------------------------------------------|---------|--|--|--|
|          | Information                                                                  |         |  |  |  |
| ID       | Operator's ID.                                                               |         |  |  |  |
| Name     | Operator's name.                                                             |         |  |  |  |
| Tag      | Configure the tag of the operator.                                           | String  |  |  |  |
| Priority | Set the execution priority of the operator within the same level.            | Integer |  |  |  |
| Skip     | Option to skip execution of the operator.                                    |         |  |  |  |
| Debug    | Option to enable debugging mechanism for this operator.                      |         |  |  |  |
| z-index  | Set the operator stacking order.                                             | Integer |  |  |  |
| Settings |                                                                              |         |  |  |  |
| Write    | Set the option to write to the database.<br>Check the box to enable writing. |         |  |  |  |

4.6.7.4 **RECORD\_EVENT (only VIC7200W in the VIC series products supports)** 

Operators that can trigger recording events.

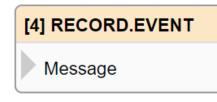

|        | UI Name | Behavior                                                          |
|--------|---------|-------------------------------------------------------------------|
| Input  | Message | Input messages that trigger recording events into the system log. |
| Output |         |                                                                   |

| Name              | Mean                                                                                                    | Format  |  |
|-------------------|----------------------------------------------------------------------------------------------------|---------|--|
| Information       |                                                                                                    |         |  |
| ID                | Operator's ID.                                                                                                    |         |  |
| Name              | Operator's name.                                                                                                    |         |  |
| Tag               | Configure the tag of the operator.                                                                                                    | String  |  |
| Priority          | Set the execution priority of the operator within the same level.                                                                     | Integer |  |
| Skip              | Option to skip execution of the operator.                                                                                             |         |  |
| Debug             | Option to enable debugging mechanism for this operator.                                                                               |         |  |
| z-index           | Set the operator stacking order.                                                                                                    | Integer |  |
| Settings          |                                                                                                    |         |  |
| Message           | Set messages that trigger recording events into<br>the system log.<br>If the field is not empty, apply the value set in<br>the field. | String  |  |
| Channel           | Set the channel to trigger.                                                                                                    | Integer |  |
| Block Time (sec.) | Configure the blocking time for the operator.<br>After execution, the operator will not be<br>executed within this time frame.        | Integer |  |

#### 4.6.7.5 SAVE\_IMAGE (only supported VIC series products)

This is an operator that can store recognized images as image files.

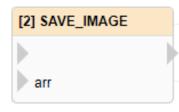

|        | UI Name | Behavior                     |
|--------|---------|------------------------------|
| Input  |         |                              |
| Input  | arr     | Input the image to be saved. |
| Output |         |                              |

| Name              | Mean                                                                                                    | Format  |  |  |
|-------------------|----------------------------------------------------------------------------------------------------|---------|--|--|
| Information       |                                                                                                    |         |  |  |
| ID                | Operator's ID.                                                                                                    |         |  |  |
| Name              | Operator's name.                                                                                                    |         |  |  |
| Tag               | Configure the tag of the operator.                                                                                                    | String  |  |  |
| Priority          | Set the execution priority of the operator within the same level.                                                                                                    | Integer |  |  |
| Skip              | Option to skip execution of the operator.                                                                                                    |         |  |  |
| Debug             | Option to enable debugging mechanism for this operator.                                                                                                    |         |  |  |
| z-index           | Set the operator stacking order.                                                                                                    | Integer |  |  |
| Settings          |                                                                                                    |         |  |  |
| File Path         | Set the file path for storage.                                                                                                    | String  |  |  |
| Block Time (sec.) | Configure the blocking time for the operator.<br>After execution, the operator will not be<br>executed within this time frame.                                                        | Integer |  |  |
| arr               | If there is no input, the image specified<br>in this field will be applied. You can set<br>it to display CURRENT_IMAGE or NE<br>WEST_IMAGE, which can specify a spe<br>cific channel. |         |  |  |

## 4.6.7.6 SHOW.IMAGE (only supported VIC series products)

This operator can display images in the script image display dialog

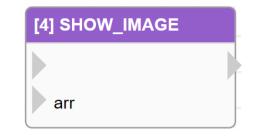

|        | UI Name | Behavior                         |
|--------|---------|----------------------------------|
| Input  |         |                                  |
| Input  | arr     | Input the image to be displayed. |
| Output |         |                                  |

| Name         | Mean                                                                                                    | Format  |  |  |
|--------------|----------------------------------------------------------------------------------------------------|---------|--|--|
| Information  |                                                                                                    |         |  |  |
| ID           | Operator's ID.                                                                                                    |         |  |  |
| Name         | Operator's name.                                                                                                    |         |  |  |
| Tag          | Configure the tag of the operator.                                                                                                    | String  |  |  |
| Priority     | Set the execution priority of the operator within the same level.                                                                                                    | Integer |  |  |
| Skip         | Option to skip execution of the operator.                                                                                                    |         |  |  |
| Debug        | Option to enable debugging mechanism for this operator.                                                                                                    |         |  |  |
| z-index      | Set the operator stacking order.                                                                                                    | Integer |  |  |
| Settings     |                                                                                                    |         |  |  |
| Image Format | Set the format of the displayed image, including<br>JPEG and BMP.<br>Note: JPEG format is a compressed file format<br>for images.                                                     |         |  |  |
| arr          | If there is no input, the image specified in<br>this field will be applied. You can set it to<br>display CURRENT_IMAGE or NEWEST_I<br>MAGE, which can specify a specific chann<br>el. |         |  |  |

#### 4.6.7.7 SET\_PREFERENCE

The operator that can be used to set system variables allows the variables to persist even after software restarts.

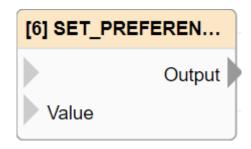

|        | UI Name | Behavior                                      |
|--------|---------|-----------------------------------------------|
| Input  |         |                                               |
| Input  | Value   | Input the parameter value.                    |
| Output | Output  | Output the parameter value that has been set. |

| Name        | Mean                                                                                        | Format                                        |  |
|-------------|---------------------------------------------------------------------------------------------|-----------------------------------------------|--|
| Information |                                                                                             |                                               |  |
| ID          | Operator's ID.                                                                              |                                               |  |
| Name        | Operator's name.                                                                            |                                               |  |
| Tag         | Configure the tag of the operator.                                                          | String                                        |  |
| Priority    | Set the execution priority of the operator within the same level.                           | Integer                                       |  |
| Skip        | Option to skip execution of the operator.                                                   |                                               |  |
| Debug       | Option to enable debugging mechanism for this operator.                                     |                                               |  |
| z-index     | Set the operator stacking order.                                                            | Integer                                       |  |
|             | Settings                                                                                    |                                               |  |
| Key         | Set the parameter name.                                                                     | String                                        |  |
| Value       | Set the parameter value.<br>If the field is not empty, apply the value set<br>in the field. | Inline Python<br>Expression Str<br>ing and %1 |  |

#### 4.6.7.8 GET\_PREFERENCE

The operator that can be used to retrieve the value of system variables will return the default value if the variable does not exist.

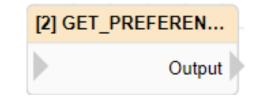

|        | UI Name | Behavior                                                                                                    |
|--------|---------|----------------------------------------------------------------------------------------------------|
| Input  |         |                                                                                                    |
| Output | Output  | If the variable does not exist, the<br>default value set will be output.<br>Otherwise, the value stored in the<br>variable will be output. |

| Name          | Mean                                                              | Format                                 |  |  |
|---------------|-------------------------------------------------------------------|----------------------------------------|--|--|
| Information   |                                                                   |                                        |  |  |
| ID            | Operator's ID.                                                    |                                        |  |  |
| Name          | Operator's name.                                                  |                                        |  |  |
| Tag           | Configure the tag of the operator.                                | String                                 |  |  |
| Priority      | Set the execution priority of the operator within the same level. | Integer                                |  |  |
| Skip          | Option to skip execution of the operator.                         |                                        |  |  |
| Debug         | Option to enable debugging mechanism for this operator.           |                                        |  |  |
| z-index       | Set the operator stacking order.                                  | Integer                                |  |  |
|               | Settings                                                          |                                        |  |  |
| Key           | Set the parameter name.                                           | String                                 |  |  |
| Default Value | Set the parameter default value.                                  | Inline Python<br>Expression Str<br>ing |  |  |

# 4.6.8 Operators and logical symbols4.6.8.1 ADD +

An operator capable of adding two numerical values.

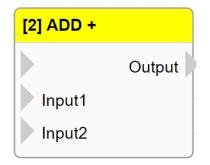

|        | UI Name | Behavior                                      |
|--------|---------|-----------------------------------------------|
|        |         |                                               |
| Input  | Input1  | Input the first numerical value to be added.  |
|        | Input2  | Input the second numerical value to be added. |
| Output | Output  | Output the result of adding the two values.   |

#### Properties

| Name     | Mean                                                              | Format            |  |
|----------|-------------------------------------------------------------------|-------------------|--|
|          | Information                                                       |                   |  |
| ID       | Operator's ID.                                                    |                   |  |
| Name     | Operator's name.                                                  |                   |  |
| Tag      | Configure the tag of the operator.                                | String            |  |
| Priority | Set the execution priority of the operator within the same level. | Integer           |  |
| Skip     | Option to skip execution of the operator.                         |                   |  |
| Debug    | Option to enable debugging mechanism for this operator.           |                   |  |
| z-index  | Set the operator stacking order.                                  | Integer           |  |
|          | Settings                                                          |                   |  |
| Input1   | Set the first numerical value to be added.                        | Python Expression |  |
| Input2   | Set the second numerical value to be added.                       | Python Expression |  |

Note: If the "Input" attribute has a value, it will be used for the operation.

Note: This operator will prioritize converting the Input value to a numerical value for the operation. If it cannot be converted to a numerical value, it will be processed in its original data type.

Note: If the data type is Boolean, True will be converted to the integer 1 and False will be converted to the integer 0.

#### 4.6.8.2 SUB -

The operator that can subtract two numerical values.

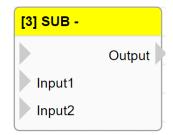

|        | UI Name | Behavior                                        |
|--------|---------|-------------------------------------------------|
|        |         |                                                 |
| Input  | Input1  | Input the first value to be subtracted.         |
|        | Input2  | Input the second value to be subtracted.        |
| Output | Output  | Output the result of the subtraction operation. |

#### Properties

| Name     | Mean                                                                       | Format            |  |  |
|----------|----------------------------------------------------------------------------|-------------------|--|--|
|          | Information                                                                |                   |  |  |
| ID       | Operator's ID.                                                             |                   |  |  |
| Name     | Operator's name.                                                           |                   |  |  |
| Tag      | Configure the tag of the operator.                                         | String            |  |  |
| Priority | Priority Set the execution priority of the operator within the same level. |                   |  |  |
| Skip     | Option to skip execution of the operator.                                  |                   |  |  |
| Debug    | Option to enable debugging mechanism for this operator.                    |                   |  |  |
| z-index  | Set the operator stacking order.                                           | Integer           |  |  |
|          |                                                                            |                   |  |  |
| Input1   | Set the first value to be subtracted.                                      | Python Expression |  |  |
| Input2   | Set the second value to be subtracted.                                     | Python Expression |  |  |

Note: If the "Input" attribute has a value, it will be used for the operation.

Note: This operator prioritizes converting input to numbers for calculations. If the input cannot be converted to a number, it will not be calculated.

Note: If the input data type is a string, it will not be calculated.

Note: If the data type is Boolean, True will be converted to the integer 1 and False will be converted to the integer 0.

#### 4.6.8.3 MUL \*

The operator that can multiply two numerical values.

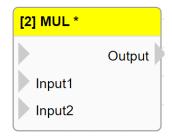

|        | UI Name | Behavior                                           |
|--------|---------|----------------------------------------------------|
|        |         |                                                    |
| Input  | Input1  | Input the first value to be multiplied.            |
|        | Input2  | Input the second value to be multiplied.           |
| Output | Output  | Output the result of the multiplication operation. |

#### Properties

| Name     | Mean                                                                      | Format            |  |  |  |
|----------|---------------------------------------------------------------------------|-------------------|--|--|--|
|          | Information                                                               |                   |  |  |  |
| ID       | Operator's ID.                                                            |                   |  |  |  |
| Name     | Operator's name.                                                          |                   |  |  |  |
| Tag      | Configure the tag of the operator.                                        | String            |  |  |  |
| Priority | Priority Set the execution priorty of the operator within the same level. |                   |  |  |  |
| Skip     | Option to skip execution of the operator.                                 |                   |  |  |  |
| Debug    | Option to enable debugging mechanism for this operator.                   |                   |  |  |  |
| z-index  | Set the operator stacking order.                                          | Integer           |  |  |  |
| Settings |                                                                           |                   |  |  |  |
| Input1   | Set the first value to be multiplied.                                     | Python Expression |  |  |  |
| Input2   | Set the second value to be multiplied.                                    | Python Expression |  |  |  |

Note: If the "Input" attribute has a value, it will be used for the operation.

Note: This operator prioritizes converting the input to a numerical value for computation. Inputs that cannot be converted to numerical values will not be computed.

Note: If the input data type is a string, it will not be calculated.

Note: If the data type is Boolean, True will be converted to the integer 1 and False will be converted to the integer 0.

#### 4.6.8.4 DIV /

The operator that can divide two numerical values.

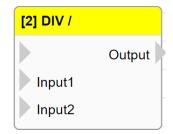

|        | UI Name | Behavior                                     |
|--------|---------|----------------------------------------------|
|        |         |                                              |
| Input  | Input1  | Input the first value to be divided.         |
|        | Input2  | Input the second value to be divided.        |
| Output | Output  | Output the result of the division operation. |

#### Properties

| Name     | Mean                                                                      | Format            |
|----------|---------------------------------------------------------------------------|-------------------|
|          |                                                                           |                   |
| ID       | Operator's ID.                                                            |                   |
| Name     | Operator's name.                                                          |                   |
| Tag      | Configure the tag of the operator.                                        | String            |
| Priority | Priority Set the execution priorty of the operator within the same level. |                   |
| Skip     | Option to skip execution of the operator.                                 |                   |
| Debug    | Option to enable debugging mechanism for this operator.                   |                   |
| z-index  | Set the operator stacking order.                                          | Integer           |
|          |                                                                           |                   |
| Input1   | Set the first value to be divided.                                        | Python Expression |
| Input2   | Set the second value to be divided.                                       | Python Expression |

Note: If the "Input" attribute has a value, it will be used for the operation.

Note: This operator prioritizes converting the input to a numerical value for computation. Inputs that cannot be converted to numerical values will not be computed.

Note: If the input data type is a string or the input is 0, the computation will not be performed.

Note: If the data type is Boolean, True will be converted to the integer 1 and False will be converted to the integer 0.

#### 4.6.8.5 EQU ==

Operator that performs comparison between two values, outputs true if Input1 is equal to Input2; otherwise outputs false.

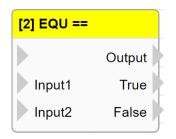

|        | UI Name | Behavior                                      |
|--------|---------|-----------------------------------------------|
|        |         |                                               |
| Input  | Input1  | Input the first value for comparison.         |
|        | Input2  | Input the second value for comparison.        |
|        | Output  | Output the comparison result.                 |
| Output | True    | If they are equal, output from this port.     |
|        | False   | If they are not equal, output from this port. |

#### **Properties**

| Name     | Mean                                                             | Format            |  |  |  |
|----------|------------------------------------------------------------------|-------------------|--|--|--|
|          | Information                                                      |                   |  |  |  |
| ID       | Operator's ID.                                                   |                   |  |  |  |
| Name     | Operator's name.                                                 |                   |  |  |  |
| Tag      | Configure the tag of the operator.                               | String            |  |  |  |
| Priority | Set the execution priorty of the operator within the same level. | Integer           |  |  |  |
| Skip     | Option to skip execution of the operator.                        |                   |  |  |  |
| Debug    | Option to enable debugging mechanism for this operator.          |                   |  |  |  |
| z-index  | Set the operator stacking order.                                 | Integer           |  |  |  |
| Settings |                                                                  |                   |  |  |  |
| Input1   | Set the first value for comparison.                              | Python Expression |  |  |  |
| Input2   | Set the second value for comparison.                             | Python Expression |  |  |  |

- Note: This operator will first convert the value of Input to a numerical value for comparison. If it cannot be converted to a numerical value, it will be compared using its original data type.
- Note: If the data type is Boolean, True will be converted to the integer 1 and False will be converted to the integer 0.

#### 4.6.8.6 NEQU !=

Operator that performs comparison between two values, outputs true if Input1 is not equal to Input2; otherwise outputs false.

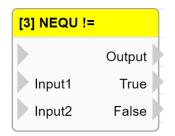

|        | UI Name | Behavior                                      |
|--------|---------|-----------------------------------------------|
|        |         |                                               |
| Input  | Input1  | Input the first value for comparison.         |
|        | Input2  | Input the second value for comparison.        |
|        | Output  | Output the comparison result.                 |
| Output | True    | If they are not equal, output from this port. |
|        | False   | If they are equal, output from this port.     |

#### **Properties**

| Name        | Mean                                                             | Format            |  |  |
|-------------|------------------------------------------------------------------|-------------------|--|--|
| Information |                                                                  |                   |  |  |
| ID          | Operator's ID.                                                   |                   |  |  |
| Name        | Operator's name.                                                 |                   |  |  |
| Tag         | Configure the tag of the operator.                               | String            |  |  |
| Priority    | Set the execution priorty of the operator within the same level. | Integer           |  |  |
| Skip        | Option to skip execution of the operator.                        |                   |  |  |
| Debug       | Option to enable debugging mechanism for this operator.          |                   |  |  |
| z-index     | Set the operator stacking order.                                 | Integer           |  |  |
| Settings    |                                                                  |                   |  |  |
| Input1      | Set the first value for comparison.                              | Python Expression |  |  |
| Input2      | Set the second value for comparison.                             | Python Expression |  |  |

- Note: This operator will first convert the value of Input to a numerical value for comparison. If it cannot be converted to a numerical value, it will be compared using its original data type.
- Note: If the data type is Boolean, True will be converted to the integer 1 and False will be converted to the integer 0.

#### 4.6.8.7 LT <

Operator that performs comparison between two values, outputs true if Input1 is less than Input2; otherwise outputs false.

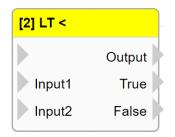

|        | UI Name | Behavior                                                             |
|--------|---------|----------------------------------------------------------------------|
|        |         |                                                                      |
| Input  | Input1  | Input the first value for comparison.                                |
|        | Input2  | Input the second value for comparison.                               |
|        | Output  | Output the comparison result.                                        |
| Output | True    | If Input1 is less than Input2, output from this port.                |
|        | False   | If Input1 is greater than or equal to Input2, output from this port. |

#### **Properties**

| Name     | Mean                                                       | Format  |  |  |  |
|----------|------------------------------------------------------------|---------|--|--|--|
|          | Information                                                |         |  |  |  |
| ID       | Operator's ID.                                             |         |  |  |  |
| Name     | Operator's name.                                           |         |  |  |  |
| Tag      | Configure the tag of the operator.                         | String  |  |  |  |
| Priority | Set the execution priority of the operator within the same | Integer |  |  |  |
| Thomy    | level.                                                     | Integer |  |  |  |
| Skip     | Option to skip execution of the operator.                  |         |  |  |  |
| Debug    | Option to enable debugging mechanism for this operator.    |         |  |  |  |
| z-index  | Set the operator stacking order. Integer                   |         |  |  |  |
| Settings |                                                            |         |  |  |  |
| Input1   | Set the first value for comparison. Python Expression      |         |  |  |  |
| Input2   | Set the second value for comparison. Python Expressi       |         |  |  |  |

- Note: This operator will first convert the value of Input to a numerical value for comparison. If it cannot be converted to a numerical value, it will be compared using its original data type.
- Note: If the data type is Boolean, True will be converted to the integer 1 and False will be converted to the integer 0.

#### 4.6.8.8 LE <=

Operator that performs comparison between two values, outputs true if Input1 is less than or equal to Input2; otherwise outputs false.

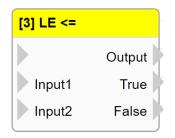

|        | UI Name | Behavior                                                          |
|--------|---------|-------------------------------------------------------------------|
|        |         |                                                                   |
| Input  | Input1  | Input the first value for comparison.                             |
|        | Input2  | Input the second value for comparison.                            |
|        | Output  | Output the comparison result.                                     |
| Output | True    | If Input1 is less than or equal to Input2, output from this port. |
|        | False   | If Input1 is greater than Input2, output from this port.          |

#### **Properties**

| Name     | Mean                                                                     | Format |  |  |  |
|----------|--------------------------------------------------------------------------|--------|--|--|--|
|          | Information                                                              |        |  |  |  |
| ID       | Operator's ID.                                                           |        |  |  |  |
| Name     | Operator's name.                                                         |        |  |  |  |
| Tag      | Configure the tag of the operator.                                       | String |  |  |  |
| Priority | Set the execution priorty of the operator within the same level. Integer |        |  |  |  |
| Skip     | Option to skip execution of the operator.                                |        |  |  |  |
| Debug    | Option to enable debugging mechanism for this operator.                  |        |  |  |  |
| z-index  | Set the operator stacking order. Integer                                 |        |  |  |  |
| Settings |                                                                          |        |  |  |  |
| Input1   | Set the first value for comparison. Python Expression                    |        |  |  |  |
| Input2   | Set the second value for comparison. Python Expression                   |        |  |  |  |

- Note: This operator will first convert the value of Input to a numerical value for comparison. If it cannot be converted to a numerical value, it will be compared using its original data type.
- Note: If the data type is Boolean, True will be converted to the integer 1 and False will be converted to the integer 0.

#### 4.6.8.9 GT >

Operator that performs comparison between two values, outputs true if Input1 is greater than Input2; otherwise outputs false.

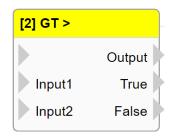

|        | UI Name | Behavior                                                          |  |
|--------|---------|-------------------------------------------------------------------|--|
|        |         |                                                                   |  |
| Input  | Input1  | Input the first value for comparison.                             |  |
|        | Input2  | Input the second value for comparison.                            |  |
|        | Output  | Output the comparison result.                                     |  |
| Output | True    | If Input1 is greater than Input2, output from this port.          |  |
|        | False   | If Input1 is less than or equal to Input2, output from this port. |  |

#### **Properties**

| Name     | Mean                                                                      | Format |  |  |  |
|----------|---------------------------------------------------------------------------|--------|--|--|--|
|          | Information                                                               |        |  |  |  |
| ID       | Operator's ID.                                                            |        |  |  |  |
| Name     | Operator's name.                                                          |        |  |  |  |
| Tag      | Configure the tag of the operator.                                        | String |  |  |  |
| Priority | Set the execution priority of the operator within the same level. Integer |        |  |  |  |
| Skip     | Option to skip execution of the operator.                                 |        |  |  |  |
| Debug    | Option to enable debugging mechanism for this operator.                   |        |  |  |  |
| z-index  | Set the operator stacking order. Integer                                  |        |  |  |  |
| Settings |                                                                           |        |  |  |  |
| Input1   | Set the first value for comparison. Python Expression                     |        |  |  |  |
| Input2   | Set the second value for comparison. Python Expressio                     |        |  |  |  |

- Note: This operator will first convert the value of Input to a numerical value for comparison. If it cannot be converted to a numerical value, it will be compared using its original data type.
- Note: If the data type is Boolean, True will be converted to the integer 1 and False will be converted to the integer 0.

#### 4.6.8.10 GE >=

Operator that performs comparison between two values, outputs true if Input1 is greater than or equal to Input2; otherwise outputs false.

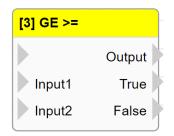

|                                                    | UI Name | Behavior                                                             |  |
|----------------------------------------------------|---------|----------------------------------------------------------------------|--|
|                                                    |         |                                                                      |  |
| Input Input1 Input the first value for comparison. |         | Input the first value for comparison.                                |  |
|                                                    | Input2  | Input the second value for comparison.                               |  |
|                                                    | Output  | Output the comparison result.                                        |  |
| Output                                             | True    | If Input1 is greater than or equal to Input2, output from this port. |  |
|                                                    | False   | If Input1 is less than Input2, output from this port.                |  |

#### Properties

| Name     | Mean                                                              | Format            |  |  |  |
|----------|-------------------------------------------------------------------|-------------------|--|--|--|
|          | Information                                                       |                   |  |  |  |
| ID       | Operator's ID.                                                    |                   |  |  |  |
| Name     | Operator's name.                                                  |                   |  |  |  |
| Tag      | Configure the tag of the operator.                                | String            |  |  |  |
| Priority | Set the execution priority of the operator within the same level. | Integer           |  |  |  |
| Skip     | Option to skip execution of the operator.                         |                   |  |  |  |
| Debug    | Option to enable debugging mechanism for this operator.           |                   |  |  |  |
| z-index  | Set the operator stacking order. Integer                          |                   |  |  |  |
| Settings |                                                                   |                   |  |  |  |
| Input1   | Set the first value for comparison.                               | Python Expression |  |  |  |
| Input2   | Set the second value for comparison. Python Expression            |                   |  |  |  |

- Note: This operator will first convert the value of Input to a numerical value for comparison. If it cannot be converted to a numerical value, it will be compared using its original data type.
- Note: If the data type is Boolean, True will be converted to the integer 1 and False will be converted to the integer 0.

#### 4.6.8.11 CT =~

Operator that performs comparison between two values, outputs true if Input1 is contains Input2; otherwise outputs false.

| [2] CT =~ |        |
|-----------|--------|
|           | Output |
| Input1    | True   |
| Input2    | False  |

|        | UI Name | Behavior                               |
|--------|---------|----------------------------------------|
|        |         |                                        |
| Input  | Input1  | Input the first value for comparison.  |
|        | Input2  | Input the second value for comparison. |
|        | Output  | Output the comparison result.          |
|        | True    | If Input1 contains Input2, output from |
| Output |         | this port.                             |
|        | F 1     | If Input1 does not contain Input2,     |
|        | False   | output from this port.                 |

#### **Properties**

| Name        | Mean                                                              | Format            |  |  |
|-------------|-------------------------------------------------------------------|-------------------|--|--|
| Information |                                                                   |                   |  |  |
| ID          | Operator's ID.                                                    |                   |  |  |
| Name        | Operator's name.                                                  |                   |  |  |
| Tag         | Configure the tag of the operator.                                | String            |  |  |
| Priority    | Set the execution priority of the operator within the same level. | Integer           |  |  |
| Skip        | Option to skip execution of the operator.                         |                   |  |  |
| Debug       | Option to enable debugging mechanism for this operator.           |                   |  |  |
| z-index     | Set the operator stacking order.                                  | Integer           |  |  |
| Settings    |                                                                   |                   |  |  |
| Input1      | Set the first value for comparison.                               | Python Expression |  |  |
| Input2      | Input2 Set the second value for comparison. Python E              |                   |  |  |

Note: If the "Input" attribute has a value, it will be used for the operation.

Note: This operator will prioritize converting the input to a string for comparison.

Note: If the data type is boolean, and it is true, it will be converted to the string "True". Conversely, if it is false, it will be converted to the string "False".

#### 4.6.8.12 AND &&

Operator that performs the logical "AND" operation on two input values. If the result of the operation is true, output "true"; otherwise, output "false".

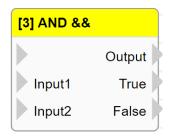

|        | UI Name | Behavior                                        |
|--------|---------|-------------------------------------------------|
|        |         |                                                 |
| Input  | Input1  | Input the first value to be operated on.        |
|        | Input2  | Input the second value to be operated on.       |
|        | Output  | Output the result of the operation.             |
|        | True    | If the result of the operation is true, output  |
| Output |         | from this port.                                 |
|        | False   | If the result of the operation is false, output |
|        |         | from this port.                                 |

#### **Properties**

|       | Name        | Mean                                                              | Format            |  |  |
|-------|-------------|-------------------------------------------------------------------|-------------------|--|--|
|       | Information |                                                                   |                   |  |  |
|       | ID          | Operator's ID.                                                    |                   |  |  |
|       | Name        | Operator's name.                                                  |                   |  |  |
|       | Tag         | Configure the tag of the operator.                                | String            |  |  |
|       | Priority    | Set the execution priority of the operator within the same level. | Integer           |  |  |
|       | Skip        | Option to skip execution of the operator.                         |                   |  |  |
|       | Debug       | Option to enable debugging mechanism for this operator.           |                   |  |  |
|       | z-index     | Set the operator stacking order.                                  | Integer           |  |  |
|       |             |                                                                   |                   |  |  |
|       | Input1      | Set the first value to be operated on.                            | Python Expression |  |  |
|       | Input2      | Set the second value to be operated on.                           | Python Expression |  |  |
| 1 (CT |             |                                                                   |                   |  |  |

Note: If the "Input" attribute has a value, it will be used for the operation.

Note: If the data type is Boolean, True will be converted to the integer 1 and False will be converted to the integer 0.

#### 4.6.8.13 OR ||

Operator that performs the logical "OR" operation on two input values. If the result of the operation is true, output "true"; otherwise, output "false".

| [2] OR |        |
|--------|--------|
|        | Output |
| Input1 | True   |
| Input2 | False  |

|        | UI Name       | Behavior                                       |  |
|--------|---------------|------------------------------------------------|--|
|        |               |                                                |  |
| Input  | Input1        | Input the first value to be operated on.       |  |
|        | Input2        | Input the second value to be operated on.      |  |
|        | Output        | Output the result of the operation.            |  |
|        | True<br>False | If the result of the operation is true, output |  |
| Output |               | from this port.                                |  |
|        |               | If the result of the operation is false,       |  |
|        |               | output from this port.                         |  |

#### Properties

| Name        | Mean                                                              | Format            |  |  |
|-------------|-------------------------------------------------------------------|-------------------|--|--|
| Information |                                                                   |                   |  |  |
| ID          | ID Operator's ID.                                                 |                   |  |  |
| Name        | Operator's name.                                                  |                   |  |  |
| Tag         | Configure the tag of the operator.                                | String            |  |  |
| Priority    | Set the execution priority of the operator within the same level. | Integer           |  |  |
| Skip        | Option to skip execution of the operator.                         |                   |  |  |
| Debug       | Option to enable debugging mechanism for this operator.           |                   |  |  |
| z-index     | Set the operator stacking order.                                  | Integer           |  |  |
|             |                                                                   |                   |  |  |
| Input1      | Set the first value to be operated on.                            | Python Expression |  |  |
| Input2      | Set the second value to be operated on.                           | Python Expression |  |  |

Note: If the "Input" attribute has a value, it will be used for the operation.

Note: If the data type is Boolean, True will be converted to the integer 1 and False will be converted to the integer 0.

#### 4.6.8.14 NOT !

Operator that performs the logical "NOT" operation on two input values. If the result of the operation is true, output "true"; otherwise, output "false".

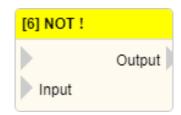

|        | UI Name | Behavior                            |
|--------|---------|-------------------------------------|
| Input  |         |                                     |
|        | Input   | Input the value to be operated on.  |
| Output | Output  | Output the result of the operation. |

#### **Properties**

| Name        | Mean                                                              | Format            |  |  |
|-------------|-------------------------------------------------------------------|-------------------|--|--|
| Information |                                                                   |                   |  |  |
| ID          | ID Operator's ID.                                                 |                   |  |  |
| Name        | Operator's name.                                                  |                   |  |  |
| Tag         | Configure the tag of the operator.                                | String            |  |  |
| Priority    | Set the execution priority of the operator within the same level. | Integer           |  |  |
| Skip        | Option to skip execution of the operator.                         |                   |  |  |
| Debug       | Option to enable debugging mechanism for this operator.           |                   |  |  |
| z-index     | Set the operator stacking order.                                  | Integer           |  |  |
| Settings    |                                                                   |                   |  |  |
| Input       | Set the value to be operated on.                                  | Python Expression |  |  |

Note: If the "Input" attribute has a value, it will be used for the operation.

Note: The data type is an integer, and if it's not equal to 0, it will be converted to true; otherwise, if it is equal to 0, it will be converted to false.

# 4.6.9 Python Module4.6.9.1 COUNTER

This operator can be used as a counter.

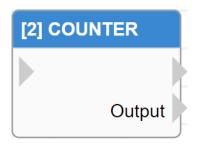

|        | UI Name | Behavior                        |
|--------|---------|---------------------------------|
| Input  |         |                                 |
| Output |         |                                 |
| Output | Output  | Output the current count value. |

| Name        | Mean                                                              | Format  |  |  |
|-------------|-------------------------------------------------------------------|---------|--|--|
| Information |                                                                   |         |  |  |
| ID          | Operator's ID.                                                    |         |  |  |
| Name        | Operator's name.                                                  |         |  |  |
| Tag         | Configure the tag of the operator.                                | String  |  |  |
| Priority    | Set the execution priority of the operator within the same level. | Integer |  |  |
| Skip        | Option to skip execution of the operator.                         |         |  |  |
| Debug       | Option to enable debugging mechanism for this operator.           |         |  |  |
| z-index     | Set the operator stacking order.                                  | Integer |  |  |
|             |                                                                   |         |  |  |
| Reset       | Reset the counter.                                                |         |  |  |
| Print       | Print the current count value of the counter.                     |         |  |  |

#### 4.6.9.2 CHANGE

This operator can be used to determine whether there has been a change in the Input value compared to the previous execution.

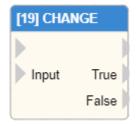

|        | UI Name | Behavior                                      |
|--------|---------|-----------------------------------------------|
| Input  |         |                                               |
| Input  | Input   | Input the value to be evaluated.              |
|        |         |                                               |
| Output | True    | If there is a change, output from this port.  |
|        | False   | If there is no change, output from this port. |

| Name         | Mean                                                                                                    | Format  |  |  |
|--------------|----------------------------------------------------------------------------------------------------|---------|--|--|
| Information  |                                                                                                    |         |  |  |
| ID           | ID Operator's ID.                                                                                                    |         |  |  |
| Name         | Operator's name.                                                                                                    |         |  |  |
| Tag          | Configure the tag of the operator.                                                                                                    | String  |  |  |
| Priority     | Set the execution priority of the operator within the same level.                                                                                                    | Integer |  |  |
| Skip         | Option to skip execution of the operator.                                                                                                    |         |  |  |
| Debug        | Option to enable debugging mechanism for this operator.                                                                                                    |         |  |  |
| z-index      | Set the operator stacking order.                                                                                                    | Integer |  |  |
|              | Settings                                                                                                    |         |  |  |
| Reset        | Reset the recorded Input value.                                                                                                    |         |  |  |
| Print        | Print the current recorded Input value.                                                                                                    |         |  |  |
| Deviation(%) | Set the tolerance value.<br>If the Input value differs from the previous<br>execution by more than the specified<br>tolerance range, it will be deemed as a<br>change in value. | Integer |  |  |

# 4.6.9.3 RESET\_COUNTER

Operator for resetting a designated counter.

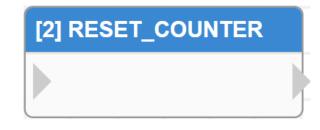

|        | UI Name | Behavior |
|--------|---------|----------|
| Input  |         |          |
| Output |         |          |

| Name                                                      | Mean                                                              | Format  |  |  |
|-----------------------------------------------------------|-------------------------------------------------------------------|---------|--|--|
| Information                                               |                                                                   |         |  |  |
| ID                                                        | Operator's ID.                                                    |         |  |  |
| Name                                                      | Operator's name.                                                  |         |  |  |
| Tag                                                       | Configure the tag of the operator.                                | String  |  |  |
| Priority                                                  | Set the execution priority of the operator within the same level. | Integer |  |  |
| Skip                                                      | Option to skip execution of the operator.                         |         |  |  |
| Debug Option to enable debugging mechanism this operator. |                                                                   |         |  |  |
| z-index                                                   | Set the operator stacking order.                                  | Integer |  |  |
|                                                           | Settings                                                          |         |  |  |
| Reset                                                     | Reset a specified counter.                                        |         |  |  |
| Print                                                     | Print the current count value of the designated counter.          |         |  |  |
| Operator ID                                               | Set the ID of the counter operator to be reset.                   | String  |  |  |

## 4.6.9.4 **REQUEST**

Operator for sending RESTful requests.

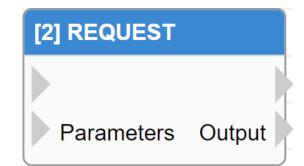

|        | UI Name    | Behavior                         |
|--------|------------|----------------------------------|
| Input  |            |                                  |
| Input  | Parameters | Input the parameters to be sent. |
| Outout |            |                                  |
| Output | Output     | Output the returned result.      |

| Name                                     | Mean                                                                                           | Format            |  |  |
|------------------------------------------|------------------------------------------------------------------------------------------------|-------------------|--|--|
| Information                              |                                                                                                |                   |  |  |
| ID                                       | Operator's ID.                                                                                 |                   |  |  |
| Name                                     | Operator's name.                                                                               |                   |  |  |
| Tag                                      | Configure the tag of the operator.                                                             | String            |  |  |
| Priority                                 | Set the execution priority of the operator within the same level.                              | Integer           |  |  |
| Skip                                     | Option to skip execution of the operator.                                                      |                   |  |  |
| Debug                                    | Option to enable debugging mechanism for this operator.                                        |                   |  |  |
| z-index Set the operator stacking order. |                                                                                                | Integer           |  |  |
|                                          | Settings                                                                                       |                   |  |  |
| URL                                      | Set the URL to be sent.                                                                        | String            |  |  |
| Parameters                               | Set the parameters to be sent.<br>If the Input has a value input, apply the<br>value of Input. | Python Expression |  |  |
| Method                                   | Method Set the method to be sent.                                                              |                   |  |  |
| Timeout (s)                              | Set the time limit for waiting for a response after sending the request.                       | Integer           |  |  |

#### 4.6.9.5 TCP\_SERVER

This operator is capable of establishing a TCP server and receiving data.

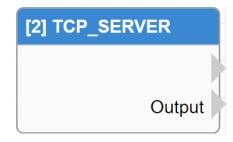

|         | UI Name | Behavior                   |
|---------|---------|----------------------------|
| Outrout |         |                            |
| Output  | Output  | Output the returned value. |

#### **Properties**

| Name           | Mean                                                              | Format  |  |  |
|----------------|-------------------------------------------------------------------|---------|--|--|
| Information    |                                                                   |         |  |  |
| ID             | ID Operator's ID.                                                 |         |  |  |
| Name           | Operator's name.                                                  |         |  |  |
| Tag            | Configure the tag of the operator.                                | String  |  |  |
| Priority       | Set the execution priority of the operator within the same level. | Integer |  |  |
| Skip           | Option to skip execution of the operator.                         |         |  |  |
| Debug          | Option to enable debugging mechanism for this operator.           |         |  |  |
| z-index        | Set the operator stacking order.                                  | Integer |  |  |
| Settings       |                                                                   |         |  |  |
| Port           | Configure the communication port for the TCP Server.              | Integer |  |  |
| Buffer Size    | Specify the maximum size of the message to be received.           | Integer |  |  |
| Sync           | Enable or disable synchronization.                                |         |  |  |
| Fixed arr*     |                                                                   |         |  |  |
| Use Fixed arr* | When selected, the designated image (arr) will be used.           |         |  |  |
| Fixed arr*     | Choose the desired image (arr) to use.                            |         |  |  |

Note: If a return value is set, the system will send it back to the TCP Client that sent the message.

Note:\* indicates that it is only supported by VIC series products.

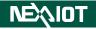

# 4.6.9.6 COLOR\_DETECT (only supported VIC series products)

This is an operator capable of detecting colors in images.

| [141] COLOR_DET |      |
|-----------------|------|
|                 | json |
| arr             |      |
| ROI<br>Offset   |      |

|        | UI Name    | Behavior                           |
|--------|------------|------------------------------------|
|        |            |                                    |
| Input  | arr        | Input the image to be processed.   |
| Input  | ROI Offset | Input the offset of the ROI during |
|        |            | processing.                        |
| Output |            | Output processed result in JSON    |
| Output | Json       | format.                            |

| Name                                     | Mean                                                                          | Format            |  |  |
|------------------------------------------|-------------------------------------------------------------------------------|-------------------|--|--|
|                                          |                                                                               |                   |  |  |
| ID                                       | Operator's ID.                                                                |                   |  |  |
| Name                                     | Operator's name.                                                              |                   |  |  |
| Tag                                      | Configure the tag of the operator.                                            | String            |  |  |
| Priority                                 | Set the execution priority of the operator within the same level.             | Integer           |  |  |
| Skip                                     | Option to skip execution of the operator.                                     |                   |  |  |
| Debug                                    | Debug Option to enable debugging mechanism for this operator.                 |                   |  |  |
| z-index Set the operator stacking order. |                                                                               | Integer           |  |  |
|                                          |                                                                               |                   |  |  |
| ROI-X                                    | Set the X-coordinate value of the ROI.                                        | Python Expression |  |  |
| ROI-Y                                    | Set the Y-coordinate value of the ROI.                                        | Python Expression |  |  |
| ROI-Width                                | Set the width of the ROI.                                                     | Python Expression |  |  |
| ROI-Height                               | Set the height of the ROI.                                                    | Python Expression |  |  |
| Update                                   | Clicking will open the update dialog.                                         |                   |  |  |
| ROI X Offset                             | Set the X-offset of the ROI.<br>If there is an Input, its value will be used. | Python Expression |  |  |
| ROI Y Offset                             | Set the Y-offset of the ROI.<br>If there is an Input, its value will be used. | Python Expression |  |  |
| HSV                                      |                                                                               |                   |  |  |

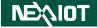

| Enable      | Set option to use HSV mode.                       |         |  |  |
|-------------|---------------------------------------------------|---------|--|--|
| Hue         | Set hue for HSV mode.                             | Integer |  |  |
| Saturation  | Set saturation for HSV mode.                      | Integer |  |  |
| Value       | Set value for HSV mode.                           | Integer |  |  |
| Parameters  |                                                   |         |  |  |
| Red         | Set red value for RGB color comparison.           | Integer |  |  |
| Green       | Set green value for RGB color comparison.         | Integer |  |  |
| Blue        | Set blue value for RGB color comparison.          | Integer |  |  |
| Tolerance   | Set tolerance for color detection.                | Integer |  |  |
| Min. Length | Set minimum width and height for detected colors. | Integer |  |  |

Note: If no image input (arr) is provided, the operator will use the current image (CURRENT\_IMAGE) for processing.

# 4.6.9.7 COLOR\_FILTER (only supported VIC series products)

Operator that allows filtering of colors in an image.

| [2] COLOR_F   | ILTER |
|---------------|-------|
|               | arr   |
| arr           |       |
| ROI<br>Offset |       |

|         | UI Name    | Behavior                                       |
|---------|------------|------------------------------------------------|
|         |            |                                                |
| Input   | arr        | Input the image to be processed.               |
| Input   | ROI Offset | Input the offset of the ROI during processing. |
| Outrout |            |                                                |
| Output  | arr        | Output the processed image.                    |

| Name Mean    |                                                                               | Format            |
|--------------|-------------------------------------------------------------------------------|-------------------|
|              |                                                                               |                   |
| ID           | ID Operator's ID.                                                             |                   |
| Name         | Operator's name.                                                              |                   |
| Tag          | Configure the tag of the operator.                                            | String            |
| Priority     | Set the execution priority of the operator within the same level.             | Integer           |
| Skip         | Option to skip execution of the operator.                                     |                   |
| Debug        | Option to enable debugging mechanism for this operator.                       |                   |
| z-index      | Set the operator stacking order.                                              | Integer           |
| Settings     |                                                                               |                   |
| ROI-X        | Set the X-coordinate value of the ROI.                                        | Python Expression |
| ROI-Y        | Set the Y-coordinate value of the ROI.                                        | Python Expression |
| ROI-Width    | Set the width of the ROI.                                                     | Python Expression |
| ROI-Height   | Set the height of the ROI.                                                    | Python Expression |
| Update       | Clicking will open the update dialog.                                         |                   |
| ROI X Offset | Set the X-offset of the ROI.<br>If there is an Input, its value will be used. | Python Expression |
| ROI Y Offset | Set the Y-offset of the ROI.                                                  | Python Expression |

# NEXIOT

|                    | If there is an Input, its value will be used.                 |         |
|--------------------|---------------------------------------------------------------|---------|
| Method             | Set the filtering method to RGB or HSV.                       |         |
| Mode               | Set the filtering mode to Retention or Exclusion.             |         |
| Target Color       | Preview the current target color.                             |         |
| Red                | Set the red value to compare in the RGB primary colors.       | Integer |
| Green              | Set the green value to compare in the RGB primary colors.     | Integer |
| Blue               | Set the blue value to compare in the RGB primary colors.      | Integer |
| Matching Tolerance | Set the tolerance of the color comparison,                    | Integer |
| Fill Color         | Preview the fill color.                                       |         |
| Fill Red           | Set the input value for the red component of the RGB color.   | Integer |
| Fill Green         | Set the input value for the green component of the RGB color. | Integer |
| Fill Blue          | Set the input value for the blue component of the RGB color.  | Integer |
| Border Mode        | Enable or disable the border mode.                            |         |
| Stroke Width       | Set the width of the border.                                  | Integer |
|                    |                                                               |         |

Note: If no image input (arr) is provided, the operator will use the current image (CURRENT\_IMAGE) for processing.

#### 4.6.9.8 EDGE\_DETECT (only supported VIC series products)

This operator enables edge detection on images.

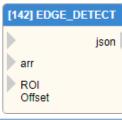

|        | UI Name    | Behavior                                       |
|--------|------------|------------------------------------------------|
|        |            |                                                |
| Input  | arr        | Input the image to be processed.               |
|        | ROI Offset | Input the offset of the ROI during processing. |
| Output | json       | Output processed result in JSON format.        |

#### **Properties**

| Name Mean Format                                                              |                                                                                                    |  |
|-------------------------------------------------------------------------------|----------------------------------------------------------------------------------------------------|--|
| Mean                                                                          | Format                                                                                                    |  |
| Information                                                                   |                                                                                                    |  |
| Operator's ID.                                                                |                                                                                                    |  |
| Operator's name.                                                              |                                                                                                    |  |
| Configure the tag of the operator.                                            | String                                                                                                    |  |
| Set the execution priority of the operator within the same level.             | Integer                                                                                                    |  |
| Option to skip execution of the operator.                                     |                                                                                                    |  |
| Option to enable debugging mechanism for this operator.                       |                                                                                                    |  |
| Set the operator stacking order.                                              | Integer                                                                                                    |  |
| Settings                                                                      |                                                                                                    |  |
| Set the X-coordinate value of the ROI.                                        | Python Expression                                                                                                    |  |
| Set the Y-coordinate value of the ROI.                                        | Python Expression                                                                                                    |  |
| Set the width of the ROI.                                                     | Python Expression                                                                                                    |  |
| Set the height of the ROI.                                                    | Python Expression                                                                                                    |  |
| Clicking will open the update dialog.                                         |                                                                                                    |  |
| Set the X-offset of the ROI.<br>If there is an Input, its value will be used. | Python Expression                                                                                                    |  |
| Set the Y-offset of the ROI.<br>If there is an Input, its value will be used. | Python Expression                                                                                                    |  |
| Parameters                                                                    |                                                                                                    |  |
| Set the value for Gaussian blur.                                              | Integer                                                                                                    |  |
| Set the high threshold value.                                                 | Integer                                                                                                    |  |
| Set the low threshold value.                                                  | Integer                                                                                                    |  |
| Set the minimum length of edges.                                              | Integer                                                                                                    |  |
|                                                                               | Operator's ID.Operator's name.Configure the tag of the operator.Set the execution priority of the operatorwithin the same level.Option to skip execution of the operator.Option to enable debugging mechanism forthis operator.Set the operator stacking order.Set the Y-coordinate value of the ROI.Set the width of the ROI.Set the height of the ROI.Set the X-offset of the ROI.Set the X-offset of the ROI.If there is an Input, its value will be used.Set the Y-offset of the ROI.Set the Y-offset of the ROI.Set the V-offset of the ROI.Set the V-offset of the ROI.Set the V-offset of the ROI.Set the V-offset of the ROI.Set the V-offset of the ROI.Set the V-offset of the ROI.Set the V-offset of Gaussian blur.Set the V-off Set UP OF OF OF OF OF OF OF OF OF OF OF OF OF |  |

Note: If no image input (arr) is provided, the operator will use the current image (CURRENT\_IMAGE) for processing.

# 4.7 Control Functions (only supported VIC series products)

# 4.7.1 CLICK

Executable operator for a single mouse click.

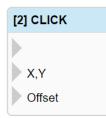

|         | UI Name | Behavior                                                                                         |
|---------|---------|--------------------------------------------------------------------------------------------------|
|         |         |                                                                                                  |
| Inervit | X,Y     | Input the X and Y coordinates of the mouse click.                                                |
| Input   | Offset  | Input the amount of displacement desired during execution.<br>Input format is x_offset,y_offset. |
| Output  |         |                                                                                                  |

| Name                 | Mean                                                                                                    | Format            |  |
|----------------------|----------------------------------------------------------------------------------------------------|-------------------|--|
| Information          |                                                                                                    |                   |  |
| ID                   | Operator's ID.                                                                                             |                   |  |
| Name                 | Operator's name.                                                                                           |                   |  |
| Tag                  | Configure the tag of the operator.                                                                         | String            |  |
| Priority             | Set the execution priority of the operator within the same level.                                          | Integer           |  |
| Skip                 | Option to skip execution of the operator.                                                                  |                   |  |
| Debug                | Option to enable debugging mechanism for this operator.                                                    |                   |  |
| z-index              | z-index Set the operator stacking order.                                                                   |                   |  |
|                      | Settings                                                                                                   |                   |  |
| Update               | Clicking will open the update dialog.                                                                      |                   |  |
| Х                    | Set the X coordinate of the mouse click.                                                                   | Python Expression |  |
| Y                    | Set the Y coordinate of the mouse click.                                                                   | Python Expression |  |
| Button               | Button Set the mouse button to be clicked, with options for Left, Middle, or Right.                        |                   |  |
| X Offset             | Set the amount of X displacement to be executed.<br>If there is an input value, apply that value.          | Python Expression |  |
| Y Offset             | Y Offset Set the amount of Y displacement to be executed.<br>If there is an input value, apply that value. |                   |  |
| Delay Before<br>(ms) | Set the delay time before executing the action.                                                            | Integer           |  |
| Delay After<br>(ms)  | Set the delay time after executing the action.                                                             | Integer           |  |

# 4.7.2 DB\_CLICK

Executable operator for a double mouse click.

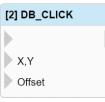

|        | UI Name | Behavior                                                                                         |  |
|--------|---------|--------------------------------------------------------------------------------------------------|--|
|        |         |                                                                                                  |  |
| Inert  | X,Y     | Input the X and Y coordinates of the mouse click.                                                |  |
| Input  | Offset  | Input the amount of displacement desired during execution.<br>Input format is x_offset,y_offset. |  |
| Output |         |                                                                                                  |  |

| Name              | ame Mean                                                                                          |                   |  |
|-------------------|---------------------------------------------------------------------------------------------------|-------------------|--|
| Information       |                                                                                                   |                   |  |
| ID                | Operator's ID.                                                                                    |                   |  |
| Name              | Operator's name.                                                                                  |                   |  |
| Tag               | Configure the tag of the operator.                                                                | String            |  |
| Priority          | Set the execution priority of the operator within the same level.                                 | Integer           |  |
| Skip              | Option to skip execution of the operator.                                                         |                   |  |
| Debug             | Debug Option to enable debugging mechanism for this operator.                                     |                   |  |
| z-index           | Set the operator stacking order.                                                                  | Integer           |  |
|                   | Settings                                                                                          |                   |  |
| Update            | Clicking will open the update dialog.                                                             |                   |  |
| Х                 | Set the X coordinate of the mouse click.                                                          | Python Expression |  |
| Y                 | Set the Y coordinate of the mouse click.                                                          | Python Expression |  |
| Button            | Set the mouse button to be clicked, with options for Left, Middle, or Right.                      |                   |  |
| X Offset          | Set the amount of X displacement to be executed.<br>If there is an input value, apply that value. | Python Expression |  |
| Y Offset          | Set the amount of Y displacement to be executed.<br>If there is an input value, apply that value. | Python Expression |  |
| Delay Before (ms) | Set the delay time before executing the action.                                                   | Integer           |  |
| Delay After (ms)  | Set the delay time after executing the action.                                                    | Integer           |  |

# 4.7.3 OCR\_CLICK

It is possible to configure the OCR recognition range, such that when the recognition result meets the set conditions, a single mouse click will activate the operator located at the center of the OCR position that meets the conditions.

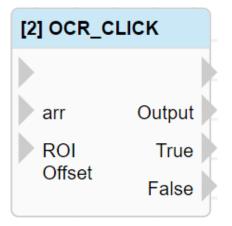

|        | UI Name    | Behavior                                                                                                    |
|--------|------------|----------------------------------------------------------------------------------------------------|
|        |            |                                                                                                    |
| Input  | arr        | Input the image to be recognized.<br>If not inputted, then will use the newest captured image for<br>recognition.                                        |
| Input  | ROI Offset | Input the offset value for the ROI as offset_x, offset_y<br>format.<br>For example, if X offset is 10 and Y offset is 20, input the<br>format as 10, 20. |
|        |            |                                                                                                    |
|        | Output     | Output the recognition result.                                                                                                    |
| Output | True       | If there is a match in the recognition result, output this port.                                                                                         |
|        | False      | If there is no match in the recognition result, output this port.                                                                                        |

Note: The output (True and False) does not contain any values

# **NEÌ∿IOT**

| Name                | Mean                                                                                                    | Format                              |
|---------------------|----------------------------------------------------------------------------------------------------|-------------------------------------|
|                     |                                                                                                    |                                     |
| ID                  | Operator's ID.                                                                                                    |                                     |
| Name                | Operator's name.                                                                                                    |                                     |
| Tag                 | Configure the tag of the operator.                                                                                           | String                              |
| Priority            | Set the execution priority of the operator within the same level.                                                            | Integer                             |
| Skip                | Option to skip execution of the operator.                                                                                    |                                     |
| Debug               | Option to enable debugging mechanism for this operator.                                                                      |                                     |
| z-index             | Set the operator stacking order.                                                                                             | Integer                             |
|                     | Input Parameters                                                                                                    |                                     |
| ROI-X               | Set the X-coordinate value of the ROI.                                                                                       | Python Expression                   |
| ROI-Y               | Set the Y-coordinate value of the ROI.                                                                                       | Python Expression                   |
| ROI-Width           | Set the width of the ROI.                                                                                                    | Python Expression                   |
| ROI-Height          | Set the height of the ROI.                                                                                                   | Python Expression                   |
| Update              | Clicking will open the update dialog.                                                                                        |                                     |
| ROI X Offset        | Set the X-offset of the ROI.<br>If there is an Input, its value will be used.                                                | Python Expression                   |
| ROI Y Offset        | Set the Y-offset of the ROI.<br>If there is an Input, its value will be used.                                                | Python Expression                   |
| arr                 | Set the image used for recognition.<br>By default, it is NEWEST_IMAGE.                                                       |                                     |
| White List          | Enable only recognition of the specified setting<br>value; if no setting is provided, full recognition<br>will be performed. | String                              |
| Remove Whitespace   | When enabled, if the recognition result contains<br>white space characters, they will be automatically<br>removed.           |                                     |
| Recognition Rate(%) | Set the minimum allowable recognition rate; if the rate falls below this value, recognition will fail.                       |                                     |
|                     | Click                                                                                                    |                                     |
| Button              | Set the mouse button to be clicked, with options for Left, Middle, or Right.                                                 |                                     |
| Matching Text       | The text to be searched.                                                                                                    | Inline Python Exp<br>ression String |
| Wait Time (ms)      | Set the waiting time for each recognition.                                                                                   |                                     |
| Wait Condition      | Set the waiting condition, including "Until True" and "Until False".                                                         |                                     |
| Delay Before (ms)   | Set the delay time before executing the action.                                                                              | Integer                             |

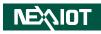

| Delay After (ms)    | Set the delay time after executing the action.  | Integer |  |  |
|---------------------|-------------------------------------------------|---------|--|--|
|                     | Image Preprocess                                |         |  |  |
|                     | Image Preprocess – Resize                       |         |  |  |
| Resize Method       | Setting the method for resizing.                |         |  |  |
| Resize              | Setting the value for resizing.                 |         |  |  |
|                     | Image Preprocess – Threshold                    |         |  |  |
| Threshold Method    | Setting the threshold method.                   |         |  |  |
| Threshold Algorithm | Setting the threshold algorithm.                |         |  |  |
|                     | Setting the threshold.                          |         |  |  |
| Threshold Value     | Only applicable when the threshold algorithm is | Integer |  |  |
|                     | set to "none".                                  |         |  |  |
|                     | OCR Font                                        |         |  |  |
| Segmentation Mode   | Setting the OCR segmentation method.            |         |  |  |
| Select Font         | Setting the font to be used.                    |         |  |  |
| Load Font           | Click to select a font file.                    |         |  |  |
| Font File           | Displaying the name of the currently used font  |         |  |  |
| I OIIT I IIC        | file.                                           |         |  |  |

# 4.7.4 OCR\_DB\_CLICK

It is possible to configure the OCR recognition range, such that when the recognition result meets the set conditions, a double mouse click will activate the operator located at the center of the OCR position that meets the conditions.

| [2] OCR_DB_CLICK |        |  |
|------------------|--------|--|
|                  |        |  |
| arr              | Output |  |
| ROI              | True   |  |
| Offset           | False  |  |

|        | UI Name    | Behavior                                                                                                    |
|--------|------------|----------------------------------------------------------------------------------------------------|
|        |            |                                                                                                    |
|        | arr        | Input the image to be recognized.<br>If not inputted, then will use the newest captured image for                                                  |
| Input  |            | recognition.                                                                                                    |
| Input  | ROI Offset | Input the offset value for the ROI as offset_x, offset_y format.<br>For example, if X offset is 10 and Y offset is 20, input the format as 10, 20. |
|        |            |                                                                                                    |
| Output | Output     | Output the recognition result.                                                                                                    |
| Output | True       | If there is a match in the recognition result, output this port.                                                                                   |
|        | False      | If there is no match in the recognition result, output this port.                                                                                  |

Note: The output (True and False) does not contain any values

## **NEXIOT**

| Name                | Mean                                                                                                    | Format                              |  |
|---------------------|----------------------------------------------------------------------------------------------------|-------------------------------------|--|
|                     | Information                                                                                                    |                                     |  |
| ID                  | Operator's ID.                                                                                                    |                                     |  |
| Name                | Operator's name.                                                                                                    |                                     |  |
| Tag                 | Configure the tag of the operator.                                                                                           | String                              |  |
| Priority            | Set the execution priority of the operator within the same level.                                                            | Integer                             |  |
| Skip                | Option to skip execution of the operator.                                                                                    |                                     |  |
| Debug               | Option to enable debugging mechanism for this operator.                                                                      |                                     |  |
| z-index             | Set the operator stacking order.                                                                                             | Integer                             |  |
|                     | Input Parameters                                                                                                    |                                     |  |
| ROI-X               | Set the X-coordinate value of the ROI.                                                                                       | Python Expression                   |  |
| ROI-Y               | Set the Y-coordinate value of the ROI.                                                                                       | Python Expression                   |  |
| ROI-Width           | Set the width of the ROI.                                                                                                    | Python Expression                   |  |
| ROI-Height          | Set the height of the ROI.                                                                                                   | Python Expression                   |  |
| Update              | Clicking will open the update dialog.                                                                                        |                                     |  |
| ROI X Offset        | Set the X-offset of the ROI.<br>If there is an Input, its value will be used.                                                | Python Expression                   |  |
| ROI Y Offset        | Set the Y-offset of the ROI.<br>If there is an Input, its value will be used.                                                | Python Expression                   |  |
| arr                 | Set the image used for recognition.<br>By default, it is NEWEST_IMAGE.                                                       |                                     |  |
| White List          | Enable only recognition of the specified setting<br>value; if no setting is provided, full recognition<br>will be performed. | String                              |  |
| Remove Whitespace   | When enabled, if the recognition result contains white space characters, they will be automatically removed.                 |                                     |  |
| Recognition Rate(%) | Set the minimum allowable recognition rate; if<br>the rate falls below this value, recognition will<br>fail.                 |                                     |  |
| Click               |                                                                                                    |                                     |  |
| Button              | Set the mouse button to be clicked, with options for Left, Middle, or Right.                                                 |                                     |  |
| Matching Text       | The text to be searched.                                                                                                    | Inline Python Exp<br>ression String |  |
| Wait Time (ms)      | Set the waiting time for each recognition.                                                                                   |                                     |  |
| Wait Condition      | Set the waiting condition, including "Until True" and "Until False".                                                         |                                     |  |

# NEXIOT

| Delay Before (ms)   | Set the delay time before executing the action. | Integer |  |  |
|---------------------|-------------------------------------------------|---------|--|--|
| Delay After (ms)    | Set the delay time after executing the action.  | Integer |  |  |
|                     | Image Preprocess                                |         |  |  |
|                     | Image Preprocess – Resize                       |         |  |  |
| Resize Method       | Setting the method for resizing.                |         |  |  |
| Resize              | Setting the value for resizing.                 |         |  |  |
|                     | Image Preprocess – Threshold                    |         |  |  |
| Threshold Method    | Setting the threshold method.                   |         |  |  |
| Threshold Algorithm | Setting the threshold algorithm.                |         |  |  |
|                     | Setting the threshold.                          |         |  |  |
| Threshold Value     | Only applicable when the threshold algorithm    | Integer |  |  |
|                     | is set to "none".                               |         |  |  |
|                     | OCR Font                                        |         |  |  |
| Segmentation Mode   | Setting the OCR segmentation method.            |         |  |  |
| Select Font         | Setting the font to be used.                    |         |  |  |
| Load Font           | Click to select a font file.                    |         |  |  |
| Font File           | Displaying the name of the currently used font  |         |  |  |
| Font File           | file.                                           |         |  |  |

### 4.7.5 PATTERN\_CLICK

One can set the recognition scope for pattern matching and perform an operator that clicks on the center point of the matched pattern upon a single mouse click.

| [7] PATTERN_CLICK |        |  |
|-------------------|--------|--|
|                   | True   |  |
| arr               | False  |  |
| ROI               | X,Y    |  |
| Offset            | Offset |  |

|            | UI Name    | Behavior                                                                                                    |
|------------|------------|----------------------------------------------------------------------------------------------------|
|            |            |                                                                                                    |
| <b>.</b> . | arr        | Input the image to be recognized.<br>If not inputted, then will use the newest captured image for<br>recognition.                                  |
| Input      | ROI Offset | Input the offset value for the ROI as offset_x, offset_y format.<br>For example, if X offset is 10 and Y offset is 20, input the format as 10, 20. |
|            | True       | If match successfully, output from this port.                                                                                                    |
|            | False      | If match fails, then output from this port.                                                                                                    |
| Output     | X,Y        | Output the central coordinates of the matched pattern.                                                                                             |
|            | Offset     | Output the matched pattern and the position offset set during configuration.                                                                       |

Note: The output (True and False) does not contain any values

| Name             | Mean                                                              | Format            |  |  |
|------------------|-------------------------------------------------------------------|-------------------|--|--|
|                  | Information                                                       |                   |  |  |
| ID               | Operator's ID.                                                    |                   |  |  |
| Name             | Operator's name.                                                  |                   |  |  |
| Tag              | Configure the tag of the operator.                                | String            |  |  |
| Priority         | Set the execution priority of the operator within the same level. | Integer           |  |  |
| Skip             | Option to skip execution of the operator.                         |                   |  |  |
| Debug            | Option to enable debugging mechanism for this operator.           |                   |  |  |
| z-index          | Set the operator stacking order.                                  | Integer           |  |  |
| Input Parameters |                                                                   |                   |  |  |
| ROI-X            | Set the X-coordinate value of the ROI.                            | Python Expression |  |  |

# NEXIOT

| ROI-Y          | Set the Y-coordinate value of the ROI.                          | Python Expression |
|----------------|-----------------------------------------------------------------|-------------------|
| ROI-Width      | Set the width of the ROI.                                       | Python Expression |
| ROI-Height     | Set the height of the ROI.                                      | Python Expression |
| Update         | Clicking will open the update dialog.                           |                   |
|                | Set the X-offset of the ROI.                                    | Dethen Emmanien   |
| ROI X Offset   | If there is an Input, its value will be used.                   | Python Expression |
| ROI Y Offset   | Set the Y-offset of the ROI.                                    | Python Expression |
| KOI I Oliset   | If there is an Input, its value will be used.                   | ryulon Expression |
| orr            | Set the image used for recognition.                             |                   |
| arr            | By default, it is NEWEST_IMAGE.                                 |                   |
|                | Click                                                           |                   |
| Button         | Set the mouse button to be clicked, with options for Left,      |                   |
| Duttoli        | Middle, or Right.                                               |                   |
|                | Matching Parameters                                             |                   |
| Pattern Name   | Display the file name of the matching pattern image.            |                   |
| Pattern Load   | Clicking on it will display the pattern loading dialog.         |                   |
| Pattern X      | Set the X value for the matching pattern.                       | Integer           |
| Pattern Y      | Set the Y value for the matching pattern.                       | Integer           |
| Gray Matching  | When enabled, the image will be converted to grayscale for      |                   |
| Oray Matching  | pattern matching, which can speed up the process.               |                   |
| Minimum        | Set the minimum score for successful pattern matching, which    |                   |
| Score          | is 0.95 by default and valid range is from 0 to 1, where 1 is a | Float             |
|                | perfect match.                                                  |                   |
| Wait Time(ms)  | Set the wait time for each matching attempt.                    | Integer           |
|                | Set the waiting condition:                                      |                   |
| Wait Condition | Until True, which means waiting until the matching is           |                   |
|                | successful.                                                     |                   |
|                | Until False, which means waiting until the matching fails.      |                   |
| Delay Before   | Set the delay time before executing the action.                 | Integer           |
| (ms)           |                                                                 |                   |
| Delay After    | Set the delay time after executing the action.                  | Integer           |
| (ms)           | -                                                               |                   |

### 4.7.6 PATTERN\_DB\_CLICK

One can set the recognition scope for pattern matching and perform an operator that clicks on the center point of the matched pattern upon a double mouse click.

| [2] PATTERN_DB_CLICK |        |  |
|----------------------|--------|--|
|                      | True   |  |
| arr                  | False  |  |
| ROI Offset           | X,Y    |  |
|                      | Offset |  |

|        | UI Name    | Behavior                                                                                                    |
|--------|------------|----------------------------------------------------------------------------------------------------|
|        |            |                                                                                                    |
| Input  | arr        | Input the image to be recognized.<br>If not inputted, then will use the newest captured image for<br>recognition.                                  |
| Input  | ROI Offset | Input the offset value for the ROI as offset_x, offset_y format.<br>For example, if X offset is 10 and Y offset is 20, input the format as 10, 20. |
|        | True       | If match successfully, output from this port.                                                                                                    |
|        | False      | If match fails, output from this port.                                                                                                    |
| Output | X,Y        | Output the central coordinates of the matched pattern.                                                                                             |
|        | Offset     | Output the matched pattern and the position offset set during configuration.                                                                       |

Note: The output (True and False) does not contain any values

| Name             | Mean                                                       | Format            |  |
|------------------|------------------------------------------------------------|-------------------|--|
| Information      |                                                            |                   |  |
| ID               | Operator's ID.                                             |                   |  |
| Name             | Operator's name.                                           |                   |  |
| Tag              | Configure the tag of the operator.                         | String            |  |
| Priority         | Set the execution priority of the operator within the same | Integer           |  |
| THOIRy           | level.                                                     | Integer           |  |
| Skip             | Option to skip execution of the operator.                  |                   |  |
| Debug            | Option to enable debugging mechanism for this operator.    |                   |  |
| z-index          | Set the operator stacking order.                           | Integer           |  |
| Input Parameters |                                                            |                   |  |
| ROI-X            | Set the X-coordinate value of the ROI.                     | Python Expression |  |
| ROI-Y            | Set the Y-coordinate value of the ROI.                     | Python Expression |  |

# NEXIOT

| ROI-Width            | Set the width of the ROI.                                                                                                    | Python Expression |
|----------------------|----------------------------------------------------------------------------------------------------|-------------------|
| ROI-Height           | Set the height of the ROI.                                                                                                    | Python Expression |
| Update               | Clicking will open the update dialog.                                                                                                    |                   |
| ROI X Offset         | Set the X-offset of the ROI.<br>If there is an Input, its value will be used.                                                                                    | Python Expression |
| ROI Y Offset         | Set the Y-offset of the ROI.<br>If there is an Input, its value will be used.                                                                                    | Python Expression |
| arr                  | Set the image used for recognition.<br>By default, it is NEWEST_IMAGE.                                                                                           |                   |
|                      | Click                                                                                                    |                   |
| Button               | Set the mouse button to be clicked, with options for Left, Middle, or Right.                                                                                     |                   |
|                      | Matching Parameters                                                                                                    |                   |
| Pattern Name         | Display the file name of the matching pattern image.                                                                                                    |                   |
| Pattern Load         | Clicking on it will display the pattern loading dialog.                                                                                                    |                   |
| Pattern X            | Set the X value for the matching pattern.                                                                                                    | Integer           |
| Pattern Y            | Set the Y value for the matching pattern.                                                                                                    | Integer           |
| Gray Matching        | When enabled, the image will be converted to grayscale for pattern matching, which can speed up the process.                                                     |                   |
| Minimum<br>Score     | Set the minimum score for successful pattern matching, which<br>is 0.95 by default and valid range is from 0 to 1, where 1 is a<br>perfect match.                | Float             |
| Wait Time(ms)        | Set the wait time for each matching attempt.                                                                                                    | Integer           |
| Wait Condition       | Set the waiting condition:<br>Until True, which means waiting until the matching is<br>successful.<br>Until False, which means waiting until the matching fails. |                   |
| Delay Before<br>(ms) | Set the delay time before executing the action.                                                                                                    | Integer           |
| Delay After<br>(ms)  | Set the delay time after executing the action.                                                                                                    | Integer           |

## 4.7.7 MOUSE\_MOVE

Operator that allows for the movement of the mouse cursor to a specified loaction.

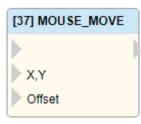

|        | UI Name | Behavior                                                                                         |
|--------|---------|--------------------------------------------------------------------------------------------------|
|        |         |                                                                                                  |
| Turnet | X,Y     | Input the X and Y coordinates of the mouse move.                                                 |
| Input  | Offset  | Input the amount of displacement desired during execution.<br>Input format is x_offset,y_offset. |
| Output |         |                                                                                                  |

| Name              | Mean                                                                                                 | Format            |  |
|-------------------|----------------------------------------------------------------------------------------------------|-------------------|--|
| Information       |                                                                                                    |                   |  |
| ID                | Operator's ID.                                                                                       |                   |  |
| Name              | Operator's name.                                                                                     |                   |  |
| Tag               | Configure the tag of the operator.                                                                   | String            |  |
| Priority          | Set the execution priority of the operator within the same level.                                    | Integer           |  |
| Skip              | Option to skip execution of the operator.                                                            |                   |  |
| Debug             | Option to enable debugging mechanism for this operator.                                              |                   |  |
| z-index           | Set the operator stacking order.                                                                     | Integer           |  |
|                   | Settings                                                                                             |                   |  |
| Update            | Clicking will open the update dialog.                                                                |                   |  |
| Х                 | Set the X coordinate of the mouse move.                                                              | Python Expression |  |
| Y                 | Set the X coordinate of the mouse move.                                                              | Python Expression |  |
| Button            | Set the mouse button to be clicked, with options for Left, Middle, or Right.                         |                   |  |
| X Offset          | Set the amount of X displacement to be executed.<br>If there is an input value, apply that value.    | Python Expression |  |
| Y Offset          | Set the amount of Y displacement to be<br>executed.<br>If there is an input value, apply that value. | Python Expression |  |
| Delay Before (ms) | Set the delay time before executing the action.                                                      | Integer           |  |
| Delay After (ms)  | Set the delay time after executing the action.                                                       | Integer           |  |

## 4.7.8 **DELAY**

This operator that can delay the execution of subsequent processes for a certain amount of time.

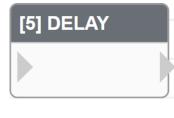

|        | UI Name | Behavior |
|--------|---------|----------|
| Input  |         |          |
| Output |         |          |

| Name       | Mean                                       | Format  |  |  |  |
|------------|--------------------------------------------|---------|--|--|--|
|            | Information                                |         |  |  |  |
| ID         | Operator's ID.                             |         |  |  |  |
| Name       | Operator's name.                           |         |  |  |  |
| Tag        | Configure the tag of the operator.         | String  |  |  |  |
| Priority   | Set the execution priority of the operator | Integer |  |  |  |
| Thomy      | within the same level.                     | integer |  |  |  |
| Skip       | Option to skip execution of the operator.  |         |  |  |  |
| Debug      | Option to enable debugging mechanism for   |         |  |  |  |
| Debug      | this operator.                             |         |  |  |  |
| z-index    | Set the operator stacking order.           | Integer |  |  |  |
| Settings   |                                            |         |  |  |  |
| Delay (ms) | Specify the desired delay time.            | Integer |  |  |  |

## 4.7.9 KEYBOARD\_EVENT

Operator capable of simulating a keyboard and inputting content.

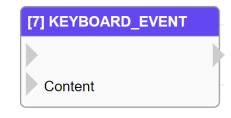

|        | UI Name | Behavior                                              |  |  |
|--------|---------|-------------------------------------------------------|--|--|
|        |         |                                                       |  |  |
| Input  | Content | Input the content to be simulated keyboard input for. |  |  |
| Output |         |                                                       |  |  |

| Name        | Mean                                                                                           | Format                                     |  |  |
|-------------|------------------------------------------------------------------------------------------------|--------------------------------------------|--|--|
| Information |                                                                                                |                                            |  |  |
| ID          | Operator's ID.                                                                                 |                                            |  |  |
| Name        | Operator's name.                                                                               |                                            |  |  |
| Tag         | Configure the tag of the operator.                                                             | String                                     |  |  |
| Priority    | Set the execution priority of the operator within the same level.                              | Integer                                    |  |  |
| Skip        | Option to skip execution of the operator.                                                      |                                            |  |  |
| Debug       | Option to enable debugging mechanism for this operator.                                        |                                            |  |  |
| z-index     | Set the operator stacking order.                                                               | Integer                                    |  |  |
| Settings    |                                                                                                |                                            |  |  |
| Update      | Clicking will open the update dialog.                                                          |                                            |  |  |
| Content     | Set the content of the message to be sent.<br>If a field is not empty, its value will be used. | Inline Python Expressi<br>on String and %1 |  |  |

## 4.7.10 CONTROL\_BROWSER

Operator capable of executing browser control file.

|        |         | [4] CONTROL_BROWSER                                                 |
|--------|---------|---------------------------------------------------------------------|
|        |         |                                                                     |
|        |         | Offset                                                              |
|        | UI Name | Behavior                                                            |
|        |         |                                                                     |
| Input  | Offset  | Input the amount of offset desired when executing the control file. |
|        | Oliset  | Input format is x_offset,y_offset.                                  |
| Output |         |                                                                     |

| Name              | Mean                                                                                                    | Format            |  |  |
|-------------------|----------------------------------------------------------------------------------------------------|-------------------|--|--|
| Information       |                                                                                                    |                   |  |  |
| ID                | Operator's ID.                                                                                                    |                   |  |  |
| Name              | Operator's name.                                                                                                    |                   |  |  |
| Tag               | Configure the tag of the operator.                                                                                             | String            |  |  |
| Priority          | Set the execution priority of the operator within the same level.                                                              | Integer           |  |  |
| Skip              | Option to skip execution of the operator.                                                                                      |                   |  |  |
| Debug             | Option to enable debugging mechanism for this operator.                                                                        |                   |  |  |
| z-index           | Set the operator stacking order.                                                                                               | Integer           |  |  |
|                   | Settings                                                                                                    |                   |  |  |
| Channel           | Set the channel for control execution.                                                                                         |                   |  |  |
| Control File      | Set the control file for execution.                                                                                            |                   |  |  |
| Update            | Clicking will open the update dialog.                                                                                          |                   |  |  |
| X Offset          | Set the amount of X displacement to be executed.<br>If there is an input value, apply that value.                              | Python Expression |  |  |
| Y Offset          | Set the amount of Y displacement to be executed.<br>If there is an input value, apply that value.                              | Python Expression |  |  |
| Use Input/Queue   | Whether to apply the Input and Queue properties of<br>the control file.<br>Check the box to use.                               |                   |  |  |
| Sync              | Whether to apply synchronous execution.<br>Check the box to use.                                                               |                   |  |  |
| Block Time (sec.) | Configure the blocking time for the operator.<br>After execution, the operator will not be executed<br>within this time frame. | Integer           |  |  |

### 4.7.11 CONTROL\_FILE

Operator capable of executing control file.

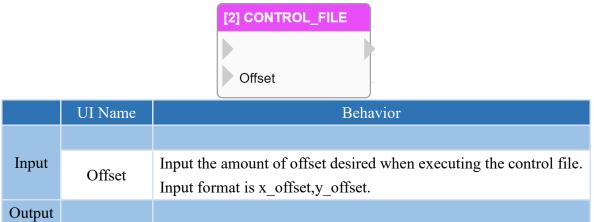

| Name              | Mean                                                                                                    | Format            |  |  |  |
|-------------------|----------------------------------------------------------------------------------------------------|-------------------|--|--|--|
| Information       |                                                                                                    |                   |  |  |  |
| ID                | Operator's ID.                                                                                                    |                   |  |  |  |
| Name              | Operator's name.                                                                                                    |                   |  |  |  |
| Tag               | Configure the tag of the operator.                                                                                             | String            |  |  |  |
| Priority          | Set the execution priority of the operator within the same level.                                                              | Integer           |  |  |  |
| Skip              | Option to skip execution of the operator.                                                                                      |                   |  |  |  |
| Debug             | Option to enable debugging mechanism for this operator.                                                                        |                   |  |  |  |
| z-index           | Set the operator stacking order.                                                                                               | Integer           |  |  |  |
|                   | Settings                                                                                                    |                   |  |  |  |
| Control File      | Set the control file for execution.                                                                                            |                   |  |  |  |
| Update            | Clicking will open the update dialog.                                                                                          |                   |  |  |  |
| X Offset          | Set the amount of X displacement to be<br>executed.<br>If there is an input value, apply that value.                           | Python Expression |  |  |  |
| Y Offset          | Set the amount of Y displacement to be<br>executed.<br>If there is an input value, apply that value.                           | Python Expression |  |  |  |
| Use Input/Queue   | Set whether to apply the Input and Queue<br>properties of the control file.<br>Check the box to use.                           |                   |  |  |  |
| Sync              | Whether to apply synchronous execution.<br>Check the box to use.                                                               |                   |  |  |  |
| Block Time (sec.) | Configure the blocking time for the operator.<br>After execution, the operator will not be<br>executed within this time frame. | Integer           |  |  |  |

### 4.7.12 DRAG

Executable operator for a double mouse drag.

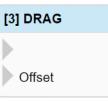

|        | UI Name | Behavior                                                                                         |
|--------|---------|--------------------------------------------------------------------------------------------------|
|        |         |                                                                                                  |
| Input  | Offset  | Input the amount of displacement desired during execution.<br>Input format is x_offset,y_offset. |
| Output |         |                                                                                                  |

| Name        | Mean                                                                 | Format             |  |  |
|-------------|----------------------------------------------------------------------|--------------------|--|--|
| Information |                                                                      |                    |  |  |
| ID          | Operator's ID.                                                       |                    |  |  |
| Name        | Operator's name.                                                     |                    |  |  |
| Tag         | Configure the tag of the operator.                                   | String             |  |  |
| Priority    | Set the execution priority of the operator within the same level.    | Integer            |  |  |
| Skip        | Option to skip execution of the operator.                            |                    |  |  |
| Debug       | Option to enable debugging mechanism for this operator.              |                    |  |  |
| z-index     | Set the operator stacking order.                                     | Integer            |  |  |
|             | Settings                                                             |                    |  |  |
| Update      | Clicking will open the update dialog.                                |                    |  |  |
| X1          | Set the initial value of the X-coordinate for the starting           | Python Expression  |  |  |
| <b>A</b> 1  | position.                                                            |                    |  |  |
| Y1          | Set the initial value of the Y-coordinate for the starting position. | Python Expression  |  |  |
| X2          | Set the initial value of the X-coordinate for the ending position.   | Python Expression  |  |  |
| Y2          | Set the initial value of the Y-coordinate for the ending position.   | Python Expression  |  |  |
| Interval    | Set the time interval for the movement between the two               | Integer            |  |  |
| (ms)        | coordinate positions.                                                | integer            |  |  |
| Button      | Set the mouse button to be clicked, with options for Left,           |                    |  |  |
| Button      | Middle, or Right.                                                    |                    |  |  |
| X Offset    | Set the amount of X displacement to be executed.                     | Python Expression  |  |  |
|             | If there is an input value, apply that value.                        | - Jasen Zaprezeron |  |  |
| Y Offset    | Set the amount of Y displacement to be executed.                     | Python Expression  |  |  |
|             | If there is an input value, apply that value.                        | , I                |  |  |

## 4.7.13 BORWSER\_RELOAD

Operator for reloading a browser URL setting.

| [2] BROWSER_RELOA | D |
|-------------------|---|
|                   |   |

|        | UI Name | Behavior |
|--------|---------|----------|
| Input  |         |          |
| Output |         |          |

| Name     | Mean                                                              | Format  |  |  |  |
|----------|-------------------------------------------------------------------|---------|--|--|--|
|          | Information                                                       |         |  |  |  |
| ID       | Operator's ID.                                                    |         |  |  |  |
| Name     | Operator's name.                                                  |         |  |  |  |
| Tag      | Configure the tag of the operator.                                | String  |  |  |  |
| Priority | Set the execution priority of the operator within the same level. | Integer |  |  |  |
| Skip     | Option to skip execution of the operator.                         |         |  |  |  |
| Debug    | Option to enable debugging mechanism for this operator.           |         |  |  |  |
| z-index  | Set the operator stacking order.                                  | Integer |  |  |  |
| Settings |                                                                   |         |  |  |  |
| Channel  | Set the channel number that requires a browser reload.            | Integer |  |  |  |

## 4.7.14 CONTROL\_DISABLED

This operator can be configured to enable or disable its control functions.

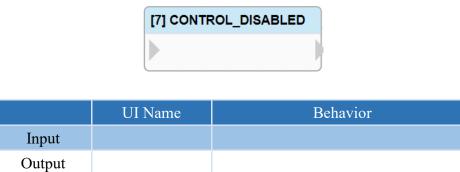

| Name        | Mean                                                                                          | Format  |  |  |  |  |
|-------------|-----------------------------------------------------------------------------------------------|---------|--|--|--|--|
| Information |                                                                                               |         |  |  |  |  |
| ID          | Operator's ID.                                                                                |         |  |  |  |  |
| Name        | Operator's name.                                                                              |         |  |  |  |  |
| Tag         | Configure the tag of the operator.                                                            | String  |  |  |  |  |
| Priority    | Set the execution priority of the operator within the same level.                             | Integer |  |  |  |  |
| Skip        | Option to skip execution of the operator.                                                     |         |  |  |  |  |
| Debug       | Option to enable debugging mechanism for this operator.                                       |         |  |  |  |  |
| z-index     | z-index Set the operator stacking order.                                                      |         |  |  |  |  |
|             | Settings                                                                                      |         |  |  |  |  |
| Disable     | Set the option to halt the execution of<br>control commands.<br>Check the box to activate it. |         |  |  |  |  |

### 4.8 Custom Operators

This software allows users to create their own custom operators based on their specific needs, by designing a \*py file. Operators are divided into two types: general operator and trigger operator, The usage is as below.

- Note: The edited \*py file needs to be placed in the bin\py\vic\_operator\_modules folder within the system directory.
- Note: The system directories for each product are as follows: VIC→C:\VIC7000 ; nDAS→/opt/nDAS ; nPAC→C:\nPAC

#### 4.8.1 General Operator

The usage of a general operator is as follows:

- 1. Define the operator as a class.
  - Note: The parameter assigned must be **VIC\_OPERATOR\_MODULE**, indicating that it inherits from the VIC\_OPERATOR\_MODULE class.
- 2. Within this module, there are five functions, which are as follows:
  - (1) init(self)  $\rightarrow$  Declare variable initial value.
  - (2) process(self, inputs)  $\rightarrow$  Function to process the operator's operation.
  - (3) writeProperty(self, name, value)  $\rightarrow$  Write the value to the column based on the name.
  - (4) fetchProperties(self) →Parse the configured JSON file into the operator variables. (JSON file must be placed in the bin\py\vic\_operator\_modules folder inside the system folder.)
- 3. After the operator is created, it needs to be registered in the software. If **no further changes** are needed, the registration code can be written in the OnInitScript() function, which will be triggered upon reloading the project.

If <u>further modifications are expected</u>, the code can be written in the OnReloadFunction() function, which will be triggered upon clicking the Reload button.

To register the operator in the software, use the function REGISTER\_OPERATOR\_MODULE('operator\_name', class\_name)

operator\_name: It is the name of the operator that will be displayed in VIC Flow. class name: It is the name of the operator class to be registered.

Note: If the operator name has been modified, the operator must be recreated in addition to reloading before the modified operator can be used.

## NEXAIOT

```
from vic import *
class DEMO(VIC_OPERATOR_MODULE):
    def init(self):
        pass
    def process(self, inputs):
        if self.properties['demo1']:
            sum = inputs['I1'] + self.properties['demo2']
            self.outputs['02'] = sum
        pass
    def writeProperty(self, name, value):
        pass
    def fetchProperties(self):
        return "demo.json"
    def OnInitScript():
        REGISTER_OPERATOR_MODULE('DEMO',DEMO)
```

## 4.8.1.1 process(self, inputs)

Function for the operation of this operator will be handled as follows: when Demo1 is checked, the value of Input1 will be added with the value set in Demo2, and the result will be output through O2.

The JSON file and process configuration for this setting are as follows.

```
{
    "width" :"110",
    "color" : "white",
    "background_color":"#3B88D2",
    "inputs":["","I1","I2","I3"],
    "outputs":["","O1","O2"],
    "profile": [
        { "title": "Demo1", "name":"demo1", "type":"boolean", "value":false},
        { "title": "Demo2", "name":"demo2", "type":"integer", "max":300, "min":1, "step":1, "value":0}
    ]
}
```

def process(self, inputs):
 if self.properties['demo1']:
 sum = inputs['I1'] + self.properties['demo2']
 self.outputs['O2'] = sum

| 2 🖬 📭 🗍        |                                       |          | (0,0) 2.35x 🔍 | 0       | a      | ~                            | ime Variable Calc Modbus Trigger Operator  ntrol Functions Control List Properties Python Output |
|----------------|---------------------------------------|----------|---------------|---------|--------|------------------------------|--------------------------------------------------------------------------------------------------|
|                |                                       |          |               |         |        | Settings                     |                                                                                                  |
|                |                                       |          |               |         |        | Name     Information         | Value                                                                                            |
| [1] MAIN_LOOP  |                                       |          |               |         |        | ID                           | FC_MODULE_2                                                                                      |
|                |                                       |          |               |         |        | Name                         | DEMO                                                                                             |
|                | [2] DEMO                              |          |               |         |        | Tag                          |                                                                                                  |
|                |                                       |          |               |         |        | Priority                     | 0                                                                                                |
|                |                                       | 1        |               | 4] DEBU | G      | Skip                         |                                                                                                  |
|                | 11                                    | 01       |               |         |        | Debug                        |                                                                                                  |
|                |                                       |          |               | Input   | Output | <ul> <li>Settings</li> </ul> |                                                                                                  |
|                | 12                                    | 02 🎽 💳   |               | mput    | Output | Demo1                        |                                                                                                  |
| [3] EXPRESSION |                                       | <i>P</i> |               |         |        | Demo2                        | 100                                                                                              |
|                | 13                                    |          |               |         |        |                              |                                                                                                  |
| Output         | · · · · · · · · · · · · · · · · · · · |          |               |         |        |                              |                                                                                                  |
|                |                                       |          |               |         |        |                              |                                                                                                  |
|                |                                       |          |               |         |        | 223                          |                                                                                                  |

## 4.8.1.2 fetchProperties(self)

Through the use of a JSON file, operator settings can be configured as follows.

Note: If the contents of the JSON file have been modified, in addition to reloading, it is necessary to create a new operator again in order to use the modified operator.

def fetchProperties(self): return 'demo.json'

| {                                                                                                    |
|----------------------------------------------------------------------------------------------------|
| "width" :"110",                                                                                                    |
| "color" : "white",                                                                                                    |
| "background_color":"#3B88D2",                                                                                                    |
| "inputs":["","I1","I2","I3"],                                                                                                    |
| "outputs":["","O1","O2"],                                                                                                    |
| "profile": [                                                                                                    |
| { "title": "Demo1", "name":"demo1", "type":"string", "maxlength":1024, "value":""},                                              |
| { "title": "Demo2", "name": "demo2", "type": "integer", "max": 300, "min": 1, "step": 1, "value": 0},                            |
| { "title": "Demo3", "name": "demo3", "type": "float", "max": 10.0, "min": 0, "step": 0.01, "value": 0.1},                        |
| { "title": "Demo4", "name": "demo4", "type": "boolean", "value": false},                                                         |
| { "title": "Demo5", "name": "demo5", "type": "enumeration", "entries": ["D1", "D2", "D3"], "entry_values": [0,1,2], "index": 1}, |
| { "title": "Demo6", "name": "demo6", "type": "command"}                                                                          |
| ]                                                                                                    |
| }                                                                                                    |

| Operator diagram          | Parameter name   | Set the content of the operator      |
|---------------------------|------------------|--------------------------------------|
| color                     | width            | Width, measured in pixels.           |
|                           | color            | Color of the title text.             |
| [2] DEMO background_color | background_color | Background color of the title.       |
|                           | inputs           | Content displayed in the input, if   |
| inputs - I1 O1 - outputs  |                  | blank, an empty string will be used. |
| 12 02                     | outputs          | Content displayed in the output, if  |
| 13                        | outputs          | blank, an empty string will be used. |
| width                     | profiles         | Properties field.                    |

#### **4.8.1.2.1** Parameter configuration in the Properties field.

The parameter settings in the Properties field of an operator are as below.

#### Integer

The integer type parameter is set as shown in the following table.

| Parameter<br>name                            | Content            | Parameter<br>name | Content                   |
|----------------------------------------------|--------------------|-------------------|---------------------------|
| title                                        | Display name       | max               | Maximum value             |
| name                                         | Parameter name     | min               | Minimum value             |
| type Data type, with integer being the type. |                    | step              | Increment/Decrement value |
| value                                        | alue Default value |                   |                           |

Here is an example JSON and its execution result. The display name of the parameter is Demo1, its name is demo1, the type is integer, the maximum value is 300, the minimum value is 1, the default value is 2, and the increment/decrement value is 1.

#### "profile":[

{ "title":"Demo1", "name":"demo1", "type":"integer", "max":300, "min":1, "step":1, "value":2}

| <ul> <li>Settings</li> </ul> |   |
|------------------------------|---|
| Demo1                        | 2 |

#### Float

The float type parameter is set as shown in the following table.

| Parameter<br>name | Content                                    | Parameter<br>name | Content                   |
|-------------------|--------------------------------------------|-------------------|---------------------------|
| title             | Display name                               | max               | Maximum value             |
| name              | Parameter name                             | min               | Minimum value             |
| type              | Data type, with float being the data type. | step              | Increment/Decrement value |
| value             | Default value                              |                   |                           |

The JSON example and execution result are shown below, with the parameter display name as "Demo2", parameter name as "demo2", type as "float", maximum value as 10.0, minimum value as 0, default value as 0.1, and incremental/decremental value as 0.01.

"profile":[

{ "title":"Demo2", "name":"demo2", "type":"float", "max":10.0, "min":0, "step":0.01, "value":0.1}

1

| ۵ | Settings |      |   |
|---|----------|------|---|
|   | Demo2    | 0.10 | - |

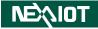

#### String

The string type parameter is set as shown in the following table.

| Parameter name | Content                                     | Parameter name | Content        |
|----------------|---------------------------------------------|----------------|----------------|
| title          | Display name                                | maxlength      | Maximum length |
| name           | Parameter name                              | value          | Default value  |
| type           | Data type, with string being the data type. |                |                |

The JSON example and execution result as shown below. The parameter display name is Demo3, the parameter name is demo3, the type is string, the maximum length is 1024, and the default value is an empty string.

| "profile" | [                                                               |
|-----------|-----------------------------------------------------------------|
|           | { "title":"Demo3", "name":"demo3", "type":"string", "value":""} |
| ]         |                                                                 |

| ۵ | Settings |  |
|---|----------|--|
|   | Demo3    |  |

#### Boolean

The boolean type parameter is set as shown in the following table.

| Parameter name | Content        | Parameter name | Content                                      |
|----------------|----------------|----------------|----------------------------------------------|
| title          | Display name   | type           | Data type, with boolean being the data type. |
| name           | Parameter name | value          | Default value                                |

The JSON example and execution result are shown below, with the parameter display name set as Demo4, parameter name as demo4, type as boolean, and default value as false.

| "profile":[ |                                                                     |
|-------------|---------------------------------------------------------------------|
|             | { "title":"Demo4", "name":"demo4", "type":"boolean", "value":false} |
| ]           |                                                                     |

| <ul> <li>Settings</li> </ul> |  |
|------------------------------|--|
| Demo4                        |  |

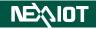

#### Enumeration

The enumeration type parameter is set as shown in the following table.

|                |                                                  | -              |                                                      |
|----------------|--------------------------------------------------|----------------|------------------------------------------------------|
| Parameter name | Content                                          | Parameter name | Content                                              |
| title          | Display name                                     | entries        | Displayed menu contents.                             |
| name           | Parameter name                                   | entry_values   | Corresponding numerical values for the menu contents |
| type           | Data type, with enumeration being the data type. | index          | Default menu contents.                               |

The JSON example and its execution result are shown below. The parameter display name is Demo5, the parameter name is demo5, and the type is enumeration. The menu contains D1, D2, and D3, with values of 0, 1, and 2, respectively. The default selection is D2.

"profile":[

]

```
{ "title":"Demo5", "name":"demo5", "type":"enumeration", "entries":["D1","D2","D3"], "entry_values":[0,1,2], "index":1}
```

| <ul> <li>Settings</li> </ul> |      |
|------------------------------|------|
| Demo5                        | D2 ~ |
|                              | D1   |
|                              | D2   |
|                              | D3   |
|                              |      |

#### Command

The command type parameter is set as shown in the following table.

| Parameter name | Content        | Parameter name | Content                                      |
|----------------|----------------|----------------|----------------------------------------------|
| title          | Display name   | type           | Data type, with command being the data type. |
| name           | Parameter name |                |                                              |

The JSON example and execution result are shown below. Its parameter display name is Demo6, parameter name is demo6, and its type is command.

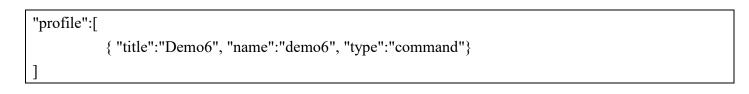

| <ul> <li>Settings</li> </ul> |        |
|------------------------------|--------|
| Demo6                        | Submit |

## NÈ&IOT

#### 4.8.2 Trigger Operator

The usage of a trigger operator is as follows:

- Define the operator as a class
   Note: The parameter assigned must be VIC\_OPERATOR\_TRIGGER , indicating that it inherits
   from the VIC\_OPERATOR\_MODULE class.
- 2. Within this module, there are six functions, which are described below:
  - (1) init(self)  $\rightarrow$  Declare variable initial value.
  - (2) start(self)  $\rightarrow$  Function to process the operator's operation.
  - (3) destroy(self)  $\rightarrow$  Function for deleting the operator.
  - (4) stop(self)  $\rightarrow$  Function for handling the stoppage of the operator.
  - (5) writeProperty(self, name, value)  $\rightarrow$  Write the value to the column based on the name.
  - (6) fetchProperties(self) →Parse the configured JSON file into the operator variables. (JSON file must be placed in the bin\py\vic\_operator\_modules folder inside the system folder.)

Note: The system directories for each product are as follows: VIC→C:\VIC7000 ; nDAS→/opt/nDAS ; nPAC→C:\nPAC

The trigger operator enables the execution of a sequence, so it is recommended to use a global variable to control the while loop. When it needs to be stopped, simply change the global variable to stop the while loop and end the execution sequence.

The available APIs include restart (self.restart()), stop (self.stop()), and continue passing the parameters down for execution (self.trigger\_run(self, sync=False)).

The trigger should be stopped when the operator is deleted, Reset All is clicked, or the restart command is executed.

When the operator is deleted, it will first execute stop and then destroy.

3. After the operator is created, it needs to be registered in the software. If <u>no further changes</u> are needed, the registration code can be written in the OnInitScript() function, which will be triggered upon reloading the project.

If <u>further modifications are expected</u>, the code can be written in the OnReloadFunction() function, which will be triggered upon clicking the Reload button.

To register the operator in the software, use the function REGISTER\_OPERATOR\_MODULE('operator\_name', class\_name)

operator\_name: It is the name of the operator that will be displayed in VIC Flow. class\_name: It is the name of the operator class to be registered.

Note: If the operator name has been modified, the operator must be recreated in addition to reloading

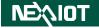

before the modified operator can be used.

```
from vic import *
class DEMO(VIC_OPERATOR_MODULE):
    def init(self):
        pass
    def process(self, inputs):
        if self.properties['demo1']:
            sum = inputs['I1'] + self.properties['demo2']
            self.outputs['O2'] = sum
        pass
    def writeProperty(self, name, value):
        pass
    def fetchProperties(self):
        return "demo.json"
    def OnInitScript():
        REGISTER_OPERATOR_MODULE('DEMO',DEMO)
```

# 5 Appendix

## 5.1 TOOL.OCR / OCR\_CLICK / OCR\_DB\_CLICK dialog (only supported

## **VIC series products)**

| OCR_CLICK                            |                |   |                                                                                                    |             |                     |          |         | C <sup>2</sup> |
|--------------------------------------|----------------|---|----------------------------------------------------------------------------------------------------|-------------|---------------------|----------|---------|----------------|
| Settings                             |                |   | 74,74 frames (9.28 fps)                                                                                         | ▶ (-16,-88) |                     |          |         | 20             |
| Name  Data Source  Channel           | Value          |   | 開き Google - Scogle A12                                                                                          |             |                     |          | Gmtl 11 | ш <u>ал</u>    |
| Data Source                          | From Browser V |   |                                                                                                    |             |                     |          |         |                |
| Snap                                 | Submit         |   |                                                                                                    |             |                     |          |         |                |
| Open Image                           | Submit         |   |                                                                                                    |             | <b>C</b>            |          |         |                |
| Control                              |                |   |                                                                                                    |             | Google              |          |         |                |
| Image Source (C                      | 201 🗸          |   |                                                                                                    | (n. )       |                     | •        |         |                |
| Control Method                       | Browser 🗸      |   |                                                                                                    |             | Google 12 ♥ 17 f 4a | <u> </u> |         |                |
| Start                                | Submit         |   |                                                                                                    |             | Cooge (0, 1) In the |          |         |                |
| Stop                                 | Submit         |   |                                                                                                    |             |                     |          |         |                |
| Snap                                 | Submit         |   |                                                                                                    |             |                     |          |         |                |
| <ul> <li>Input Parameters</li> </ul> |                |   |                                                                                                    |             |                     |          |         |                |
| ROI-X                                | 618            |   |                                                                                                    |             |                     |          |         |                |
| ROI-Y                                | 353            |   |                                                                                                    |             |                     |          |         |                |
| ROI-Width                            | 675            |   | (1)<br>第十 第二 法保险规划担任方式。                                                                                         |             |                     |          | 35.46   | HERE CZ        |
| ROI-Height                           | 365            |   | The second second second second second second second second second second second second second second second se |             |                     |          | 0832738 | and STR. Sec.  |
| Allow Empty Stri                     |                | - |                                                                                                    |             |                     |          |         |                |
|                                      |                |   |                                                                                                    |             |                     | Simulate | ок      | Cancel         |

## Settings

| Name                   | Mean                                                                                                    |
|------------------------|----------------------------------------------------------------------------------------------------|
|                        | Data Source                                                                                                 |
| Channel                | Set up the image source channel.                                                                            |
| Data Source            | Configure the image source of the selected<br>channel. Options may include from file,<br>capture card. etc. |
| Snap                   | Click to capture an image from the selected channel.                                                        |
| Open Image             | Click to display the file selection dialog for loading a selected image.                                    |
|                        | Control                                                                                                    |
| Image Source (Channel) | Set the channel to control.                                                                                 |
| Control Method         | Set the control method to use.                                                                              |
| Start                  | Click to start capturing.                                                                                   |

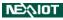

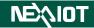

| Stop                                     | Click to stop capturing.                                                                                                    |  |  |  |  |
|------------------------------------------|----------------------------------------------------------------------------------------------------|--|--|--|--|
| Snap                                     | Click to stop capturing and snap an image.                                                                                   |  |  |  |  |
| Inj                                      | put Parameters                                                                                                    |  |  |  |  |
| ROI-X                                    | Set the X-coordinate value of the ROI.                                                                                       |  |  |  |  |
| ROI-Y                                    | Set the Y-coordinate value of the ROI.                                                                                       |  |  |  |  |
| ROI-Width                                | Set the width of the ROI.                                                                                                    |  |  |  |  |
| ROI-Height                               | Set the height of the ROI.                                                                                                   |  |  |  |  |
| White List                               | Enable only recognition of the specified<br>setting value; if no setting is provided, full<br>recognition will be performed. |  |  |  |  |
| Allow Empty String                       | When enabled, if an empty string is recognized, it will not display as "NG."                                                 |  |  |  |  |
| Remove Whitespace                        | When enabled, if the recognition result<br>contains white space characters, they will<br>be automatically removed.           |  |  |  |  |
| Recognition Rate(%)                      | Set the minimum allowable recognition<br>rate; if the rate falls below this value,<br>recognition will fail.                 |  |  |  |  |
| Click*                                   |                                                                                                    |  |  |  |  |
| Button*                                  | Set the mouse button to be clicked, with options for Left, Middle, or Right.                                                 |  |  |  |  |
| Matching Text*                           | The text to be searched.                                                                                                    |  |  |  |  |
| Im                                       | age Preprocess                                                                                                    |  |  |  |  |
| Image                                    | Preprocess – Resize                                                                                                    |  |  |  |  |
| Resize Method                            | Setting the method for resizing.                                                                                             |  |  |  |  |
| Resize                                   | Setting the value for resizing.                                                                                              |  |  |  |  |
| Image Pr                                 | eprocess – Threshold                                                                                                    |  |  |  |  |
| Threshold Method                         | Setting the threshold method.                                                                                                |  |  |  |  |
| Threshold Algorithm                      | Setting the threshold algorithm.                                                                                             |  |  |  |  |
| Threshold Value                          | Setting the threshold.<br>Only applicable when the threshold<br>algorithm is set to "none".                                  |  |  |  |  |
|                                          | OCR Font                                                                                                    |  |  |  |  |
| Segmentation Mode                        |                                                                                                    |  |  |  |  |
| Segmentation Mode<br>Select Font         | Setting the OCR segmentation method.                                                                                         |  |  |  |  |
| J. J. J. J. J. J. J. J. J. J. J. J. J. J |                                                                                                    |  |  |  |  |

Note: \* indicates only appear in OCR\_CLICK and OCR\_DB\_CLICK.

## NEX/IOT

## **5.2 TOOL.COLOR dialog (only supported VIC series products)**

| OOL.COLOR                               |                |                      |                      |                     |      |            |                |        |
|-----------------------------------------|----------------|----------------------|----------------------|---------------------|------|------------|----------------|--------|
| Settings                                |                | 42,42 frames (9.     | 71 fps) 🕨 (-252,537) |                     |      |            |                | )<br>X |
| Name                                    | Value          |                      |                      |                     |      |            |                |        |
| <ul> <li>Data Source</li> </ul>         |                |                      |                      |                     |      |            |                |        |
| Channel                                 | 01 🗸           | MN Google - Scogle A | E.                   |                     |      | Gmail 11 H | ∰ <u>\$</u> 2/ | \$     |
| Data Source                             | From Browser 🗸 |                      |                      |                     |      |            |                |        |
| Snap                                    | Submit         |                      |                      |                     |      |            |                |        |
| Open Image                              | Submit         |                      |                      | <b>C</b>            |      |            |                |        |
| <ul> <li>Control</li> </ul>             |                |                      |                      | Google              |      |            |                |        |
| Image Source (Ch                        | n; 01 🗸 🗸      |                      | Q. 1                 | •                   | J.   |            |                |        |
| Control Method                          | Browser 🗸      |                      | C.                   | Google 13 ♥ パイチe    | ¥_   |            |                |        |
| Start                                   | Submit         |                      |                      | COUGHE TO TY IN THE |      |            |                |        |
| Stop                                    | Submit         |                      |                      |                     |      |            |                |        |
| Snap                                    | Submit         |                      |                      |                     |      |            |                |        |
| <ul> <li>Input Parameters</li> </ul>    |                |                      |                      |                     |      |            |                |        |
| ROI-X                                   | 336            |                      |                      |                     |      |            |                |        |
| ROI-Y                                   | 314            |                      |                      |                     |      |            |                |        |
| ROI-Width                               | 600            | (19)                 |                      |                     |      |            |                |        |
| ROI-Height                              | 325            | 東ヶ 南八 出来)            | 出版的理作方式              |                     |      | 98.M       | terinen: 1     | 193    |
| <ul> <li>Matching Parameters</li> </ul> | 3              |                      |                      |                     |      |            |                |        |
|                                         |                |                      |                      | Simu                | late | ок         | Cance          | el     |

## Settings

| Name                   | Mean                                                                                                    |
|------------------------|----------------------------------------------------------------------------------------------------|
|                        | Data Source                                                                                                 |
| Channel                | Set up the image source channel.                                                                            |
| Data Source            | Configure the image source of the selected<br>channel. Options may include from file,<br>capture card. etc. |
| Snap                   | Click to capture an image from the selected channel.                                                        |
| Open Image             | Click to display the file selection dialog for loading a selected image.                                    |
|                        | Control                                                                                                    |
| Image Source (Channel) | Set the channel to control.                                                                                 |
| Control Method         | Set the control method to use.                                                                              |
| Start                  | Click to start capturing.                                                                                   |
| Stop                   | Click to stop capturing.                                                                                    |
| Snap                   | Click to stop capturing and snap an image.                                                                  |

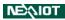

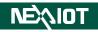

| Inp                | ut Parameters                                                                                                    |
|--------------------|----------------------------------------------------------------------------------------------------|
| ROI-X              | Set the X-coordinate value of the ROI.                                                                                                    |
| ROI-Y              | Set the Y-coordinate value of the ROI.                                                                                                    |
| ROI-Width          | Set the width of the ROI.                                                                                                    |
| ROI-Height         | Set the height of the ROI.                                                                                                    |
| Mate               | hing Parameters                                                                                                    |
| Set ROI Color      | Upon clicking, the color average within the ROI will be automatically calculated, and the resulting color will be applied for parameter settings.                       |
| Color Picker       | Clicking on this will allow you to select the<br>location where you want to compare colors,<br>and the color at that location will replace the<br>color being compared. |
| Red                | Set the match to the red color component in RGB.                                                                                                    |
| Green              | Set the match to the green color component in RGB.                                                                                                    |
| Blue               | Set the match to the blue color component in RGB.                                                                                                    |
| Matching Tolerance | Set the tolerance for color match.                                                                                                    |

## 5.3 TOOL.PATTERN/PATTERN\_CLICK/PATTERN\_DB\_CLICK dialog

## (only supported VIC series products)

| PATTERN_CLICK               |              |          |                              |                     |      | C                    |
|-----------------------------|--------------|----------|------------------------------|---------------------|------|----------------------|
| Settings                    |              |          | 43,43 frames (9.98 fps) 🕨 (- | 6,18)               |      | 20                   |
| Name                        | Value        | <b>^</b> |                              |                     |      |                      |
| Data Source                 | [            |          |                              |                     |      |                      |
| Channel                     | 01           | <u> </u> | 間が Google - Socgle ALE       |                     | Gr   | ndi 45 ∰ <u>48</u> A |
| Data Source                 | From Browser | ~        |                              |                     |      |                      |
| Snap                        | Submit       |          |                              |                     |      |                      |
| Open Image                  | Submit       |          |                              | <b>C</b>            |      |                      |
| <ul> <li>Control</li> </ul> |              |          |                              | Google              |      |                      |
| Image Source (0             | 01           | ~        |                              | n,                  | J)   |                      |
| Control Method              | Browser      | ~        |                              |                     |      |                      |
| Start                       | Submit       |          |                              | Google 認示 - 27 f 4a |      |                      |
| Stop                        | Submit       |          |                              |                     |      |                      |
| Snap                        | Submit       |          |                              |                     |      |                      |
| Input Parameters            |              |          |                              |                     |      |                      |
| ROI-X                       | 336          |          |                              |                     |      |                      |
| ROI-Y                       | 314          |          |                              |                     |      |                      |
| ROI-Width                   | 600          |          | 2.10                         |                     |      |                      |
| ROI-Height                  | 325          |          | (東市) 南八 送母数据分担作方式。           |                     |      | ntal treater the     |
| Click                       |              | -        |                              |                     |      |                      |
|                             |              |          |                              | Simulate            | ∍ ок | Cancel               |
|                             |              |          |                              | Simulate            |      | Cuncer               |

## Settings

| Name                   | Mean                                       |  |  |  |  |  |  |
|------------------------|--------------------------------------------|--|--|--|--|--|--|
| Data Source            |                                            |  |  |  |  |  |  |
| Channel                | Set up the image source channel.           |  |  |  |  |  |  |
|                        | Configure the image source of the          |  |  |  |  |  |  |
| Data Source            | selected channel. Options may include      |  |  |  |  |  |  |
|                        | from file, capture card. etc.              |  |  |  |  |  |  |
| <b>C</b> and <b>a</b>  | Click to capture an image from the         |  |  |  |  |  |  |
| Snap                   | selected channel.                          |  |  |  |  |  |  |
| On an Imaga            | Click to display the file selection dialog |  |  |  |  |  |  |
| Open Image             | for loading a selected image.              |  |  |  |  |  |  |
|                        | Control                                    |  |  |  |  |  |  |
| Image Source (Channel) | Set the channel to control.                |  |  |  |  |  |  |
| Control Method         | Set the control method to use.             |  |  |  |  |  |  |
| Start                  | Click to start capturing.                  |  |  |  |  |  |  |
| Stop                   | Click to stop capturing.                   |  |  |  |  |  |  |

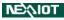

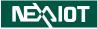

| Snap          | Click to stop capturing and snap an image.                                                                                                  |  |  |  |  |
|---------------|----------------------------------------------------------------------------------------------------|--|--|--|--|
| Inpu          | t Parameters                                                                                                    |  |  |  |  |
| ROI-X         | Set the X-coordinate value of the ROI.                                                                                                    |  |  |  |  |
| ROI-Y         | Set the Y-coordinate value of the ROI.                                                                                                    |  |  |  |  |
| ROI-Width     | Set the width of the ROI.                                                                                                    |  |  |  |  |
| ROI-Height    | Set the height of the ROI.                                                                                                    |  |  |  |  |
|               | Click*                                                                                                    |  |  |  |  |
| Button*       | Set the mouse button to be clicked, with options for Left, Middle, or Right.                                                                |  |  |  |  |
| Match         | ing Parameters                                                                                                    |  |  |  |  |
| Pattern Name  | Display the file name of the matching pattern image.                                                                                        |  |  |  |  |
| Pattern Load  | Clicking on it will display the pattern loading dialog.                                                                                     |  |  |  |  |
| Pattern X     | Set the X value for the matching pattern.                                                                                                   |  |  |  |  |
| Pattern Y     | Set the Y value for the matching pattern.                                                                                                   |  |  |  |  |
| Gray Matching | When enabled, the image will be<br>converted to grayscale for pattern<br>matching, which can speed up the<br>process.                       |  |  |  |  |
| Minimum Score | Set the minimum score for successful pattern matching, which is 0.95 by default and valid range is from 0 to 1, where 1 is a perfect match. |  |  |  |  |

Note: \* indicates only appear in PATTERN\_CLICK and PATTERN\_DB\_CLICK.

## 5.4 CLICK / DB\_CLICK / DRAG dialog (only supported VIC series

## products)

| ск             |              |   |   |                           |                |          |           |            |
|----------------|--------------|---|---|---------------------------|----------------|----------|-----------|------------|
| Settings       |              |   |   | 44,44 frames (9.01 fps) 🕨 | (-16,215)      |          |           | )o         |
| Vame           | Value        |   | 4 |                           |                |          |           |            |
| Data Source    |              |   |   |                           |                |          |           |            |
| Channel        | 01           | ~ |   | 聞か Google - Google 今泊     |                |          | Gmail 1.H | 42 🖩       |
| Data Source    | From Browser | ~ |   |                           |                |          |           |            |
| Snap           | Submit       |   |   |                           |                |          |           |            |
| Open Image     | Submit       |   |   |                           | <b>•</b> •     |          |           |            |
| Control        |              |   |   |                           | Google         |          |           |            |
| Image Source ( | 02           | ~ |   |                           | (n. 1          | J)       |           |            |
| Control Method | Browser      | ~ |   |                           |                | <u> </u> |           |            |
| Start          | Submit       |   |   |                           | Google 17 ₹ 6. |          |           |            |
| Stop           | Submit       |   |   |                           |                |          |           |            |
| Snap           | Submit       |   |   |                           |                |          |           |            |
| Settings       |              |   |   |                           |                |          |           |            |
| Sync Input     |              |   |   |                           |                |          |           |            |
| Х              |              |   |   |                           |                |          |           |            |
| Y              |              |   |   | 2N                        |                |          |           |            |
| Button         | Left         | ~ |   | ★ 南大 没有投资加工作方式。           |                |          | 35.4      | ternen die |
| X Offset       |              |   | - |                           |                |          |           |            |
|                |              |   |   |                           | Simulat        |          | ок        | Cancel     |

## Settings

| Name                   | Mean                                                                                                    |  |  |  |  |  |  |  |
|------------------------|----------------------------------------------------------------------------------------------------|--|--|--|--|--|--|--|
| Data Source            |                                                                                                    |  |  |  |  |  |  |  |
| Channel                | Set up the image source channel.                                                                            |  |  |  |  |  |  |  |
| Data Source            | Configure the image source of the selected<br>channel. Options may include from file,<br>capture card. etc. |  |  |  |  |  |  |  |
| Snap                   | Click to capture an image from the selected channel.                                                        |  |  |  |  |  |  |  |
| Open Image             | Click to display the file selection dialog for loading a selected image.                                    |  |  |  |  |  |  |  |
|                        | Control                                                                                                    |  |  |  |  |  |  |  |
| Image Source (Channel) | Set the channel to control.                                                                                 |  |  |  |  |  |  |  |
| Control Method         | Set the control method to use.                                                                              |  |  |  |  |  |  |  |
| Start                  | Click to start capturing.                                                                                   |  |  |  |  |  |  |  |
| Stop                   | Click to stop capturing.                                                                                    |  |  |  |  |  |  |  |

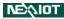

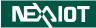

| Snap          | Click to stop capturing and snap an image.                                                                                   |  |  |  |  |  |
|---------------|----------------------------------------------------------------------------------------------------|--|--|--|--|--|
|               | Settings                                                                                                    |  |  |  |  |  |
| Sync Input    | Enable the option to synchronize recorded<br>values upon clicking on the screen.<br>Check the box to enable synchronization. |  |  |  |  |  |
| X*            | Set the X coordinate of the mouse click.                                                                                     |  |  |  |  |  |
| Y*            | Set the Y coordinate of the mouse click.                                                                                     |  |  |  |  |  |
| X1            | Set the initial value of the X-coordinate for the starting position.                                                         |  |  |  |  |  |
| Y1            | Set the initial value of the Y-coordinate for the starting position.                                                         |  |  |  |  |  |
| X2            | Set the initial value of the X-coordinate for the ending position.                                                           |  |  |  |  |  |
| Y2            | Set the initial value of the Y-coordinate for the ending position.                                                           |  |  |  |  |  |
| Interval (ms) | Set the time interval for the movement between the two coordinate positions.                                                 |  |  |  |  |  |
| Button        | Set the mouse button to be clicked, with options for Left, Middle, or Right.                                                 |  |  |  |  |  |
| X Offset      | Set the amount of X displacement to be executed.                                                                             |  |  |  |  |  |
| Y Offset      | Set the amount of Y displacement to be executed.                                                                             |  |  |  |  |  |

Note: \* indicates only appear in CLICK and DB\_CLICK.

## 5.5 CONTROL\_FILE / BROWSER\_FILE dialog (only supported VIC series

## products)

The keyboard shortcut for recording start/stop in the control file is the same as the one in the control page, which is F1 by default.

| \$                           | 參數設置              | _ ( |                         |            |                    |   |            |               |
|------------------------------|-------------------|-----|-------------------------|------------|--------------------|---|------------|---------------|
| Settings                     | <u>↑</u>          |     | 89,89 frames (10.0 fps) | (676,-119) |                    |   |            |               |
| Name                         | Value             |     |                         |            |                    |   |            |               |
| Data Source                  |                   |     |                         |            |                    |   |            |               |
| Channel                      | 01 🗸              |     | MS Google - Scogle ALE  |            |                    |   | Gmail 11 H | # <b></b>     |
| Data Source                  | From Capture Card |     |                         |            |                    |   |            |               |
| Snap                         | Submit            |     |                         |            |                    |   |            |               |
| Open Image                   | Submit            |     |                         |            | <b>•</b> •         |   |            |               |
| Control                      |                   |     |                         |            | Google             |   |            |               |
| Image Source (C              | € 02 🗸            |     |                         | n.         | 5                  |   |            |               |
| Control Method               | Browser 🗸         |     |                         | (          | Googe 15.7 17 fe.  | • |            |               |
| Start                        | Submit            |     |                         |            | Google 13.77 2.7 H |   |            |               |
| Stop                         | Submit            |     |                         |            |                    |   |            |               |
| Snap                         | Submit            |     |                         |            |                    |   |            |               |
| <ul> <li>Settings</li> </ul> |                   | Ш   |                         |            |                    |   |            |               |
| Control File                 | 0805.cvic 🗸       | Ш   |                         |            |                    |   |            |               |
| X Offset                     |                   |     |                         |            |                    |   |            |               |
| 錄製 ← O                       | Record Start      |     | en<br>Re Ro sectoror    |            |                    |   | 92.4       | <b>社道時</b> 較。 |
|                              |                   |     |                         |            |                    |   |            |               |

#### Settings

| Name                                     | Mean                                                                                                    |  |  |  |  |  |  |  |
|------------------------------------------|----------------------------------------------------------------------------------------------------|--|--|--|--|--|--|--|
| Data Source                              |                                                                                                    |  |  |  |  |  |  |  |
| Channel Set up the image source channel. |                                                                                                    |  |  |  |  |  |  |  |
| Data Source                              | Configure the image source of the selected<br>channel. Options may include from file,<br>capture card. etc. |  |  |  |  |  |  |  |
| Snap                                     | Click to capture an image from the selected channel.                                                        |  |  |  |  |  |  |  |
| Open Image                               | Click to display the file selection dialog for loading a selected image.                                    |  |  |  |  |  |  |  |
|                                          | Control                                                                                                    |  |  |  |  |  |  |  |
| Image Source (Channel)                   | Set the desired channel to control.                                                                         |  |  |  |  |  |  |  |
| Control Method                           | Set the desired control method to use.                                                                      |  |  |  |  |  |  |  |
| Start                                    | Click to start capturing.                                                                                   |  |  |  |  |  |  |  |

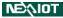

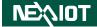

| Stop            | Click to                                         | stop capturing.                                                                                                    |  |  |  |  |
|-----------------|--------------------------------------------------|----------------------------------------------------------------------------------------------------|--|--|--|--|
| Snap            | Click to                                         | Click to stop capturing and snap an image.                                                                                                    |  |  |  |  |
|                 | Setti                                            | ngs                                                                                                    |  |  |  |  |
| Channel*        | Set the c                                        | hannel for control execution.                                                                                                    |  |  |  |  |
| Control File    | Set the c                                        | ontrol file for execution.                                                                                                    |  |  |  |  |
| X Offset        | Set the executed                                 | amount of X displacement to be                                                                                                    |  |  |  |  |
| Y Offset        | Set the amount of Y displacement to be executed. |                                                                                                    |  |  |  |  |
| Use Input/Queue |                                                  | he Input and Queue functions of the<br>ile by checking the box.<br>After the control file is executed,<br>characters stored in the<br>corresponding address will be<br>input.<br>If a new control file is triggered<br>while the previous one has not<br>finished executing, the new<br>control file will wait for the<br>original one to finish before<br>executing. |  |  |  |  |

Note: \* indicates only appear in the advanced settings dialog of BROWSER\_FILE.

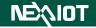

### **5.6 Python Output**

This field displays the Python Output generated during script execution, including content printed by DEBUG operator, debugging messages, execution error messages, and so on.

In the Python Output field, you can choose whether to activate the "Debug All Operators" function. If activated, the debugging function for all operators will be enabled.

| 01       | R                   | eal Time Variable | Calc  | Modb    | Trigger C | Operator |               |  |
|----------|---------------------|-------------------|-------|---------|-----------|----------|---------------|--|
| Function | s                   | Control Functions | Contr | ol List | Pr        | operties | Python Output |  |
| Debug    | Debug All Operators |                   |       |         |           |          |               |  |
|          |                     |                   |       |         |           |          |               |  |
|          |                     |                   |       |         |           |          |               |  |

The debugging function can be used to view the input and output information of operators as well as the execution process, as shown in the below figure.

| 01 R                                                                 | Real Time Variable                                                                           | Calc Modb                                        | us Trigger ( | er Operator   |  |  |
|----------------------------------------------------------------------|----------------------------------------------------------------------------------------------|--------------------------------------------------|--------------|---------------|--|--|
| Functions                                                            | Control Functions                                                                            | Control List                                     | Properties   | Python Output |  |  |
| [131387] ><br>outputs[1]-<br>[131387] ><br>inputs[1]-In<br>Debug Der | >>>> FC_MAIN_<br>>>>> FC_EXPRE<br>Output (string): D<br>>>>> FC_DEBUC<br>nput (string): Debu | ESSION_2 <<<br>ebug Demo<br>G_3 <<<<<<br>ug Demo |              |               |  |  |

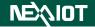

## 5.7 Trigger Information

The trigger information dialog is displayed as shown in the figure below. By clicking on the operator name, you can jump to the location where the operator is located. The meaning of the displayed content is as follows:

[Location of the operator in the flow page] Operator Name, Execution Status

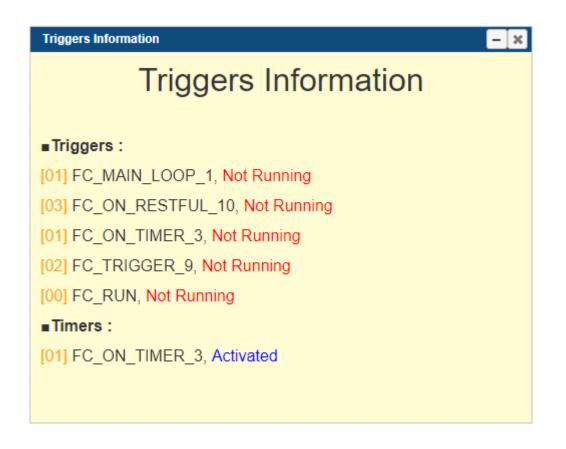

FC\_RUN refers to the flow triggered by RUN, Run Descending Operators, and Run Descending Operators (delay). (Indicated by the red box in the diagram below.)

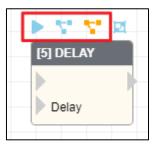